Presidência da República Secretaria Geral Secretaria Nacional de Juventude Coordenação Nacional do ProJovem

> Arco Ocupacional **Telemática**

Coleção ProJovem Guia de Estudo

Programa Nacional de Inclusão de Jovens

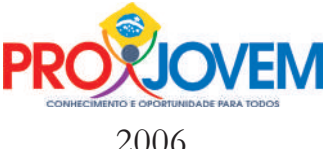

### PROGRAMA NACIONAL DE INCLUSÃO DE JOVENS (ProJovem)

Telemática : guia de estudo / coordenação, Laboratório Trabalho & Formação / COPPE - UFRJ / elaboração, Colégio Graham Bell / COOPGBELL

Brasília : Ministério do Trabalho e Emprego, 2006. 164p.:il. — (Coleção ProJovem – Arco Ocupacional)

ISBN 85-285-0077-2

1. Ensino de tecnologia. 2. Reconversão do trabalho. 3. Capacitação para o trabalho. I. Ministério do Trabalho e Emprego. II . Série.

> CDD - 607 T675

Presidência da República Luiz Inácio Lula da Silva

Secretaria Geral da Presidência da República Ministro Chefe - Luiz Soares Dulci

Ministro de Desenvolvimento Social e Combate à Fome Patrus Ananias

> Ministro da Educação Fernando Haddad

Ministro do Trabalho e Emprego Luiz Marinho

Secretaria-Geral da Presidência da República Ministro Chefe - Luiz Soares Dulci

Secretaria Executiva Secretária Executiva - Iraneth Monteiro

Secretaria Nacional da Juventude Secretário - Luiz Roberto de Souza Cury

> Secretaria Nacional Adjunta Regina Célia Reyes Novaes

#### Coordenação Nacional do Programa Nacional

de Inclusão de Jovens - ProJovem Coordenadora Nacional Maria José Vieira Féres

#### Assessoria do ProJovem

Articulação com os Municípios Gilva Alves Guimarães

Administração e Planejamento Maurício Dutra Garcia

Gestão da Informação Rosângela Rita Guimarães Dias Vieira

> Gestão Orçamentária Financeira Sérgio Jamal Gotti

Gestão Pedagógica Renata Maria Braga Santos Márcia Seroa Motta Brandão

Supervisão e Avaliação Tereza Cristina Silva Cotta

#### Comitê Gestor do ProJovem

Coordenadora Iraneth Monteiro

Integrantes Luiz Roberto de Souza Cury - SNJ Maria José Vieira Feres - CNProJovem Jairo Jorge da Silva MEC Ricardo Manuel dos Santos Henriques - MEC Márcia Helena Carvalho Lopes - MDS Osvaldo Russo de Azevedo - MDS Marco Antonio Oliveira - MTE Antônio Almerico Biondi Lima - MTE

#### Comissão Técnica Interministerial

Coordenadora Maria José Vieira Féres

Integrantes Renata Maria Braga Santos - CNProJovem Aidê Cançado Almeida - MDS José Eduardo de Andrade - MDS Timothy Ireland - MEC Ivone Maria Elias Moreyra - MEC Antonio Almerico Biondi Lima - MTE Ricardo André Cifuentes Silva - MTE

#### ESPECIALISTAS DO PROJOVEM

Juventude Regina Célia Reyes Novaes

Educação Básica Vera Maria Massagão Ribeiro

Ação Comunitária Renata Junqueira Ayres Villas-Bôas

Coordenadora Pedagógica Maria Umbelina Caiafa Salgado

Equipe Pedagógica Ana Lúcia Amaral Maria Regina Durães de Godoy Almeida

Equipe do Ministério do Trabalho e Emprego Antônio Almerico Biondi Lima Francisco de Assis Póvoas Pereira Marcelo Silva Leite

Revisores de Conteúdo / Pedagogia Leila Cristini Ribeiro Cavalcanti (Coppetec) Marilene Xavier dos Santos (Coppetec) Misael Goyos de Oliveira (Coppetec)

Arco Ocupacional Universidade Federal do Rio de Janeiro - UFRJ Coordenação dos Programas de Pós-Graduação de Engenharia - COPPE Programa de Engenharia de Produção - PEP Laboratório Trabalho & Formação - LT&F Colégio Graham Bell / COOPGBELL

> Coordenação dos Arcos Ocupacionais Fabio Luiz Zamberlan Sandro Rogério do Nascimento

> > AUTORES

Elaboração Colégio Graham Bell / COOPGBELL

Coordenação e Elaboração Ricardo Jullian da Silva Graça Rosângela Alves Gomes

Pesquisa e Elaboração Adilson de Oliveira e Silva Claudio da Silva Valladão Daniel de França Monteiro José Alberto Araújo Ricardo Jullian da Silva Graça

Projeto Gráfico de Referência (miolo/capa) Lúcia Lopes

Projeto Gráfico e Editoração Eletrônica Daniel de França Monteiro Ricardo Nunes Gaspar Valdir Silveira

Ilustração Carlos Contente Lenita Barros de Sá Ouro Preto

> Montagem Fotos Capa Eduardo Ribeiro Lopes

Agradecimentos Marcelo de Almeida Duarte Aos demais cooperados da COOPGBELL

#### Caros participantes do ProJovem!

Chegamos ao final da primeira etapa do processo da Qualificação Profissional. Nos meses passados, vocês tomaram conhecimento e debateram aspectos do trabalho que estão presentes em quase todas as ocupações, dentro da FTG - Formação Técnica Geral. Estudaram conceitos, conteúdos e técnicas relacionadas aos temas: Mobilidade e Trabalho; Atividades Econômicas na Cidade; Organização do Trabalho, Comunicação, Tecnologia e Trabalho; Gestão e Planejamento; Organização da Produção; Outras Possibilidades de Trabalho.

Enfatizamos a sua participação em muitas atividades, na escola e fora dela. Vocês não só resolveram as coisas no papel, mas também exercitaram os conhecimentos, movimentaram-se na cidade, buscaram informações, fizeram contatos e conversaram sobre o que estudaram. Teoria e prática andaram juntas. Parabéns pelos estudos que concluíram!

Após terem feito essa travessia, é chegada a hora de acrescentarmos conhecimentos que os fortaleçam na formação para o mundo do trabalho. Agora tem início uma nova fase da Qualificação Profissional, em que serão tratados os temas específicos dos Arcos Ocupacionais.

Cada Arco Ocupacional compõe-se de quatro ocupações. Está construído

com conteúdos que possibilitarão a vocês uma iniciação profissional diversificada, abrindo espaço de atuação nessas ocupações. Esta formação não o tornará um especialista em cada uma delas, mas você conhecerá muito mais amplamente o trabalho desenvolvido no conjunto das ocupações. Por exemplo, se você escolheu Turismo e Hospitalidade, você poderá se iniciar em guia de turismo local, recepcionista, cumim (auxiliar de garçom) e organizador de eventos. Esta variedade certamente aumentará suas possibilidades de obtenção de trabalho e emprego.

Desejo a vocês bom trabalho nesta fase de seus estudos. Abraços e boa sorte a todos!

Anita

# **SUMÁRIO**

# Operador de Microcomputador

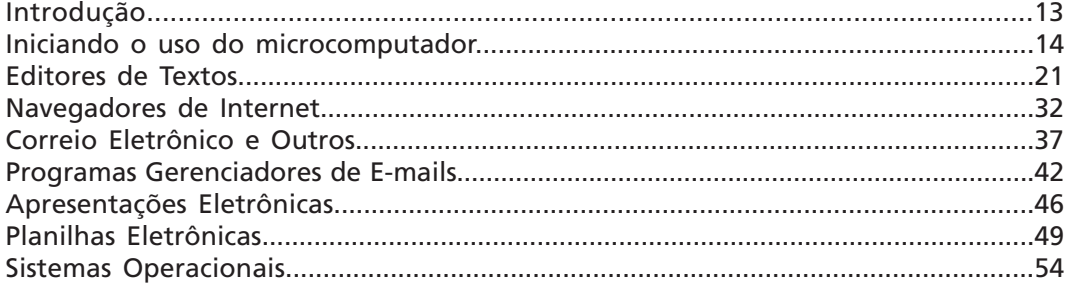

# **Helpdesk**

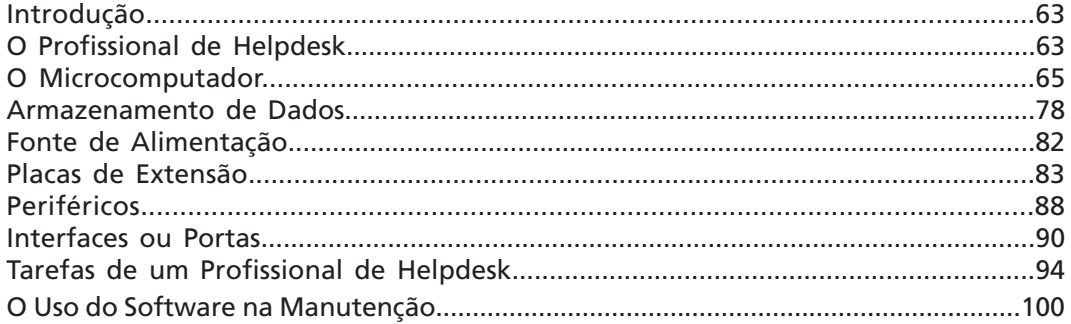

# **Telemarketing (vendas)**

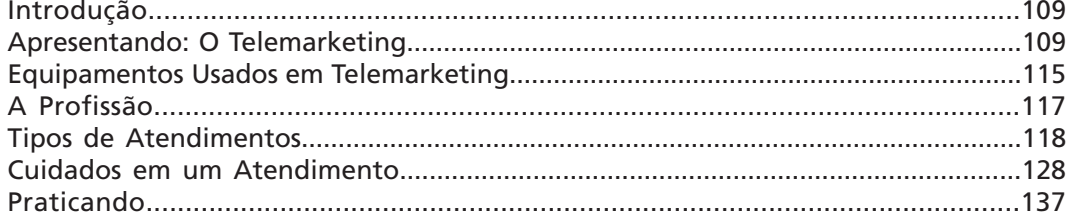

# Assistente de Vendas (informática e celulares)

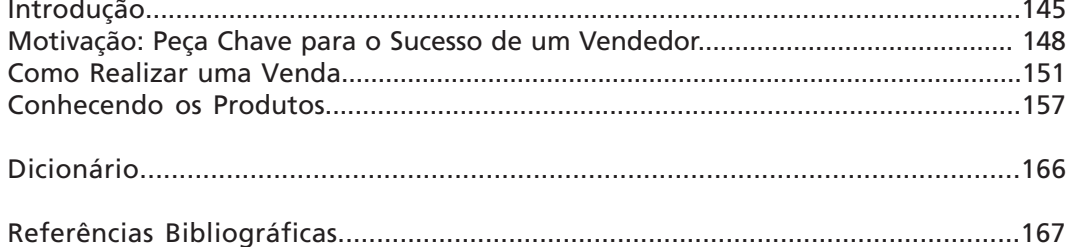

# **APRESENTAÇÃO**

Olá, jovem amigo! Você está iniciando hoje uma nova etapa na sua vida: a busca de conhecimentos para sua iniciação profissional através do Arco Ocupacional TELEMÁTICA.

Nossa primeira Ocupação será a de Operador de Microcomputador.

Nesta Ocupação, nosso objetivo principal será levá-lo a usar conscientemente o computador, executando as atividades mais comuns à maioria dos trabalhadores e estudantes.

A segunda Ocupação será a de Helpdesk. Nela, você irá conhecer o computador por dentro, suas peças, seu funcionamento, e poderá prestar assistência ao usuário de microcomputadores em suas dúvidas e eventuais problemas.

Na terceira Ocupação: Telemarketing (Vendas), você somará aos conhecimentos das ocupações anteriores, as diversas técnicas para realizar tele-atendimentos a clientes: oferecendo serviços e produtos, prestando serviços técnicos especializados, realizando pesquisas, fazendo cobranças, cadastros etc.

Na quarta e última Ocupação: Assistente de Vendas (Informática e celulares) você irá ampliar os conhecimentos e técnicas aprendidos nas demais Ocupações para demonstrar produtos e serviços e realizar vendas de equipamentos de informática e telecomunicações.

Como você vê, o Arco TELEMÁTICA envolve um leque muito grande de possibilidades de atuação profissional. Não tivemos, por isso, a pretensão de esgotar cada assunto ao elaborarmos este material. Como já dissemos, você terá aqui uma iniciação profissional. Caberá a você, portanto, no decorrer do curso, descobrir suas melhores habilidades e tirar proveito delas.

Para ajudá-lo nessa tarefa é que damos muita ênfase às atividades práticas. Elas foram elaboradas e organizadas num grau crescente de dificuldade, com a intenção de desafiá-lo, o tempo todo, a resolver situações problemas

Acreditamos que não há nada melhor do que aprender fazendo.

Após a realização das atividades práticas, você irá refletir, debater com os colegas e elaborar os conceitos teóricos necessários. Afinal, foi assim que todo conhecimento foi construído pela humanidade! E é essa capacidade de pensar/ repensar sobre o que se faz que diferencia um profissional que sabe fazer algo daquele que é capaz de usar a técnica para criar, inovar e lidar com imprevistos.

Esperamos, desta forma, estar contribuindo positivamente para sua vida profissional e que você continue buscando mais e mais conhecimentos.

Sucesso nesta jornada, amigo!

Com carinho,

Os Autores

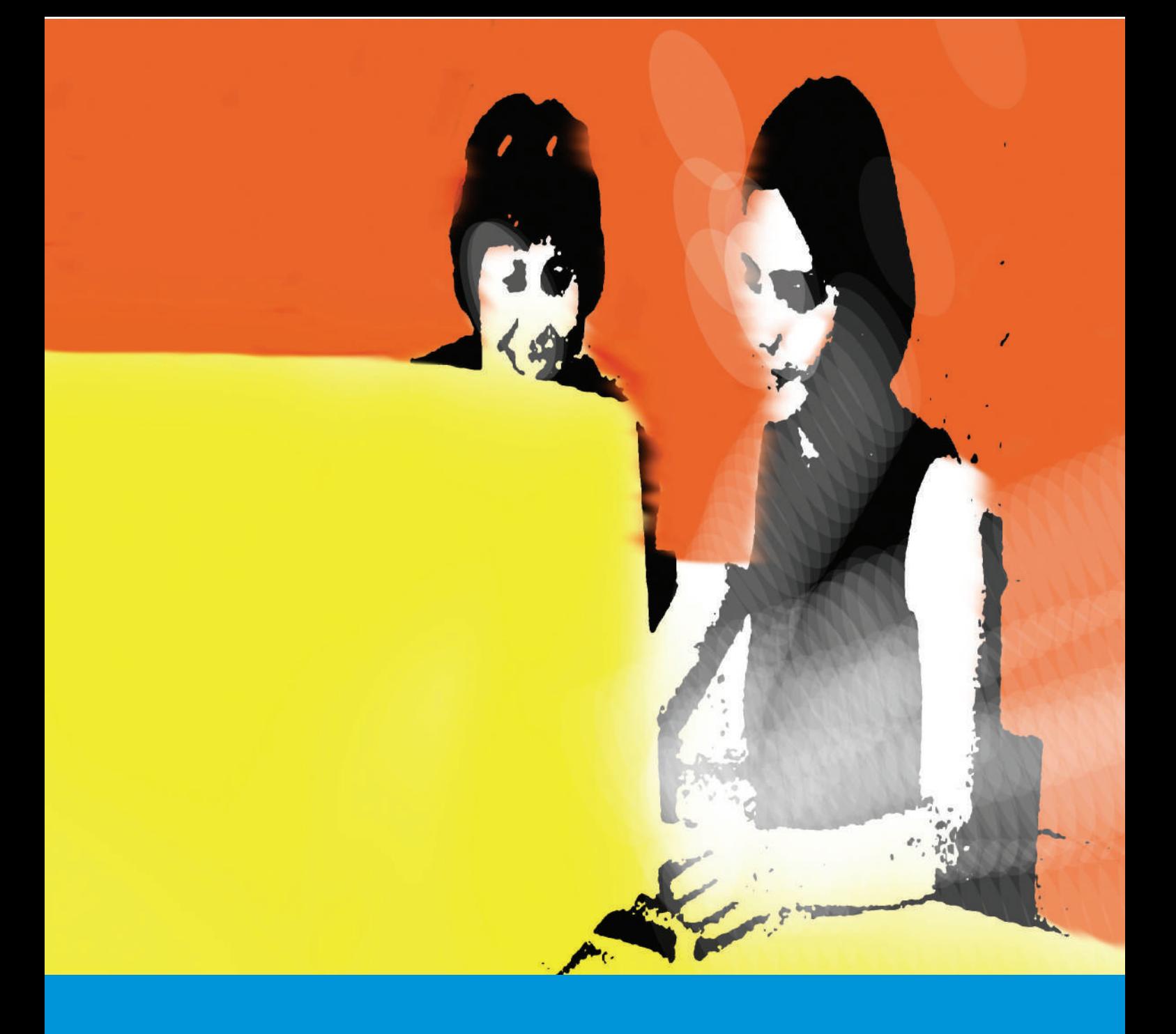

# OPERADOR DE MICROCOMPUTADOR

# **INTRODUÇÃO**

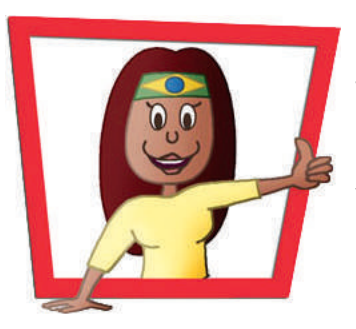

Olá, tudo bem? É claro que vocês me conhecem! Sou Anita e já venho percorrendo com vocês um longo caminho, certo?

Hoje vamos começar a usar, de forma mais consciente, o nosso amigo computador. Para ajudar vocês neste novo aprendizado, estou aqui para apresentar um grande amigo:

Com vocês, o professor ZILOG. Que nome estranho!

Obrigado, Anita. Olá pessoal... Não considerem o último comentário quanto ao meu nome, pois existe um motivo para me chamar assim.

Meus pais já eram fanáticos por computador e resolveram me dar este nome em homenagem a uma fábrica de componentes para computadores muito famosa nos anos setenta.

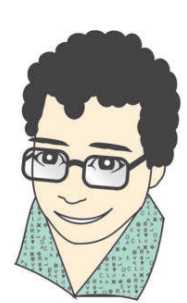

1

Tecnofobia é quando uma pessoa tem medo de usar a tecnologia. Como, por exemplo, ter receio de utilizar um caixa automático de banco ou um microcomputador

Agora que já nos conhecemos, vamos conversar um pouco sobre como será nosso trabalho.

Para iniciarmos, é importante que você não tenha medo do Computador. Tecnofobia não está com nada!

Ao longo de todo o curso e, principalmente, nesta primeira Ocupação, você irá perceber que o computador é uma máquina como outra qualquer.

Aos poucos, você irá aprender a controlá-la conforme for utilizando. Mesmo que não tenha percebido, você já deve ter utilizado equipamentos semelhantes aos microcomputadores diversas vezes em sua vida.

Quem já não brincou de video-game, operou um aparelho celular, um DVD? Vamos pensar juntos: você já parou para olhar ao seu redor e ver como a tecnologia está presente no mundo moderno?

Nem sempre foi assim. Houve um longo caminho para que o homem chegasse a este nível de tecnologia.

Veja quanto evoluímos tecnologicamente: o ser humano foi à lua, enviou sondas espaciais para explorar o espaço, a utilização do telefone celular já não é mistério para milhões de pessoas, no Brasil e no mundo inteiro, e fala-se normalmente de Internet, computador etc. E isso tudo ocorreu muito rapidamente. Praticamente, estas mudanças todas ocorreram nos últimos 40 anos.

Apesar de ser novo, já vi e passei por algumas destas mudanças e posso dizer: as que mais mudaram o meu cotidiano foram o computador e o uso da Internet.

Internet é uma gigantesca rede de computadores que cobre todo o planeta, onde podemos trocar vários tipos de informações, rapidamente.

#### **INICIANDO O USO DO MICROCOMPUTADOR**

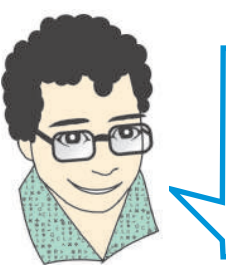

No início, o homem utilizou diversas máquinas até conseguir chegar ao computador que conhecemos hoje em dia...

Os computadores antigos eram máquinas enormes, que ocupavam andares inteiros e precisavam de muitas pessoas para fazê-los funcionar.

À medida em que foram se desenvolvendo, os computadores ficaram menores, melhores e cada vez mais versáteis. Hoje utilizamos o computador para inúmeras tarefas.

Antigamente, eu usava o computador apenas para escrever textos. Depois, passei a controlar meus gastos mensais, fazer pesquisas, conversar com pessoas e por aí fui... Atualmente, costumo andar com meu computador portátil para lá e para cá, de tantas possibilidades que ele me permite.

Que tal iniciarmos nossos estudos usando o computador como eu comecei, escrevendo textos?

#### **Atividade 1 (Prática) Iniciando o uso do teclado**

Seu professor já ligou o computador e o deixou pronto para a utilização. Digite o texto abaixo, que descreve um final de semana da minha vida. Não se preocupem com detalhes. Esta atividade é para você adquirir uma certa intimidade com o computador.

Numa das manhãs de 1985, eu acordei ouvindo uma música da Legião Urbana, que vinha da casa do vizinho. Era domingo, dia de sair para diversão. Com 18 anos, isso é uma das coisas mais importantes da vida. Ainda mais que a semana tinha sido de muito trabalho e estudo, e eu precisava mesmo refrescar a cabeça. Saí e me diverti muito. Foi um dia maravilhoso.

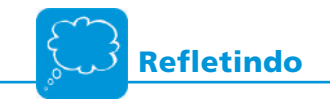

Reúna-se com seus colegas, debata sobre as questões abaixo e registre suas conclusões:

1. Quais as dificuldades encontradas?

2. O que foi fácil?

3. O que você aprendeu ao usar o teclado?

Agora que você já começou a utilizar o teclado, que tal iniciar o uso de uma peça importante para controlar o microcomputador: o mouse?

Você desenha bem? Vamos ver se você consegue passar o desenho a seguir para o computador. É claro que é um desenho simples, mas tenho certeza de que você fará melhor.

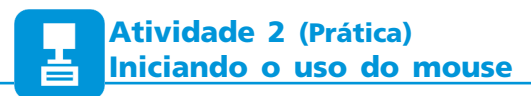

Nesta atividade, experimente fazer os desenhos das figuras abaixo no computador .

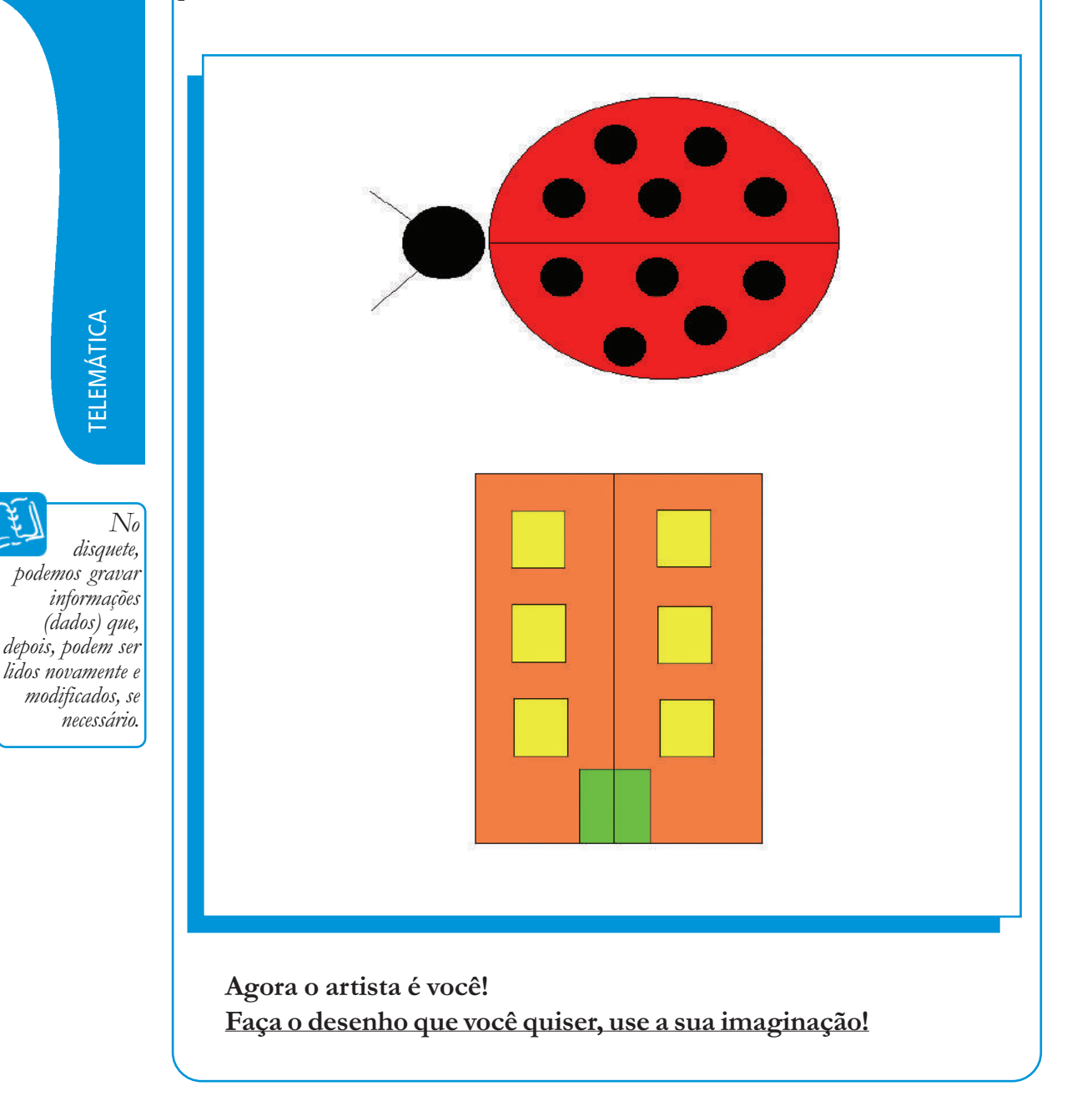

Que tal ficou seu desenho? Você gostaria de guardá-lo?

Podemos fazer isso de diversas formas. Para começar, veremos duas possibilidades:

- a. Peça ajuda ao seu professor para imprimir o desenho;
- b. Guarde (salve) o desenho num disquete para que depois você possa ver novamente em outro computador ou neste mesmo.

TELEMÁTICA

**ELEMÁTICA** 

No disquete,

(dados) que, depois, podem ser

necessário.

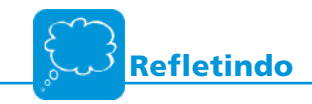

**1.** Descreva como você fez os desenhos.

2. Descreva como você conseguiu colorir os desenhos

3. Conseguiu imprimir? Como foi?

4. Conseguiu salvar o desenho num disquete? Descreva passo a passo como você fez.

#### **Atividade 3 (Prática) Desligando e ligando o computador**

Nós já sabemos que o computador é uma máquina com algumas características diferentes das outras. Para começar, ele não tem função definida, pois serve para inúmeras atividades. Uma outra questão é que, na hora de desligar e ligar, ele também se comporta de forma diferente da maioria das outras máquinas.

Agora você irá praticar a forma correta de desligar e ligar o computador. Acompanhe seu professor e faça suas anotações.

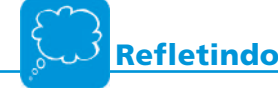

1. O procedimento para desligar foi:

2. O procedimento para ligar foi:

### **ATENÇÃO**

Nunca desligue o computador diretamente na tecla **power**. Para desligá-lo você sempre deve utilizar o comando na tela do computador, com o mouse.

*TELEMÁTICA* TELEMÁTICA

1

Power significa energia, força e, geralmente, é utilizado para indicar o botão liga/desliga

1

#### Conhecendo as partes que formam o computador

#### Teclado

Quando você escreveu o pequeno texto da atividade prática 1 no computador, você utilizou o teclado para digitar.

O teclado é formado por todas as letras, algarismos, acentos e símbolos que você precisa para utilizar o computador.

O teclado é a principal forma de comunicação entre o usuário (você) e o microcomputador.Você somente aprenderá a utilizá-lo completamente com a prática, tempo e atenção

#### Mouse

O mouse serve para você desenhar, como feito na atividade prática 2 e, também, para controlar o uso do computador.

Quando movemos o *mouse*, ao mesmo tempo movemos um símbolo na tela que chamamos de cursor (que pode ser uma pequena seta, um traço, ou algo parecido). Quando você coloca este cursor sobre um desenho ou uma palavra especial na tela do computador, e aperta um botão do *mouse*, você estará selecionando esta opção.

O mouse e o teclado são as "principais ferramentas" dos usuários de microcomputadores e, assim que você conseguir controlá-las bem, terá dado um grande passo em nosso curso.

#### Monitor de vídeo

Você será capaz de produzir seus cartazes e textos sem ver o que escreve? Não seria a mesma coisa que escrever seu texto em uma folha de papel com seus olhos vendados? Seria bastante confuso.

A função do monitor de vídeo é permitir que o usuário veja, na tela, tudo que está acontecendo. Quando tudo corre bem, a tela do monitor exibe textos, figuras, vídeos, animações e outros tipos de informações. Quando algo está errado, o monitor exibe mensagens informando qual é o problema e, por vezes, quais providências devem ser tomadas.

#### Gabinete

É a caixa externa.

É onde ficam guardadas as partes principais do computador.

Ao gabinete são ligados os outros componentes do computador, como o teclado, o mouse, o monitor, as caixas de som, etc.

O gabinete tambem é chamado de "torre" e existem gabinetes de vários tipos, tamanhos e formas.

#### Dicas de Saúde

Antes de continuarmos nossas atividades, vamos parar e pensar um pouco: Após ficar sentado algum tempo diante do computador, como seu corpo se sente? Há sinais de cansaço? Alguma dor localizada?

Pois é, após algumas poucas horas na mesma posição nosso corpo já nos dá alguns sinais de desconforto.

Imagine o efeito disso em profissionais que realizam tarefas sempre na mesma posição, dia após dia, por meses e anos seguidos... Este é o caso dos operadores de microcomputadores, o grupo do qual você já faz parte!

Portanto, antes de desenvolvermos as atividades do próximo capítulo, leia com muita atenção e debata com seus amigos sobre as dicas de saúde que eu trouxe para você.

1

- » Posicione o monitor à frente de seus olhos ou um pouco abaixo, a uma distância de aproximadamente 40 a 60 cm;
- » Mantenha o teclado em uma posição que seus antebraços fiquem na horizontal. Algumas mesas possuem suporte específico para teclado, o que pode ajudá-lo a manter esta posição;
- » Mantenha os braços e os ombros soltos;
- » Utilize, sempre que possível, apoios auxiliares para as mãos.
- » A cada hora, pare por pelo menos 10 minutos para descansar os olhos e o corpo. Levante-se e caminhe neste período.

Com estas dicas, você certamente diminuirá a possibilidade de ter problemas causados pela má utilização do computador.

Mais adiante, voltaremos a falar sobre este assunto de forma mais aprofundada. Por ora, procure ficar ligado e praticar estas dicas, diariamente.

programa que estiver funcionando (sendo executado). Um computador pode realizar diferentes atividades de acordo com o **EDITORES DE TEXTOS**<br>pode realizar diferentes atividades de acordo com o incionando (sendo executado).

Um programa é semelhante a uma receita culinária, ou seja, é um conjunto de instruções (ordens) que são lidas e executadas passo a passo pelo computador. Os programas são feitos por profissionais conhecidos como programadores.

Os editores de textos são programas que transformam os computadores em "super máquinas de escrever", pois permitem criar textos, avisos, cartazes, tabelas e, rapidamente, modificá-los, inserir figuras etc.

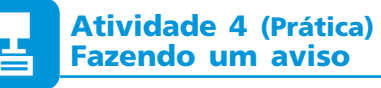

Digite o texto abaixo, preocupando-se apenas com o uso das letras maiúsculas, dos acentos e dos espaços entre as linhas:

MERCADINHO DO SEU ZÉ

AVISO

A partir do dia 21/05/2006 o serviço de entrega de mercadorias será gratuito.

Cordialmente,

José da Silva

Agora, com a ajuda do seu professor, você irá modificar o aviso para que fique com a forma abaixo.

A isso chamamos formatar o texto:

\_\_\_\_\_\_\_\_\_\_\_\_\_\_\_\_\_\_\_\_\_\_\_\_\_\_\_\_\_\_

# MERCADINHO DO SEU ZÉ AVISO

A partir do dia 21/05/2006, o serviço de entrega de mercadorias será gratuito.

Cordialmente,

José da Silva

\_\_\_\_\_\_\_\_\_\_\_\_\_\_\_\_\_\_\_\_\_\_\_\_\_\_\_

1. Qual dos dois textos irá chamar mais a atenção dos "fregueses" do seu Zé? Por quê?

2. Como você colocou "Mercadinho do seu Zé" e "Aviso" no centro da folha? Utilizou a barra de espaços várias vezes? Caso a resposta seja "SIM", tente descobrir uma outra forma de fazer isso, conversando com seus colegas e com o professor. Descobriu? Então anote...

3. Como você aumentou o tamanho das letras? Descreva:

4. Como você colocou "Mercadinho do seu Zé" e "Aviso" com letras mais fortes (negrito)?

5. Como você posicionou as palavras "cordialmente" e "José da Silva"? Usou espaços ou a barra de tabulação?

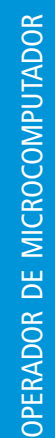

com programas especializados que se preocupam muito com a forma: são os programas de diagramação eletrônica. Tais programas servem para fazer jornais, revistas, propagandas e anúncios em geral. Isso que você fez, utilizando um editor de textos, pode ser feito também<br>programas especializados que se preocupam muito com a forma: são os<br>ramas de diagramação eletrônica. Tais programas servem para fazer jornais,<br>tas, p

Mas esse não é o nosso objetivo. Vamos prosseguir construindo outros tipos de documentos?

#### **Atividade 5 (Prática) Digitando uma carta**

Aos poucos você irá conhecer novas formas de fazer documentos cada vez mais elaborados.

O documento abaixo deve ser digitado no computador e apresenta novas formatações .

Salvador, 21 de junho de 2006.

#### À EMPRESA ZILOG S/A A/C: Engenheiro Zilog Pereira

REF: Visita de alunos

Vimos, por meio desta, solicitar o atendimento de nossos alunos do ProJovem para mais uma visita técnica nas instalações desta empresa, dando seguimento ao trabalho que realizamos.

A finalidade dessa visita é demonstrar como é o dia de trabalho de um profissional dessa área e possibilitar, também, o contato direto com os equipamentos.

A data prevista é 02 de Julho, no horário de 9h às 12h.

Os alunos serão acompanhados pela Profª Rosângela Alves.

Esperamos poder contar, mais uma vez, com o apoio e o profissionalismo dos funcionários dessa empresa.

Cordialmente,

**Refletindo**

- 1. Como você colocou "Salvador, 21 de junho de 2006" no canto direito da folha? Utilizou a barra de espaços várias vezes? Caso a resposta seja "SIM", tente descobrir uma outra forma de fazer isso, conversando com seus colegas e com o professor. Descobriu? Então anote...
- 2. Como você escreveu a letra "<sup>a</sup> " um pouco acima da linha (sobre-escrita) na palavra "Prof<sup>a</sup>"?
- 3. Como você sublinhou "visita técnica nas instalações desta empresa"? Descreva o procedimento:
- 4. Como você colocou "JOÃO MELLO" e "Diretor" com a letra inclinada? Como se chama esse tipo de letra?
- 5. Como você posicionou o início de cada parágrafo? Usou espaços ou a barra de tabulação? Caso ainda não tenha o hábito de usar a tecla "Tab", peça ajuda ao professor e anote o que observou.

Na atividade prática 2 você aprendeu a salvar (guardar) um arquivo num disquete. Que tal pedir ajuda agora para salvar esta carta no seu computador, dentro do Disco Rígido?

jetivo, claro. Desta forma, será fácil para você lembrar quando quiser abrir e trabalhar nele novamente. É importante escolher um nome para este arquivo. Este nome deve ser ob- Facil para este arquivo. Este nome deve ser ob-<br>fácil para você lembrar quando quiser abrir e<br>11 programa de computador para fazer um texto.

Toda vez que você utiliza um programa de computador para fazer um texto, um desenho, uma música, etc você está criando um arquivo (de dados). E este arquivo que você criou pode ser guardado (salvo) de várias formas, como num disquete ou num **HD.** 

#### **VOCÊ SABIA?**

Disco Rígido, Hard Disk , HD, Winchester, entre outros nomes, é um disco magnético (ou um conjunto de discos) que fica dentro do computador. Funciona como se fosse um disquete que fica preso no computador, onde pode-se guardar muita informação. Num HD pode-se armazenar (guardar) informações que ocupariam milhares de disquetes.

#### **Atividade 6 (Prática) Fazendo documentos com tabelas**

Utilizamos tabelas para organizar informações (valores e números em geral). Na atividade abaixo começaremos a utilizar este importante recurso.

São Paulo, 26 de junho de 2006.

#### Computadores & Computadores Ltda Proposta de Orçamento

Conforme solicitação, segue orçamento para a configuração especificada:

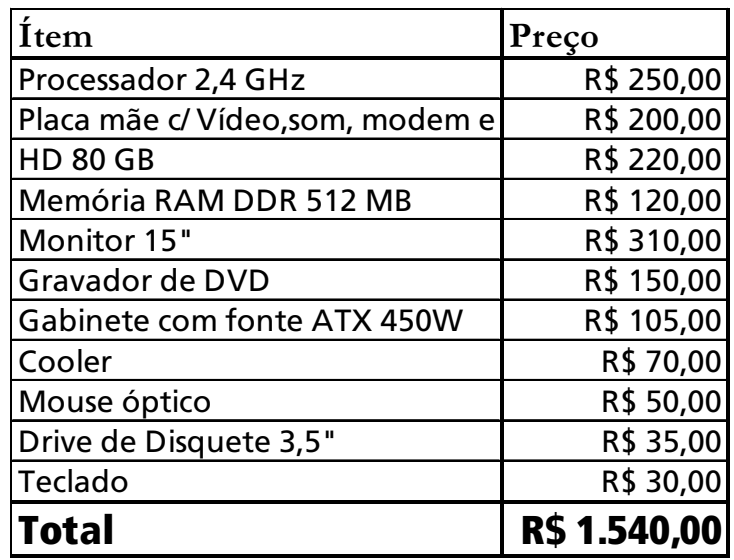

Henrique Dias do Nascimento

Equipe de vendas

Que tal salvar este arquivo? Você já consegue fazer isso sozinho? Caso não,<br>tudo bem! Peça ajuda. Essas coisas nós vamos aprendendo, realmente, com a<br>prática.<br>Salve este arquivo em seu  $\bf{HD}$  (disco rígido) com um nome qu tudo bem! Peça ajuda. Essas coisas nós vamos aprendendo, realmente, com a prática.

Salve este arquivo em seu HD (disco rígido) com um nome que você possa lembrar facilmente no futuro. Também não esqueça de ver, com seu professor, em que pasta você esta salvando este arquivo. Talvez ele até possa criar uma pasta com seu nome para facilitar o trabalho.

#### **VOCÊ SABIA?**

Pasta - Como nós normalmente guardamos muitos arquivos dentro de um HD, é muito importante fazer uma certa organização, em pastas. É muito semelhante às pastas que utilizamos, em nossa casa ou empresa, para guardar documentos. Você já viu o que acontece com quem não é organizado? Pode ficar muito tempo procurando um documento que poderia encontrar em segundos, se tivesse organizado bem um sistema de pastas.

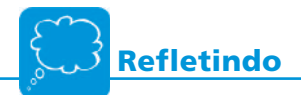

- 1. A tabela da atividade prática 6 possui quantas linhas? E quantas colunas?
- 2. Descreva passo a passo o procedimento usado para inserir essa tabela no documento.
- 3. Volte ao documento anterior e insira uma linha na tabela para acrescentar o item: impressora, com o valor de R\$ 250,00. Refaça o total com ajuda do programa "calculadora". Descreva o procedimento feito.

Vamos fazer uma pesquisa de preços? Procure em três lojas de informática os equipamentos descritos na tabela.

Refaça a tabela incluindo as informações encontradas e compare os preços.

# **Atividade 7 Aprendendo a utilizar as funções copiar e colar (Prática)**<br> **a utilizar as funções copiar e colar**<br>
mos fazer várias cópias de um mesmo texto numa

Muitas vezes precisamos fazer várias cópias de um mesmo texto numa única folha, como por exemplo: cartões de visitas, panfletos, convites, rifas etc.

Os editores de textos (e outros programas também) possuem um recurso muito útil que é o de copiar e colar. Basta você selecionar o que deseja com o mouse, selecionar a função copiar, depois colocar o mouse no local desejado e selecionar a função colar. O mais interessante é que podemos colar várias vezes. Ficou complicado? Bem, vamos praticar!

Muitas vezes precisamos dividir a página em duas ou mais colunas como na atividade seguinte. Veja com seu professor o procedimento correto, mas não é difícil: Basta procurar em Formatar e depois de selecionar colunas determinar quantas. No caso abaixo, apenas 2 colunas... Bom trabalho!

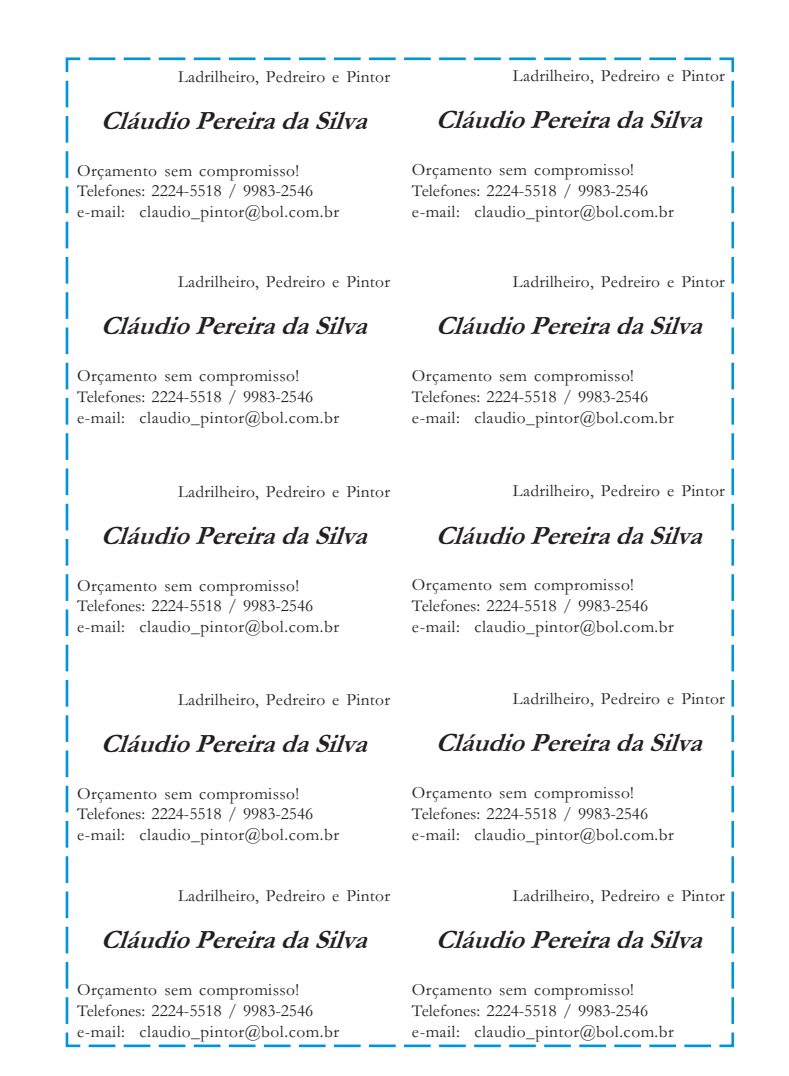

TELEMÁTICA

**TELEMÁTICA** 

1. Vamos refazer a prática anterior com seus dados pessoais. Isto pode ser útil na hora de buscar emprego ou pequenos serviços.

2. Que tal acrescentar uma figura ao cartão? E também procurar fazer uma formatação mais bonita? Não esqueça de salvar, na sua pasta, com um nome que seja fácil de lembrar depois.

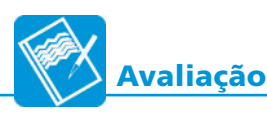

Você encara mais um desafio? Faça, numa única página, vários convites para o seu aniversário. Não esqueça de colocar local, dia, hora etc.

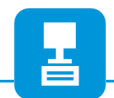

#### **Copiando, modificando e criando cartazes Atividade 8 (Prática)**

Com um editor de textos, você também é capaz de produzir cartazes para fazer divulgação de serviços, eventos etc. Copie o cartaz abaixo:

## MANUTENÇÃO DE COMPUTADORES

Coloque aqui a foto ou desenho de um microcomputador

Seu computador está com algum problema? Procure-nos! Temos a solução certa, com preços acessíveis. Consertamos, também, impressoras e monitores. Orçamento sem compromisso!

A maior garantia do mercado: 120 dias.

OFICINA DO ZILOG - Tel. 2674-0751 Visite nosso site: www.oficinadozilog.com.br ou Mande-nos um e-mail: zilog@yahoo.com.br

1

quem vai olhar será capaz de ler a uma determinada distância. Por isso, é muito importante escolher bem o tamanho da letra, entre outras coisas. Este cartaz simples já funciona bem, mas é sempre importante perceber se

Aproveite este exemplo para discutir com seus colegas e professor o que pode ser melhorado para atrair mais as pessoas:

- » Cores? (não esqueça que uma cópia colorida, apesar de mais bonita, é mais cara que uma cópia ou impressão preta e branca)
- » Tamanho das letras?
- » Outros tipos de letras (fontes)?
- » Usar negrito ou sublinhado?
- » Mudar a posição das linhas em relação às margens do papel (centralizar, alinhar pela margem direita ou esquerda)?
- » Aumentar a distância entre as linhas?
- » Outros desenhos? Podemos utilizar um desenho pronto ou fazer nosso próprio desenho?
- » Usar toda a folha de papel?

Obviamente, existem outras possibilidades. Vamos, então, pôr a mão na massa e melhorar o cartaz? Talvez a turma possa até fazer uma pequena votação para escolher o cartaz mais bonito e o mais eficiente quando todos terminarem, que tal?

- 1. Na sua comunidade, existe associação de moradores? Mesmo que ainda não exista ou não esteja funcionando atualmente, que tal bolar um cartaz convidando para uma reunião. Não esqueça de dizer dia, hora, local e pauta da reunião.
- 2. E um cartaz para o Banheiro? Daquele que pede para o pessoal manter o banheiro limpo? Tipo "Olha a cara de quem joga papel no chão...". Não esqueça de colocar uma ou mais figuras no cartaz.
- 3. Que tal oferecer seus serviços para a comunidade? Por enquanto, será para digitar textos e fazer cartazes, mas, em breve, você estará sabendo muito mais e poderá atualizar suas informações. Experimente, então, criar um cartaz. Olhe na rua, nas lojas e procure a melhor forma de fazer. Depois, faça o seu! Imprima-o e veja como ficou o resultado final. Coloque uma figura.

**Refletindo**

- 1. Descreva como você modificou:
	- a. As cores de algumas letras (fontes).
	- b. O tamanho de algumas fontes.

c. Algumas fontes.

d. A distância entre as linhas.

2. Como você inseriu os desenhos? Utilizou um pronto ou criou? Qualquer que seja a resposta, descreva como você realizou a tarefa, passo a passo.

3. Na sua opinião, qual a melhor forma de fazer um cartaz? Digitar o texto todo e depois formatar, ou formatar ao mesmo tempo em que digita cada frase ou palavra? Depois de responder por escrito, converse com seus amigos sobre a opinião deles.

1

grátis (software livre). Veja alguns exemplos destes programas: Existem vários tipos de editores de textos. Alguns são pagos e outros são

- » OpenOffice .org Writer
- » Microsoft Word
- » Wordperfect
- » Wordpro
- » StarWriter
- » AbiWord

Vamos sair em campo para fazer uma pesquisa?

Que tal pesquisar quais são os editores de textos mais utilizados pelas empresas e pessoas mais próximas de você? Será que eles têm alguma crítica ou sentem dificuldade em trabalhar com esses editores?

Traga as informações colhidas para um bate-papo com seus colegas de turma e anote suas conclusões:

# **NAVEGADORES DE** *INTERNET*

Podemos afirmar que a *Internet* é uma gigantesca rede de computadores que cobre todo o planeta, onde podemos trocar vários tipos de informações, rapidamente.

Através da Internet, podemos nos comunicar com pessoas no mundo inteiro (por correio eletrônico ou conversar instantaneamente), fazer vários tipos de pesquisa, acessar serviços públicos (inclusive tirar documentos), fazer reservas de passagens de ônibus ou avião, comprar diversos produtos etc.

Para acessar as informações desta rede mundial, ou, simplesmente, navegar pela Internet, precisamos utilizar um programa.

Esses programas são conhecidos como Navegadores de Internet ou, em inglês, Browsers, e são muito fáceis de usar. Vamos começar?

#### **Atividade 9 (Prática) Navegando na** *Internet*

As páginas na Internet, também chamadas de Páginas Web, Sites ou Home-Pages, são um conjunto de informações que estão armazenadas num determinado endereço virtual (em outro computador). As pessoas que fazem estas páginas são, geralmente, chamadas de web-designers.

Execute um programa navegador de Internet e entre no site: www.radiobras.gov.br

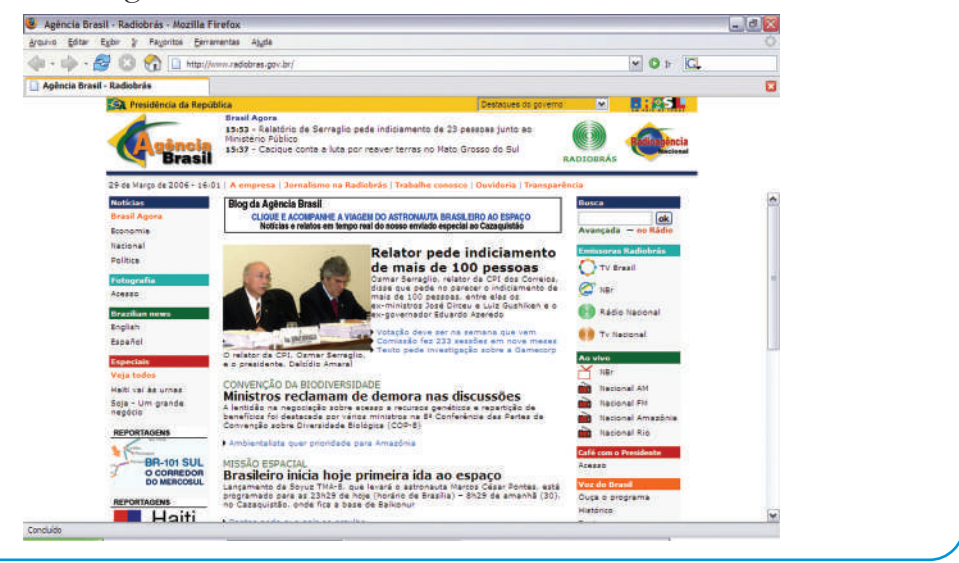

Na página que você está vendo existem vários caminhos *(links)* que levam a outras páginas.

Esta página inicial funciona, geralmente, como a primeira página de um jornal que mostra as possibilidades de informação que você pode buscar dentro dele.

Clique num dos links para acessar (ver) as informações desejadas e depois siga navegando pela página.

**ELEMÁTICA** TELEMÁTICA

1

Uma rede de computadores é formada por dois, ou mais, computadores e outros dispositivos, ligados entre si compartilhando dados, impressoras, trocando mensagens e-mails etc.

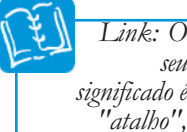

significado é "atalho", "caminho" ou "ligação". São as partes "clicáveis" em forma de texto ou imagem, que levam a outras partes de uma página ou outras páginas.

seu

1

Experimente acessar outras páginas de *Internet* recomendadas pelo seu professor ou que você já tenha ouvido falar, incluindo a de um ou mais jornais de sua cidade.

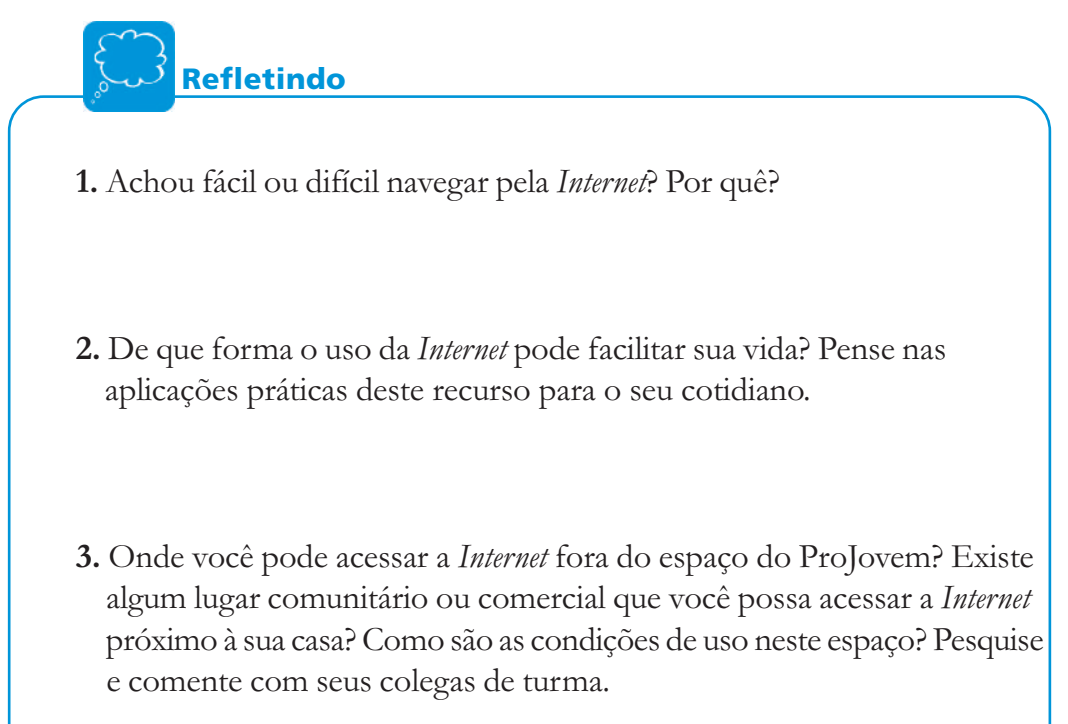

#### **ENDEREÇOS NA** *INTERNET*

Um exemplo de endereço de página é: http://www.radiobras.gov.br Vamos entender o que significam as partes de um endereço?

- » "http://www" prefixo, parte inicial da maioria dos endereços;
- » ".radiobras" nome principal do endereço
- » ".gov" sufixo, nesse caso classifica como uma página do Governo
- » ".br" parte final do endereço. Informa o país de onde é a página, no caso Brasil. Quando ".ar" é da Argentina e ".pt" de Portugal, etc..

Existem outros sufixos, como:

- » ".com" que indica ser uma página comercial,
- » ".org" que indica ser uma organização não governamental.

Quando não existe a parte final do endereço, isto significa que o mesmo é de domínio internacional.

E quando você não souber o endereço de uma página?

Quando você quer ligar para alguém e não sabe o número do telefone desta pessoa, o que faz? Pergunta pra um amigo? Procura na lista telefônica?

Bem, para achar um endereço na Internet utilizam-se mecanismos de busca. Existem vários deles, os mais comuns são:

- » www.google.com.br
- » www.cade.com.br
- » www.altavista.com.br
- » www.yahoo.com.br

Para iniciar a pesquisa, basta você digitar, no campo de busca do site escolhido, a palavra ou a frase que melhor determine o assunto sobre o qual você deseja obter informação. Esta "página de busca" mostrará a você os links relacionados ao assunto pesquisado.

Geralmente, aparecem muitos links e você precisará procurar entre estas opções, ou ir refazendo a busca de forma mais detalhada.

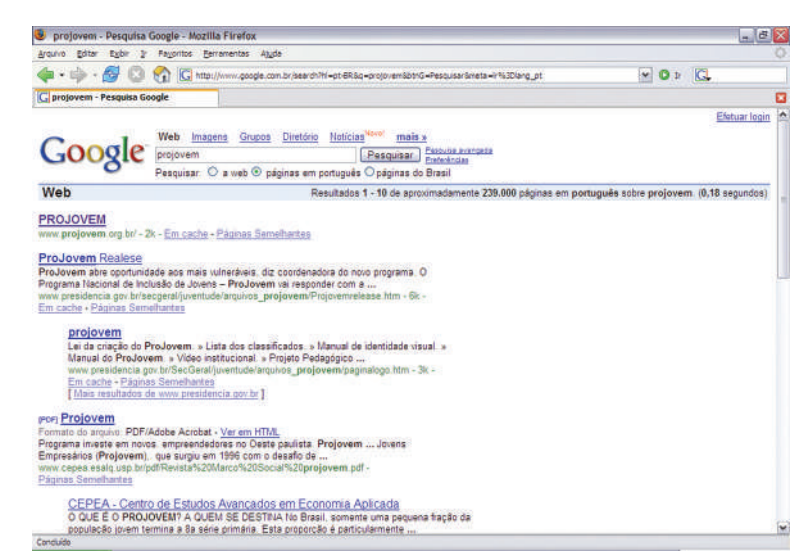

#### **Atividade 10 (Prática) Procurando uma página na** *Internet***: mecanismos de busca**

Vamos praticar. Entre numa página de busca. Digite as opções abaixo, uma de cada vez, e veja os resultados:

a. Emprego

- b. Emprego para jovens
- c. Emprego para jovens em Recife (ou melhor: o nome da cidade onde você mora)

Que tal esta experiência? Legal, não?

Debata com a turma a seguinte questão: Qual das três buscas se tornou mais eficiente? Por quê?

Agora, é a sua vez!!

Pense num assunto que desperte seu interesse.

Vamos lá! Pesquise, navegue e leia as informações que encontrar. Se quiser, você pode até copiar e colar, num editor de textos, o que encontrar. Se tiver dúvidas, peça ajuda.

**TELEMÁTICA** TELEMÁTICA

#### **VOCÊ SABIA?**

Existem, também, enciclopédias na Internet. Uma delas é a Wikipedia: um projeto aberto, onde todos ajudam na construção do conhecimento. O endereço é www.wikipedia.org.

Entre nesta Enciclopédia, pesquise sobre um assunto específico de sua cidade. Acrescente, se desejar, alguma informação que você acredite estar contribuindo para o conteúdo desta página.

Como você já deve ter percebido, a Internet dá acesso a uma gigantesca quantidade de informações. Nela, como em qualquer outro lugar, encontramos de tudo, inclusive informações imprecisas. Por isso, é preciso ter uma visão crítica a respeito do que se lê. Como todo meio de comunicação, a Internet deve ser usada com cuidado. Lembre-se: por trás de cada informação existe uma intenção. Cabe a você selecionar fontes confiáveis e avaliar o que lê.

Debata com seus colegas sobre isso e elabore, junto com eles, uma lista de cuidados que o Internauta deve ter para tirar melhor proveito dos sites de pesquisa.

Na Internet, além de encontrarmos informações úteis, também encontramos outros serviços. Um deles é oferecido pelos sites que permitem a comunicação de várias pessoas ao mesmo tempo: as salas de bate-papo. Vamos aprender a utilizar uma destas salas.

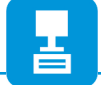

#### **Atividade 11 (Prática) Acessando a Internet para conversar - Salas de bate-papo**

Você gosta de conversa entre amigos? Então, aqui, você tem um lugar para conversar com pessoas do mundo inteiro. Digite um dos endereços abaixo, procure, na página, o *link* para o bate-papo, clique e aproveite!

- » www.ig.com.br
- » www.terra.com.br
- » www.uol.com.br
- » www.yahoo.com.br
- » www.globo.com

Entre em uma sala de bate-papo e converse com alguém que você não conhece. Explique o que você está estudando e como é o ProJovem. Pergunte ao seu colega virtual, o que ele acha do projeto e discuta com seus colegas de sala como foi a experiência.

Através destas salas, você pode trocar idéias com gente de todo o mundo. Mas nem sempre as pessoas estão disponíveis para conversar, por isso existe o correio de mensagens eletrônicas, um dos itens que será estudado no próximo capítulo.

As atividades deste capítulo utilizaram um tipo de programa chamado navegador de Internet. Existem vários programas deste tipo. Alguns exemplos:

- » Mozilla Firefox
- » Ópera
- » Internet Explorer
- » Netscape

#### **VOCÊ SABIA?**

O povo brasileiro é um dos maiores usuários da Internet no mundo, principalmente, das páginas que possibilitam a comunicação entre pessoas, como as salas de bate-papo.

E então? Gostou de navegar na Internet? Antes de seguirmos, vamos fazer mais duas atividades?

**Avaliação**

Entre em um site de busca e procure notícias do ProJovem.

Em seguida, faça um resumo no editor de textos, salve seu trabalho e imprima.

# **Refletindo**

Reúna seus amigos de classe e discuta sobre como a Internet pode ajudar as pessoas nos seguintes temas:

a. Procura de emprego

b. Vendas

c. Realização de tarefas de estudo
da Internet . Através dele, podemos trocar mensagens e arquivos com outros usu-O correio eletrônico ou *e-mail* é um dos serviços mais utilizados através ários de e-mail, mesmo que a pessoa não esteja conectada na Internet, no momento em que enviamos a mensagem. Assim que nosso destinatário se conectar e abrir sua caixa de correio eletrônico, encontrará a mensagem.

Para ter acesso ao e-mail, a primeira coisa a fazer é criar uma conta num provedor de e-mail. Isso, obviamente, fazemos através da Internet, em páginas específicas.

Alguns provedores de e-mail são pagos (Terra, Uol, Globo etc.). Outros são inteiramente gratuitos (Gmail, Yahoo, Hotmail, Bol etc).

# **Atividade 12 (Prática) Criando uma conta de correio eletrônico**

Existem várias páginas onde você pode criar uma conta de e-mail. Para isso é necessário apenas fornecer alguns dados, e pronto!

Siga o roteiro abaixo para criar a sua conta.

1. Acesse uma página que forneça este tipo de serviço. Abaixo, você pos sui alguns exemplos:

- » www.bol.com.br
- » www.click21.com.br
- » www.correios.com.br
- » www.gmail.com
- » www.hotmail.com.br
- » www.ibest.com.br
- » www.ig.com.br
- » www.oi.com.br
- » www.yahoo.com.br
- 2. Procure, nesta página, o link para criar uma nova conta.
- 3. Após clicar no link, algumas informações serão solicitadas. Respondaas até concluir o processo.

# **VOCÊ SABIA?**

Em contas de e-mails, que serão utilizadas profissionalmente, evite utilizar  $a$ pelidos como zequinha $\overline{a}$ empresa.com.br ou patorouco $\overline{a}$ empresa.com.br. Além de não ser elegante, dificulta o reconhecimento do dono da conta. Nestes casos, procure utilizar o nome e sobrenome, como, por exemplo,  $j$ oao.perez $@$ empresa.com.br ou mariawetsley $@$ empresa.com.br

Utilize sempre letras minúsculas no endereço eletrônico.

Memorize o nome de sua conta de e-mail e sua senha.

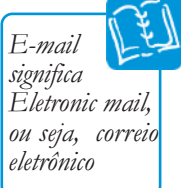

Criar uma conta de *e-mail* realmente é uma tarefa fácil. Depois de criada, você pode enviar e receber e-mails, desde que saiba o endereço eletrônico de outras pessoas.

# **Atividade 13 (Prática) Enviando e recebendo** *e-mails*

Após ter criado sua conta de *e-mail*, está na hora de trocar mensagens eletrônicas com seus colegas de sala de aula. Use o roteiro simplificado abaixo:

Não esqueça de que, dependendo da página escolhida para ter seu e-mail, o procedimento de criação e envio de e-mails pode variar em relação ao nosso roteiro.

Entre na sua conta de e-mail, acessando a página escolhida e colocando seu login (conta de e-mail) e sua senha. Depois, envie uma mensagem para um outro colega seu que também tenha criado uma conta. Não haverá nenhum problema se você errar, apenas o e-mail não será enviado. Se isto acontecer, tente outra vez.

### Não esqueça de:

- » Digitar o endereço de envio corretamente e sempre com letras minúsculas
- » Ser o mais claro possível no preenchimento do assunto da mensa gem para que o destinatário possa se orientar pelo assunto descrito
- » Assinar o e-mail

Para receber mensagens, o processo também é simples. Quando você abre a sua caixa postal, a tela de entrada mostra automaticamente as mensagens que você recebeu. É só clicar na mensagem e ler.

Quando você acaba de ler uma mensagem, existe a possibilidade de respondê-la na mesma hora. Isso é importante para você ganhar tempo, pois não precisa fazer todo o processo de criação de uma nova mensagem. Experimente, depois que receber a mensagem de um colega da sua turma, respondêla, imediatamente.

### Arquivos Anexos ao e-mail

Juntamente com o *e-mail*, podemos enviar e receber arquivos. A estes arquivos, que vão "colados" com as mensagens, chamamos arquivos anexos.

Quando queremos enviar um arquivo em anexo, basta procurar o ícone relativo a "anexar", ou, simplesmente, o desenho de um clips  $(\|\n\|)$  e depois selecionar o arquivo dentro de sua respectiva pasta.

Quando recebemos um e-mail com arquivo em anexo, basta fazer o processo contrário. Geralmente, aparece um clips ao lado do e-mail avisando a existência do anexo. Basta clicar nele para abrir o arquivo.

Mas, cuidado: nunca salve ou abra (execute) arquivo em anexo de remetentes desconhecidos. Isto pode ser um *spam* e existe a possibilidade dele estar com vírus. Um vírus é um programa malicioso desenvolvido por programadores que, como um vírus biológico, infecta o sistema, faz cópias de si mesmo e tenta se espalhar para outros computadores, utilizando-se de diversos meios. Um vírus pode atrapalhar o funcionamento do computador ou até mesmo apagar as informações de seu  $\rm HD.$ 

# **VOCÊ SABIA?**

A comunicação através de e-mail é uma forma muito comum de propagação de virus, principalmente através de arquivos anexos. Por isso, recomenda-se nunca baixar um arquivo tipo .exe (executáveis) ou outros suspeitos.

Além do e-mail, existem muitas outras possibilidades de uso da Internet. Entre elas, o **BLOG** e o **FOTOLOG.** 

> **Atividade 14 (Prática) Acessando e criando** *blogs*

No navegador de Internet digite o endereço do meu blog: zilog.zip.net.

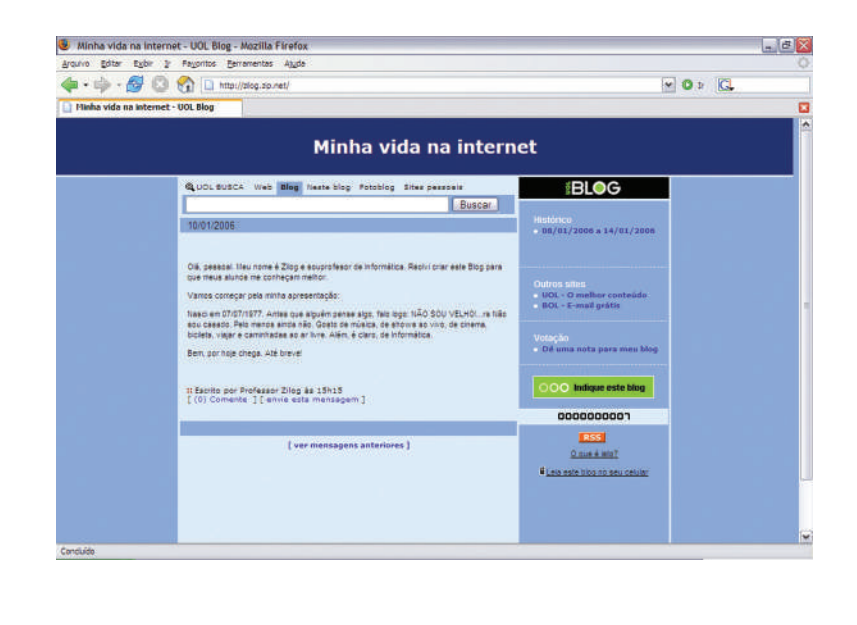

1

Spam - emails não desejados e enviados em massa para múltiplas pessoas por um spammer (agente difusor do spam). Um spam pode conter vírus diversos;

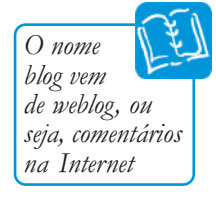

Observou o formato do blog? Parece um mural com anotações, não acha? Semelhante aos murais de escolas, onde os alunos deixam seus trabalhos em exposição, os blogs também são uma forma de colocar para fora os sentimentos e as opiniões.

Vamos fazer um blog? Então, entre num dos endereços abaixo e crie um blog para você também. Comente, no blog, sobre suas experiências do ProJovem e sobre seus planos para o futuro. Troque seu endereço do blog com seus colegas e tenha um momento com a turma, para debater esta experiência.

- »www.blogger.com
- »www.blogs.com.br
- »www.blig.com.br
- »www.weblogger.com.br
- » www.uol.com.br/blog

O termo on-line é utilizado para dizer que uma pessoa está conectada à Internet.

TELEMÁTICA

**ELEMÁTICA** 

Um outro serviço, que a Internet permite, é a comunicação através de programas de comunicação instantânea, que deixam qualquer internauta pronto para saber quando uma pessoa está *on-line*.

A grande vantagem é que você não precisa procurar o seu colega em uma sala de bate papo. É só ele entrar e ativar o programa e você saberá que ele está conectado à Internet.

# **Atividade 15 (Prática) Utilizando Comunicadores Instantâneos**

Siga as instruções do seu professor para instalar um programa de comunicação instantânea e comunique-se com seus colegas de sala. Além disso, tente "pegar" o endereço de alguém numa sala de bate papo para se comunicar com ele pelo seu programa de comunicação instantânea.

Ao final desta tarefa converse com seus colegas encontrando aplicações para mais este serviço que a Internet oferece.

Como você pode ver, estes programas ajudam muito a comunicação entre pessoas. Algumas empresas, que possuem empregados em vários lugares, pedem que eles criem uma conta desse tipo para falarem sem pagar telefone!

Ainda tem mais!

Se a Internet permite que sejam enviadas informações digitadas, ela também possibilita o envio de som e imagem, ao vivo.

É! Com esta inovação, você poderá conversar com outra pessoa onde quer que ela esteja, desde que ela também tenha um computador ligado à Internet.

# Vários programas de comunicação instantânea oferecem esta possibilida-Atividade 16 (Prática)<br> **Conversando através da Internet**<br>
19 Drogramas de comunicação instantânea oferecem esta possibilidade. Temos, por exemplo, o Pal-Talk, o MSN, o Yahoo Messenger etc. Para você utilizar a facilidade de comunicação por voz, é preciso que seu computador tenha uma boa conexão com a Internet e disponha de caixas de

Seu professor vai lhe orientar sobre esta tarefa. Você precisará seguir alguns poucos passos a mais para poder se comunicar.

Converse livremente com seus colegas. Na ocupação de telemarketing, será utilizado este recurso.

**Refletindo**

som (ou fones de ouvido) e um microfone.

Escreva sua opinião e depois debata a seguinte questão:

**Conversando através da** *Internet*

1. Como você acha que as facilidades apresentadas neste capítulo podem interferir na vida das pessoas e das empresas?

2. Registre suas conclusões, desta vez, usando o editor de textos. Salve o arquivo, imprima e organize os materiais impressos da turma num mural na sala de aula.

**PROGRAMAS GERENCIADORES DE** *E-MAILS*<br>Nas atividades anteriores, você estudou como usar uma conta de *e-mai* Nas atividades anteriores, você estudou como usar uma conta de e-mail grátis na Internet, o webmail, certo?

> Nossos e-mails estavam o tempo todo armazenados no servidor de e-mail, ao qual nos cadastramos.

> Mas, o que você ainda não sabe, é que existe outra maneira de ter acesso aos seus e-mails. É através de um programa gerenciador de e-mails, que "baixa" os emails para seu computador (seu HD).

> O gerenciador de e-mails serve, também, para que você possa escrever e enviar suas mensagens.

Existem vários programas que fazem esta função:

- » Mozilla Thunderbird
- » Outlook Express
- » Eudora
- » Netscape

Para utilizar este tipo de programa, você precisa ter uma conta de e-mail que permita o acesso do tipo POP. Caso sua conta de *e-mail* anterior não tenha este tipo de acesso, será necessário criar uma nova conta num provedor que dê acesso a este tipo de serviço.

Quando alguém enviar um e-mail para você, será neste servidor (POP) que as mensagens ficarão guardadas. No momento em que você se conecta a este servidor (através de seu programa de e-mail), você copia (ou move) as suas mensagens recebidas para o seu computador pessoal.

Quando você escreve um *e-mail* neste tipo de programa, você pode estar desconectado da Internet. Neste caso todos os e-mails que você escrever ficarão guardados na "caixa de saída" do seu programa. Quando seu computador entrar na Internet (se conectar), você poderá enviar todos os e-mails armazenados em sua caixa de saída através do servidor SMTP de seu provedor. Você também pode programar para que este envio seja automático, toda vez que você entrar na Internet.

Antes de utilizar um programa gerenciador de e-mails, você precisa configurálo, ou seja, prepará-lo para uso.

### **VOCÊ SABIA?**

O Post Office Protocol (POP) permite que todas as mensagens contidas numa caixa de correio eletrônico, num servidor, possam ser transferidas, sequencialmente, para um computador local. O usuário pode ler as mensagens recebidas, apagá-las, respondê-las, armazená-las, etc.

# **Atividade 17 (Prática) Configurando um programa gerenciador de e-mail**

Assim que você iniciar seu programa gerenciador de *e-mails*, aparecerá uma tela igual ou parecida com a que você vê abaixo, que é a tela inicial de um programa chamado Mozilla Thunderbird.

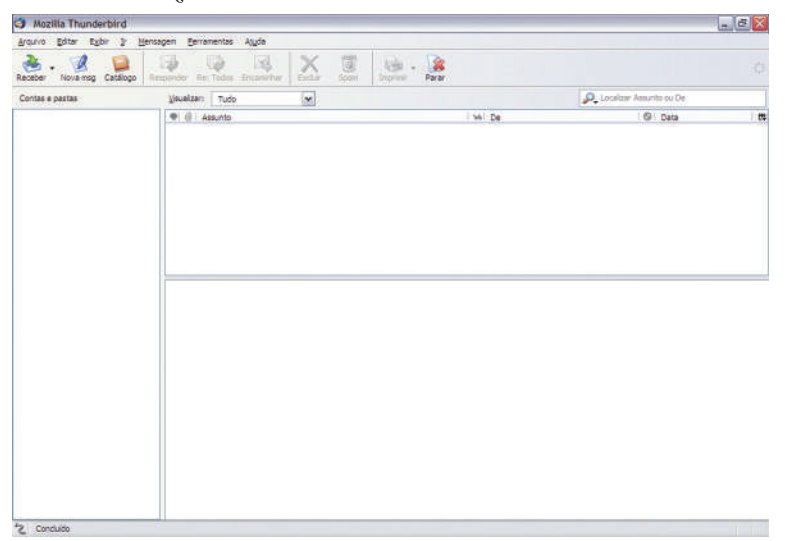

Depois desta tela inicial, você precisará ir para a tela de configuração e, a partir daí, configurar (ajustar) duas informações básicas que devem ser colocadas, independentemente, no programa que você usa:

» Servidor de entrada de e-mails (POP ou IMAP)

» Servidor de saída de e-mails (SMTP)

Servidor é um computador com programas específicos que ficam disponíveis para acesso todo o tempo na Internet. Geralmente, estes computadores funcionam dentro das empresas provedoras na Internet.

Provedor é uma empresa que presta serviços de acesso à *Internet* (*e-mails*, hospedagem de páginas web etc).

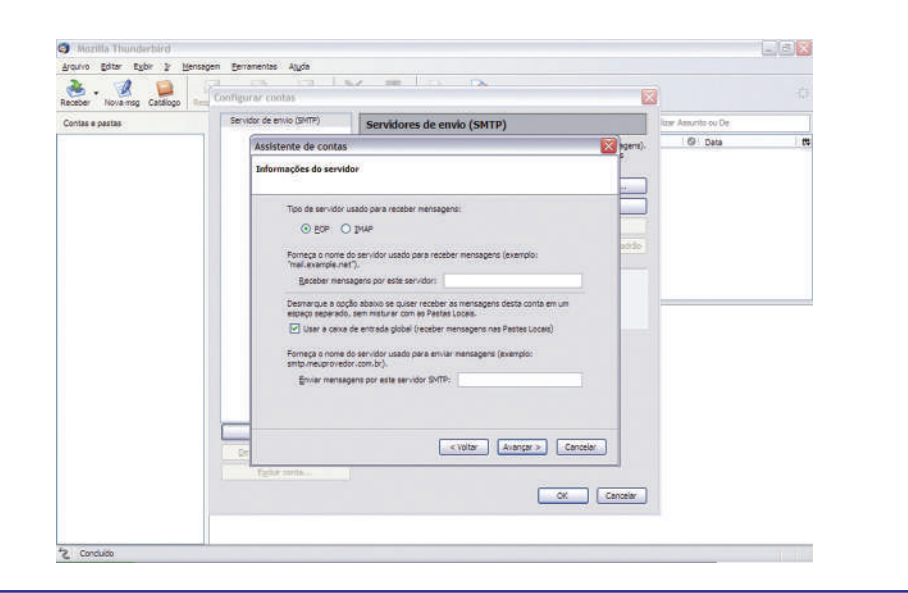

1

- 1. Entre no site onde você possui sua conta de *e-mail* e pegue as informações necessárias de como devem ser feitas as configurações para acesso aos servidores POP e SMTP. Caso necessário, peça ajuda ao seu professor. 2. Coloque estas informações em seu programa gerenciador de e-mail.
	- Arquivo Editer Exibir 2 Mensagen Eerramentas Aluda Receber Nova mag Catalogo Cooffigurar contas 図 Servidor de envio (SMTP) Servidores de envio (SMTP) Assistente de contas **B** nata Informações do servidor .<br>Tido de servidor usado para receber mensapen O BOP O BAR .<br>Forneça o nome do servidor usado para rec<br>"mail.example.net"). Receber nensagens por este servidor: cop3.vahoo.com.b .<br>Je a opção abaixo se quiser receber as mensage<br>leperado, sem misturar com as Pastas Locais. VI User a ceixa de entrada olobal (receber mensas .<br>neça o nome do servidor usado para envia<br>to meumovedor com hr). por esta servidor SMTP: amb. vahos.com.br < voltar Avançar > Cancelar OK Cancelar

Com o seu programa configurado, vamos, agora, realizar a prática abaixo?

# **Atividade 18 (Prática) Escrevendo e enviando pelo gerenciador de** *e-mails*

Procure e clique no botão que indique "Nova mensagem", "Escrever" etc. (Imagem do botão).

Depois preencha os dados (destinatário(s) e assunto) e digite sua mensagem.

Ao terminar de escrever, revise sua mensagem.

Procure e clique no botão que indique "Enviar mensagem". Neste momento, sua mensagem foi para a caixa de saída, e quando seu computador estiver conectado, sua mensagem será enviada.

Já, para receber uma mensagem eletrônica pelo gerenciador, a primeira coisa a ser feita é se conectar à Internet e depois procurar e clicar, no seu programa gerenciador de *e-mail*, o botão que indique "Receber mensagens".

Você deve aguardar a informação de que todas as mensagens já foram "baixadas" e aí você pode desconectar seu computador antes de ler suas mensagens.

Obs: Para enviar e receber arquivos em anexo, o procedimento é o mesmo que utilizamos no webmail.

# Vantagens e Desvantagens do programa gerenciador de e-mail

gens em relação ao *webmail*, que estudamos antes. Um programa gerenciador de e-mail possui algumas vantagens e desvantae-mail<br>
ns e desvanta-<br>
criar e arrumar

A grande vantagem está na rapidez com que você pode ler, criar e arrumar as mensagens. Outra vantagem é que, por ele trazer as mensagens todas para o computador, você não precisa estar ligado à Internet para ver as mensagens. Basta conectar à Internet, executar o programa e deixar ele "baixando" os e-mails. Depois, você pode ler estes e-mails com o computador desconectado da Internet, com calma, a qualquer momento.

Mas, como nem tudo são flores, vamos falar das desvantagens.

A primeira delas é que, ao baixar os e-mails, você facilita a entrada de arquivos com vírus para seu computador.

Outra desvantagem é que você só poderá ver as mensagens em seu computador, pois, quando os programas gerenciadores de *e-mails* trazem para o seu computador as mensagens, estas não ficam mais guardadas no servidor.

Existem formas de manter as mensagens na Internet mesmo depois que você as trouxer para o seu computador. Pesquise com seu professor como fazer isso.

Pesquise junto a empresas que utilizam programas gerenciadores de e*mail*, o porquê desta escolha, e que outras vantagens, além das citadas acima, elas observam nesta prática.

Lembre-se: esta pesquisa pode ser feita pessoalmente ou através de e-mails de empresas, que você pode conseguir, facilmente, através das páginas de busca na Internet.

Reúna todas as informações obtidas e a sua conclusão num arquivo de texto e envie sob forma de anexo, num e-mail, para o seu professor.

# **APRESENTAÇÕES ELETRÔNICAS**

Hoje em dia, é muito importante saber apresentar bem uma proposta, um projeto, uma idéia.

Mais do que nunca, valoriza-se a clareza e a objetividade nos textos escritos, além das imagens que os ilustram.

Os programas de apresentações eletrônicas são ferramentas muito úteis nesta tarefa.

Podemos observar a evolução das apresentações ao longo do tempo.

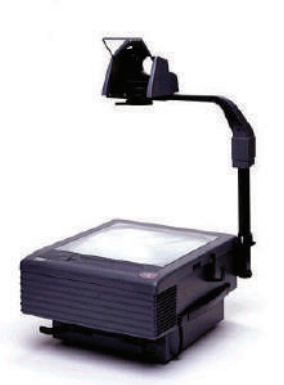

*Retroprojetor*

Antigamente, nas escolas e empresas, era muito comum a utilização de apresentações de trabalhos em grandes folhas de cartolinas: era o álbum seriado ou Flip chart.

Depois, começamos a utilizar o Retro-projetor, que ainda hoje é utilizado. Nele, colocamos uma transparência que terá sua imagem projetada numa tela ou parede.

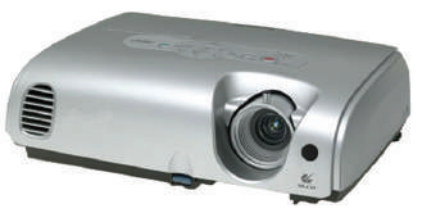

*Projetor*

Atualmente, existem vários programas para computadores que fazem apresentações eletrônicas de maneira bastante simples.

Para realizar a apresentação para pequenos grupos, usamos o próprio monitor

do computador e, para grandes grupos, podemos usar um projetor ou data-show. Vamos ver como isso funciona?

Trabalhar com programas que fazem apresentações eletrônicas é muito semelhante a trabalhar com editores de texto, pois trabalhamos, principalmente, com textos e imagens.

Nosso principal objetivo é que o texto, geralmente em tópicos, seja claro e ajude a fixar os principais pontos de nossa apresentação; e que as imagens ajudem a ilustrar estes pontos.

Cada página da apresentação é também chamada de slide. Nele, normalmente, temos um título, um texto em tópicos e algumas imagens: desenhos, fotos, figuras, que ajudam a esclarecer e a fixar a informação ou mensagem que está querendo ser transmitida.

É muito importante escolher bem o tamanho das letras e imagens para que todos, mesmo os mais distantes da tela de projeção, consigam ver bem todos os detalhes da sua apresentação.

**Atividade 19 (Prática) Abrindo e criando uma apresentação eletrônica**

Nosso objetivo, nesta atividade, é abrir uma apresentação existente e fazer modificações até chegar ao conteúdo e a forma desejados.

Com a orientação do seu professor, abra um arquivo já existente e observe-o bem. Preste atenção aos seguintes detalhes:

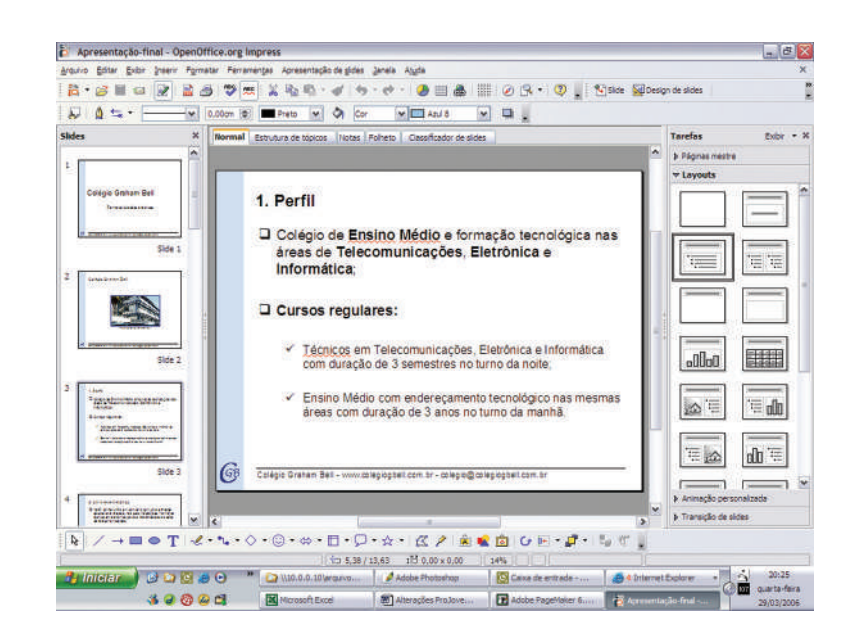

- 1. O primeiro slide é diferente dos outros. Por quê?
- 2. A "arrumação" (layout) dos slides está adequada?
- 3. Quais os fatores que você acha que uma boa apresentação deve ter?
- 4. Elabore uma apresentação eletrônica com, pelo menos, cinco slides. Escolha um tema que, para você, seja interessante apresentar para a turma. Escolha algo que você goste e tenha um certo domínio do assunto. Se quiser mais informação, faça uma pesquisa pela Internet, previamente e... mãos à obra! Depois dos slides prontos, apresente-os para a turma. Hoje, você será o professor!

Obs: Se você está em dúvida sobre o assunto que irá abordar em sua apresentação, dou, abaixo, três sugestões:

- » As várias aplicações da Internet
- » O ProJovem na sua vida
- » As maiores dificuldades da comunidade onde você vive

Embora os programas facilitem o trabalho de quem está apresentando, é necessário que se tenha um bom conhecimento do assunto que será tratado, pois uma apresentação pode até ficar bonita no computador, mas se o conteúdo não expressar com clareza a idéia desejada, de nada vai adiantar a beleza da apresentação.

Existem vários programas de apresentações eletrônicas, como o OpenOffice.org Impress e o Microsoft PowerPoint. Qual foi o programa que você utilizou?

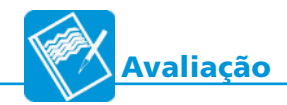

1. Orientado pelo seu professor, elabore uma apresentação eletrônica de uma empresa de manutenção de computadores. Esta empresa pode existir de verdade (pesquise na Internet) ou pode ser inventada por você, agora. Abaixo, dou algumas sugestões de tópicos para constar na apresentação:

a. Nome da empresa

b. Quanto tempo está no mercado

c. Que tipo de serviços ela presta

d. Quais as vantagens que ela tem sobre as outras empresas

e. Forma de contatar a empresa (telefones, e-mail etc.)

los automáticos ou para a apresentação de informações, em geral. É um programa de computador que utiliza tabelas para realização de cálcu-**PLANILHAS ELETRÔNICAS**<br>a de computador que utiliza tabelas para realização de cálcu-

Muitas vezes falamos apenas "planilha" ao nos referirmos às planilhas eletrônicas.

Como vimos antes, a tabela é formada por uma grade composta de linhas e colunas.

No cruzamento dessas linhas e colunas formam-se as células.

Guardamos as informações dentro das células

e estas são identificadas por uma letra (que identifica a coluna) e por um número (que identifica a linha).

het / Nedhat / Nedhat / UK

 $\overline{\text{E}}$ 

No exemplo abaixo, podemos ver que na célula B3 temos o valor 6,0 e na célula E4 temos o valor 9,5.

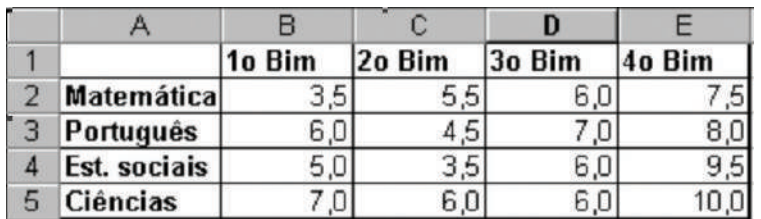

Bem, é melhor prosseguirmos nosso estudo utilizando o programa, certo?

# **Atividade 20 (Prática) Utilizando uma planilha para somar**

Na planilha abaixo, temos o valor das dívidas de três primos no comércio próximo à casa deles. Copie estes valores numa planilha e depois faça as tarefas a seguir:

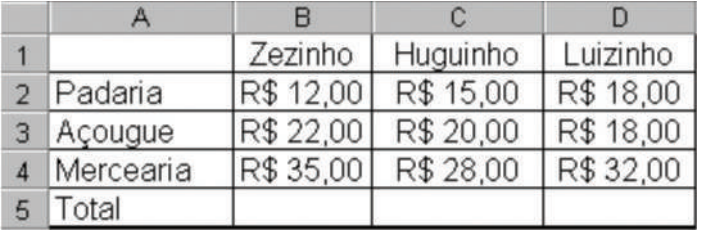

OPERADOR DE MICROCOMPUTADOR OPERADOR DE MICROCOMPUTADOR

Numa tabela as linhas são o conjunto de celulas vistas na horizontal e as colunas são as celulas observadas no sentido Vertical

Esse sistema de colunas e linhas é utilizado num jogo antigo chamado Batalha Naval. Você conhece? Se não, pergunte as pessoas mais velhas, pois este jogo já foi muito popular na época em que não existiam os videogames.

- 1. Abra o programa da calculadora, some as dívidas de cada um e escreva o valor nas células correspondentes.
- 2.Vamos considerar que o valor da dívida do Huguinho no açougue foi digitada errada, pois o valor real é R\$ 25,00. Corrija o valor na célula C3, calcule o novo total (com ajuda da calculadora) e corrija a célula C5 também.
- 3. Agora, desfaça estas duas últimas mudanças. Veja com o professor o comando desfazer dentro da opção Editar.
- 4. Vamos agora utilizar a planilha da forma correta! Peça ajuda ao professor para colocar na célula B5 a função soma de B2, B3 e B4. Faça o mesmo para C5 (C2+C3+C4) e para D5 (D2+D3+D4)
- 5. Altere os valores das dívidas de cada um e veja o que acontece no total.

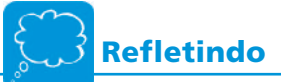

1. Como você colocou R\$ nas células? Digitou em cada uma ou formatou as células para moeda automaticamente? Peça ajuda para formatar as células.

2. Como você desfez as atividades no item três? Descreva passo a passo.

3. Descreva, detalhadamente, como você utilizou a função SOMA para achar automaticamente os totais de cada dívida.

1

**Atividade 21**

- 1. Lembra da tabela que você fez na prática seis, para calcular o preço total de um computador? E da pesquisa proposta em três lojas de informática? Que tal copiar essas quatro tabelas que você fez no edi tor de textos e jogá-las para dentro (colar) de um conjunto de planilhas eletrônicas, co locando o total calculado, automaticamente, a partir da função soma?
- 2. Agora que você já sabe pesquisar na *Internet*, vamos pesquisar preços de peças de computadores e montar uma planilha com os preços mais baixos do mercado. É importantes colocar o nome de cada loja na planilha (ao lado de cada peça) e fazer o cálculo automático da soma total.
- 3. Outra planilha bastante útil é a que resume os gastos de sua família. Que tal ver quanto vocês gastam com luz, água, gás, transporte, alimentação, etc, e utilizar a função de soma automática para compa rar com a soma dos salários em sua família. Geralmente o resultado não é positivo e podemos, a partir daí, ver o que é possível mudar em nossos gastos domésticos.

# **Atividade 22 (Prática) Utilizando uma planilha para fazer médias**

Podemos utilizar planilhas para fazer, praticamente, qualquer tipo de cálculo. Uma função (cálculo), também, muito utilizada é a média.

Um exemplo, bastante familiar aos estudantes, é o cálculo da média de um ano letivo em cada uma das matérias, como vemos no exemplo a seguir:

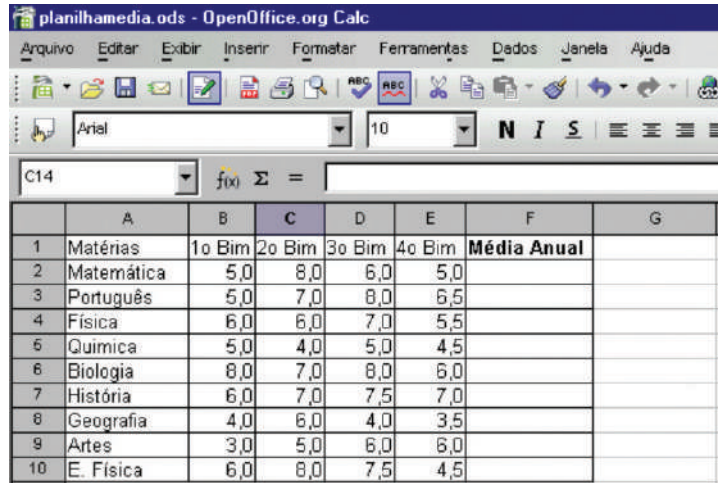

# **VOCÊ SABIA?**

Para acharmos a média (aritmética simples), entre vários valores, devemos somar todas as parcelas e depois dividir o total encontrado pelo número total de parcelas existentes.

Crie uma planilha igual à da imagem anterior. A proposta agora é a seguinte:

- 1. Faça, com ajuda de seu professor, a função média para a célula F2 e copie para as demais células desta coluna.
- 2. Observe em que matérias o aluno obteve média inferior a 5,0. Sabemos que nesta situação o aluno vai para a prova de recuperação.
- 3. Acrescente, então, uma coluna para a prova de Recuperação (G) e outra para a Média Final (H).
- 4. Considere que o aluno tirou nota 6,0 nas disciplinas em que ficou para recuperação.
- 5. Faça a função média para as células da Média Final das disciplinas em que o aluno ficou para recuperação (a partir da média anual e da nota de recuperação).
- 6. Verifique se o aluno foi aprovado em todas as disciplinas.
- 7. Modifique as notas, como você quiser, e observe o que acontece com a Média Anual e com a Média Final de cada matéria.

# **Refletindo**

- 1. Descreva, detalhadamente, como você colocou na planilha a função Média.
- 2. Descreva como você inseriu as colunas para Recuperação e para a Média Final.

1

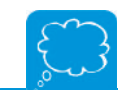

3. O que você observou de interessante ao modificar as notas no item 7, da prática anterior?

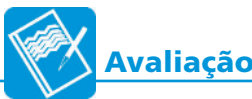

- 1. Faça uma pesquisa, na comunidade onde você mora, com pessoas que tenham filhos. Anote o primeiro nome de um deles e quantos filhos o casal tem. Faça isso com, pelo menos, 5 famílias. Numa planilha eletrônica, distribua esta informação e calcule a média de filhos destas 5 famílias pesquisadas.
- 2. Faça uma lista com 10 produtos que sua família costuma comprar no supermercado ou mercearia e pesquise os preços em, pelo menos, 3 lojas. Faça uma planilha com essas informações e acrescente mais uma coluna para o preço médio de cada produto. Aproveite para ver se sua família está escolhendo bem onde faz compras.

Existem muitas outras possibilidades e aplicações para as planilhas eletrônicas. Sempre que precisar realizar cálculos em tabelas, tente utilizá-las.

Como você viu, é mais fácil do que parece. Se tiver dúvida com desafios novos, tente, pesquise e, se tiver necessidade, peça ajuda a alguém mais experiente, principalmente aos professores de matemática.

Você também pode clicar na Função "Ajuda", presente na maioria dos programas (ou na tecla F1), e pesquisar o que precisar para avançar.

Existem vários programas de planilhas eletrônicas. Veja abaixo alguns exemplos destes programas.

» OpenOffice.org Calc

- » Microsoft Excel
- » Quattro Pro

» Lótus 123

Vamos sair em campo para fazer outra pesquisa?

Vamos pesquisar nas empresas e com pessoas mais próximas de vocês se eles costumam usar planilhas eletrônicas no dia a dia? Será que eles sentem dificuldade em trabalhar com elas? Será que você pode ajudá-los?

# **SISTEMAS OPERACIONAIS**

Estamos terminando esta primeira ocupação. Você já deve estar bem seguro no uso do computador como uma ferramenta útil no dia-a-dia, e já deve ter em mente as muitas possibilidades de atuação profissional que este novo conhecimento pode lhe proporcionar.

Que tal, agora, entender um pouco sobre os Sistemas que possibilitam o funcionamento integrado dos programas do computador: o Sistema Operacional?

Quando nos referimos ao sistema operacional, falamos de um conjunto de programas básicos que fazem o computador funcionar. Sem ele, nenhum outro programa funciona.

Você deve estar achando estranho nós terminarmos esta ocupação falando sobre um assunto tão importante. Se o sistema operacional é o que "comanda" todo o funcionamento do computador, por que não começar por ele?

É muito simples! Estas informações ficam mais fáceis de compreender após o uso contínuo do computador, através de atividades que envolvam seus diferentes recursos.

Em todas as atividades realizadas ao longo desta ocupação, você já vivenciou inúmeros conceitos que serão vistos, agora, de forma mais sistematizada.

Existem vários sistemas operacionais em uso, atualmente. Alguns livres (gratuitos), outros pagos. Veja com seu professor qual o Sistema Operacional do seu computador.

# **Atividade 23 (Prática) Iniciando o Sistema Operacional**

Neste momento, iremos observar como o Sistema Operacional (SO) entra em ação.

- 1. Ligue o computador e observe como ele demora um pouco até estar pronto para ser utilizado. Sabe por que? Porque o SO está sendo iniciado. Em outras palavras, você não precisa ativar o SO, pois ele é um programa que inicia automaticamente, quando você liga o computador.
- 2. Observe a primeira tela que aparece depois que o computador está pronto para ser utilizado. Ela é a tela de apresentação do SO. A partir desta primeira tela você pode fazer uma série de coisas. A seguir, podemos ver a tela do Kurumim (uma versão nacional do Linux), um **SO** muito utilizado.

*<u><b>TELEMÁTICA</u>* TELEMÁTICA

1

Sistema em informática, refere-se a um conjunto de programas que funcionam de forma integrada.

1

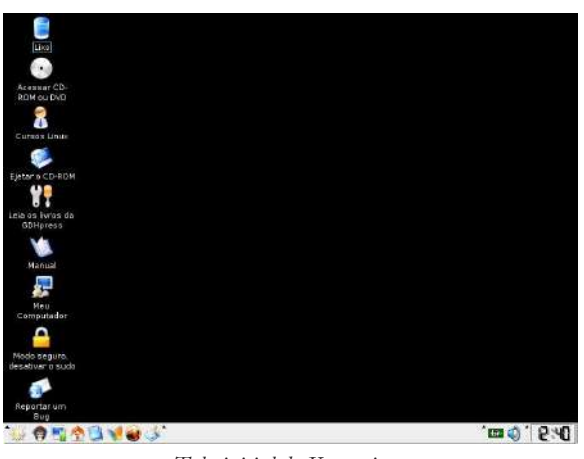

Tela inicial do Kurumim

Existem vários tipos de sistemas operacionais. Por isso, pode ser que a tela inicial do seu SO seja diferente desta.

Além de controlar todo o funcionamento do computador, o SO também possui alguns programas que nos ajudam a organizar o nosso trabalho.

Um dos programas mais importantes é o gerenciador de arquivos, que serve para manipular pastas e documentos: criar, deletar (apagar), copiar, mover, renomear (dar novo nome), etc.

# **VOCÊ SABIA?**

Konqueror é o nome do gerenciador de arquivos dentro do Kurumin. Atualmente, vários gerenciadores de arquivos também funcionam como navegadores de Internet (Browsers), pois trabalham com o conceito de navegação dentro do próprio computador.

Sempre que você salva o resultado de um trabalho, gera um documento (um arquivo). Este documento, mais tarde, pode ser recuperado, pois ele está guardado no HD do computador.

Se você tem poucos documentos guardados, não há muito problema. Mas, se você tem muitos, então deve se organizar.

Os documentos são organizados por pastas. Cada pasta pode conter um ou mais documentos e, inclusive, outras pastas (subpastas).

Infelizmente, muitos usuários de microcomputadores não organizam adequadamente seus arquivos e pastas, dificultando seu próprio trabalho e das demais pessoas.

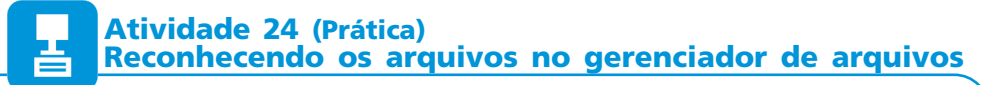

Para ver melhor o gerenciados de arquivos, vamos às atividades abaixo: 1. Inicie, com auxílio do seu professor, o seu programa gerenciador de arquivos. Depois que ele abrir, observe que serão mostradas pastas e documentos. Os documentos podem ser guardados dentro das pastas (como folhas de documentos que guardamos dentro de pastas de plástico comum).

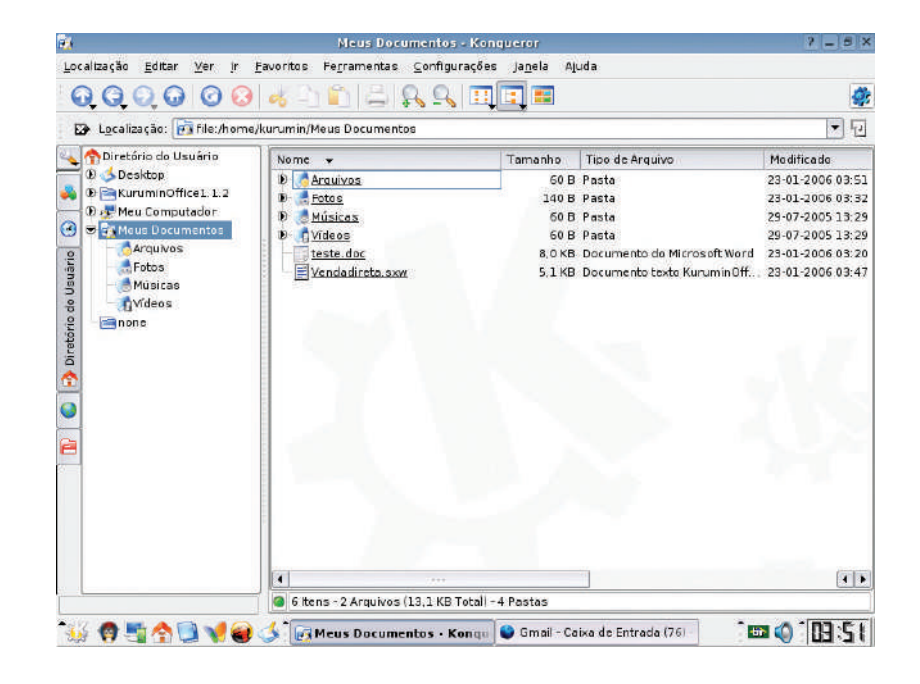

Você deve ter visto que existem vários tipos de documentos, que também podem ser chamados de arquivos. Cada arquivo tem suas características, como:

- » Nome (que é determinado pelo usuário do programa)
- » Tamanho (o espaço que ele vai ocupar no HD, no disquete etc)
- » Tipo (se ele é um arquivo de texto, um desenho, uma planilha, uma apresentação etc)

Última data em que foi modificado (feito ou alterado) Seu professor irá explicar cada uma destas características. Preste bastante atenção e mãos à obra.

1

Para organizar melhor seu trabalho no computador é importante que você crie novas pastas, organizadas por assunto. Lembre-se que você também pode criar pastas dentro de pastas.

Há algumas aulas atrás, seu professor deve ter criado uma pasta com seu nome. Assim, você pode criar dentro desta pasta outras pastas como:

» Textos

»Desenhos

» Planilhas

» Apresentações

# **Atividade Prática 25 Criando pastas e copiando arquivos**

Primeiramente, escolha a pasta ou local onde deseja criar estas novas pastas (provavelmente, na pasta com o seu nome) e selecione este local com o mouse. Depois, procure a opção "Criar Nova Pasta".

Fique atento: A forma de acessar esta função varia de acordo com o gerenciador de arquivos que estiver sendo utilizado.

Para terminar, digite o nome da pasta (evite acentos e outros sinais gráficos).

Agora, copie os arquivos, que você fez e salvou ao longo do curso, para as pastas correspondentes.

Copiar arquivos é bastante simples. Você pode fazer da mesma forma que copiou partes de um texto dentro dos programas editores. Basta marcar com o mouse o arquivo que deseja, clicar em copiar, depois colocar o mouse no destino (novo local) e clicar em colar. A cópia está feita.

Agora, se quiser, você pode buscar os arquivos iniciais e apagar todos eles, deletá-los.

Outra forma, um pouco mais rápida, neste caso, seria Mover os arquivos.

Para isto, bastaria clicar no arquivo desejado, manter o botão do mouse pressionado e movê-lo até a pasta na qual você deseja "guardar" este arquivo. Esta forma é idêntica a mover um objeto no mundo real.

# **VOCÊ SABIA?**

Em vários sistemas operacionais podemos realizar as opções acima, apenas selecionando o arquivo ou a pasta desejada com o mouse e depois, clicando no botão direito do mouse. Feito isto, aparecerão várias opções. Aí é só selecionar a função desejada (copiar, colar, excluir etc).

**Refletindo**

- 1. Qual o nome do Sistema Operacional que está funcionando em seu microcomputador?
- 2. Qual o programa para gerenciar arquivos que você utilizou?

3. Descreva, passo a passo, como você criou as pastas no HD de seu computador.

4. Qual a diferença entre copiar e mover um documento?

5. Qual a importância de organizar os arquivos?

Existem muitas outras aplicações e utilidades do SO que serão estudadas em nossa próxima ocupação, Helpdesk.

1

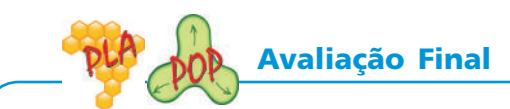

Para esta avaliação final, iremos utilizar vários conhecimentos trabalhados ao longo do curso.

Sua turma fará um Boletim informativo para seu bairro. O primeiro passo é decidir o nome do Boletim e planejar quais serão as seções e informações que irão compor este primeiro número.

Uma sugestão é que este Boletim contenha informações úteis para a Comunidade como um todo, e também uma parte sobre o comércio do Bairro.

Talvez possa existir uma parte mais artística para expressar os talentos do grupo.

Podemos buscar as informações na Associação de moradores, nas escolas e nos postos de saúde da comunidade. Os moradores mais antigos também podem ajudar muito.

Quanto ao comércio, podemos ver o que eles gostariam de anunciar e pegar os dados para o anúncio (nome, logomarca, endereço, e-mail, telefone e uma frase-propaganda).

Talvez, alguns dos comerciantes possam ajudar com material para a reprodução (fotocópias) deste boletim.

Você deve organizar um grupo com mais quatro ou cinco colegas de sala para fazer parte deste Boletim informativo (uma ou mais seções).

Caso não seja possível imprimir este Boletim, a divulgação pela Internet é uma boa opção.

Podemos recolher os e-mail de várias pessoas e empresas do bairro e enviar o boletim em anexo por e-mail.

Outra opção é colocar o arquivo do Boletim num Blog ou Fotolog e divulgar apenas o endereço eletrônico para que as pessoas possam acessar.

Com certeza, você vai aprender muito nesta avaliação e, possivelmente, ajudar sua comunidade, pois este boletim pode prosseguir no tempo, virar um Jornal de Bairro e tornar-se um importante meio de comunicação entre as pessoas de sua comunidade.

Se puder, envie uma cópia do boletim para: professorzilog@yahoo.com.br

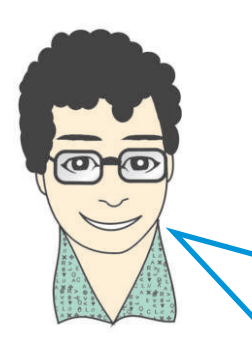

Bem, meus amigos, terminamos esta nossa primeira ocupação. Obviamente, existem muitas outras informações que não tivemos tempo de ver em nosso curso. Acredito, entretanto, que, com o que estudamos até aqui e com a forma que fizemos nossas atividades, você poderá seguir utilizando o computador por conta própria e ir, movido pela curiosidade, superando desafios, cada vez maiores, nas próximas ocupações e na sua vida. Até Breve!

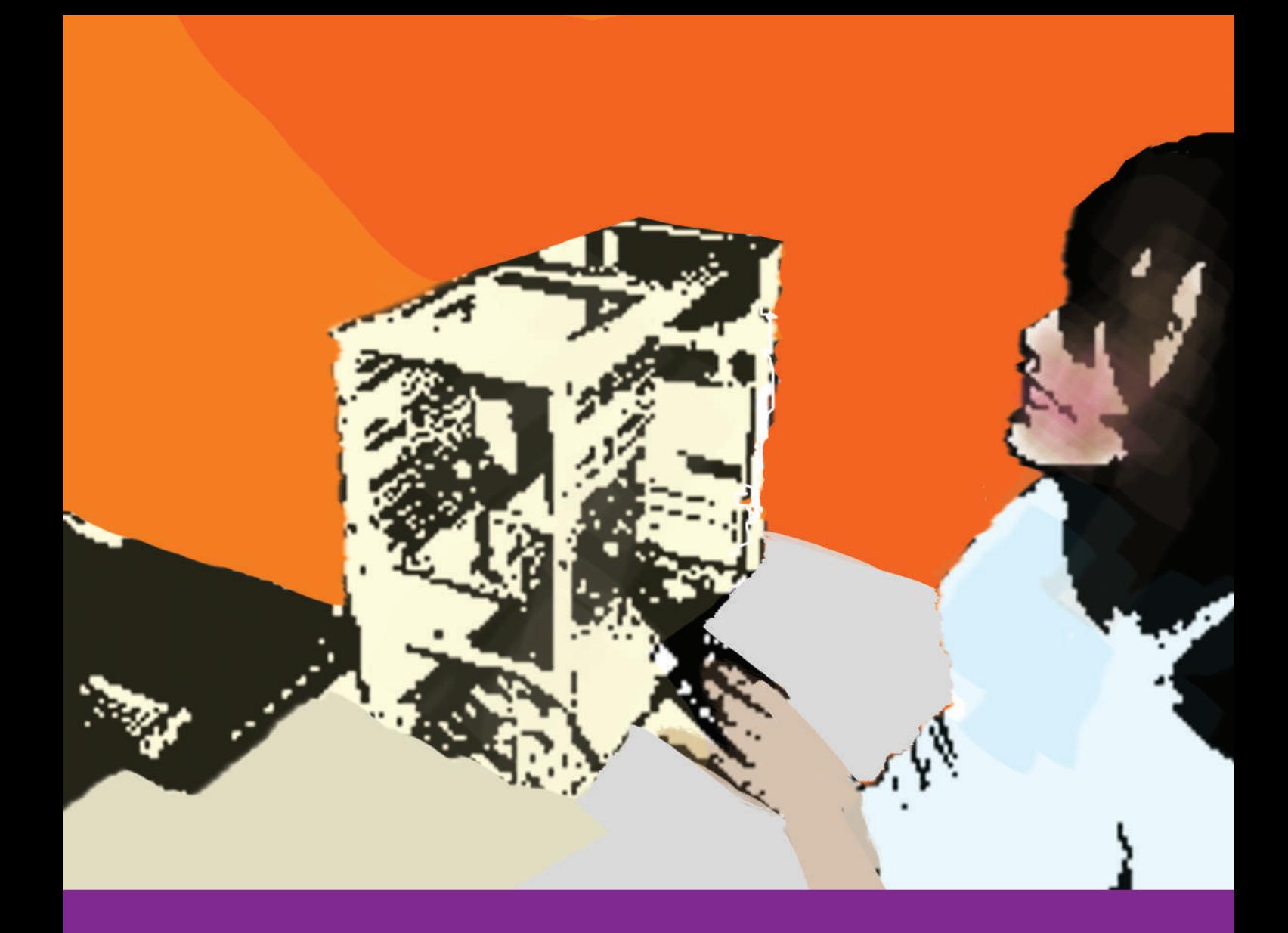

# HELPDESK

# **INTRODUÇÃO**

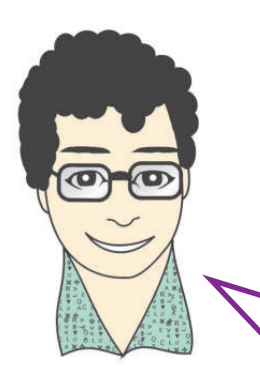

Olá, amigo! Já tivemos a oportunidade de traba-lharmos juntos na Unidade I. Espero que vocês tenham gostado. Nós, agora, vamos trabalhar em outro assunto que, certamente, irá complementar os conhecimentos que você já possui. Você já sabe usar o microcomputador com segurança, já percebe suas inúmeras possibilidades de utilização. Que tal conhecer melhor como ele funciona?

Vamos pensar um pouco! Você já deve ter observado que o mundo ao nosso redor está mudando constantemente. São notícias chegando o tempo todo, de nosso país e de outras partes do mundo. São avanços e descobertas que ocorrem nas áreas: cultural, técnica e científica, muito rapidamente.

Mesmo nos lugares mais afastados, as informações, de uma forma ou de outra, chegam e são divulgadas para grande parte da população.

Isto ocorre graças ao avanço das telecomunicações (telefonia fixa, telefonia móvel, tv) e, também, da informática.

O acesso a estas tecnologias encurtou as distâncias, contribuindo significativamente para que um maior número de pessoas tome conhecimento do que está ocorrendo em nosso país e em todo o mundo.

É sobre um destes avanços que vamos tratar até o final desta ocupação.

Vamos falar da informática e das perspectivas profissionais surgidas nesta área.

Com o crescimento deste setor, um número maior de pessoas passou a usar o microcomputador como ferramenta de trabalho.

Com a demanda crescente para aquisição deste tipo de equipamento, as empresas que atuam nesta área, viram-se obrigadas a investir em tecnologia e pessoal para suprir estas necessidades.

# **O PROFISSIONAL DE** *HELPDESK*

Dentre as várias necessidades deste segmento, existe a do profissional de helpdesk.

Este profissional deve ser capaz de trabalhar na montagem, manutenção e instalação de computadores, conhecendo os requisitos mínimos para funcionamento da máquina. Sua atividade pode ser executada junto a empresas públicas e/ou privadas, além de atender clientes domésticos para atendimento particular.

Este atendimento pode ser realizado via telefone (remoto), para consertos de pequenos problemas, ou de forma presencial (local), quando for necessária uma análise mais detalhada do problema ocorrido.

Antes de prosseguirmos, vamos fazer a atividade proposta a seguir e tentar descobrir a real importância do computador e do profissional de helpdesk para o seu bairro?

Faça um levantamento, no seu bairro, das empresas e pessoas que você conhece que possuem computador.

Se possível, converse com algumas pessoas que utilizam microcomputadores para saber um pouco sobre as principais dificuldades encontradas em sua utilização.

Liste estas dificuldades e os procedimentos mais comuns utilizados pelos entrevistados para resolvê-las.

Procure descobrir se fazem uso do profissional de "Helpdesk" e por quê.

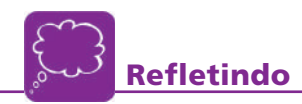

De posse dos dados obtidos na atividade acima, debata com seus colegas sobre as questões abaixo e registre suas conclusões.

1. No seu bairro, é comum o uso do computador pelas empresas? E pela população, em geral?

2. As dificuldades encontradas pelos usuários entrevistados são resolvidas por um profissional de helpdesk? Por quê?

# **O MICROCOMPUTADOR**

O microcomputador nada mais é que um equipamento formado por várias partes, que, interligadas, entre si trabalham em conjunto para a realização de tarefas.

Estas tarefas podem ser muito simples ou muito complexas. Você já deve ter percebido isto na ocupação anterior.

Podemos encontrar microcomputadores com um número variado de partes integrantes. Isso vai depender muito da sua utilização.

Veja, na figura abaixo, um microcomputador completo.

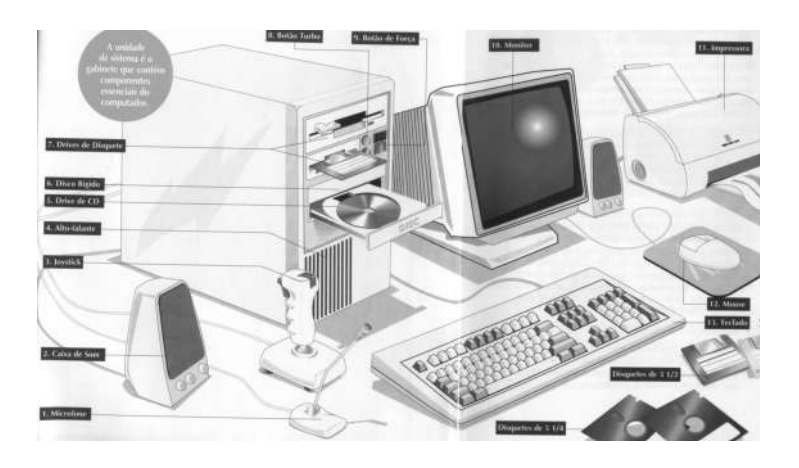

Examinando a figura acima, podemos afirmar que este microcomputador funcionaria perfeitamente se ele fosse composto das seguintes partes (*hardware*):

- » Gabinete com fonte de alimentação;
- » Placa mãe compatível com o processador;
- » Processador;
- » Placa de Vídeo;
- » Monitor de Vídeo;
- » Disco Rígido (HD);
- » Unidade de disquete;
- » Teclado;
- » Mouse.

Além de todas essas peças, o micro também deve possuir um sistema operacional instalado e um conjunto de programas para sua utilização (software editor de texto, planilhas de cálculo, correio eletrônico, programas de acesso a internet, etc.). Lembra da ocupação anterior, certo?

Observe que, na relação das partes listadas anteriormente, aparecem algumas que não estão visíveis no desenho. Será que elas não existem, ou será que as mesmas encontram-se em algum lugar que não podemos ainda identificar?

**2** (HELPDESK) **HELPDESK** 

Hardware é conjunto de circuitos, equipamentos, partes, periféricos que compôem um microcomputador

Software e onjunto formado pelo Sistema Operacional, programas e demais aplicativos instalados na máquina.

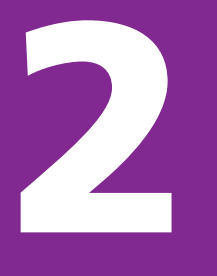

# **Atividade 26**

Analise o microcomputador que você está utilizando no laboratório. Compare-o ao micro da figura anterior.

- 1. Que partes estão na figura que, também, estão em seu micro?
- 2. Que partes estão na figura que não estão em seu micro?
- 3. Faça uma lista com as partes que você acha que tem que existir em um micro para que ele funcione.

# Detalhando as partes que formam o microcomputador:

O teclado, o mouse, o monitor de vídeo e o gabinete já estudamos na ocupação anterior. Vejamos algumas informações a mais sobre os monitores e os gabinetes antes de analisarmos as demais partes do microcomputador.

# Tipos de monitores de vídeo

Os monitores evoluíram muito e, hoje, encontramos monitores de várias marcas, modelos e tamanhos. Atualmente, os mais utilizados são os de 17 polegadas. Existem, ainda, alguns modelos de tamanhos menores e maiores. Esta medida é feita no sentido diagonal da tela do monitor de vídeo.

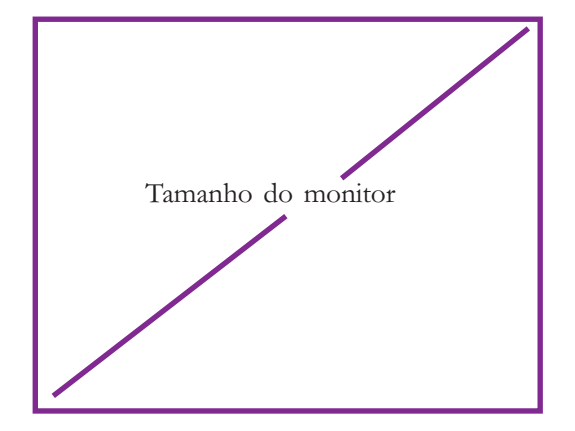

A polegada é uma unidade de comprimento usada no sistema de medidas britânico. Uma polegada

são 2,54 centímetros.

TELEMÁTICA

**TELEMÁTICA** 

Na maioria dos monitores utiliza-se a tecnologia TRC (tubo de raios catódicos), a mesma usada nos televisores. Existem também os monitores de cristal líquido (LCD). É a tela que se assemelha à de um computador portátil (notebook) e está sendo muito vendida atualmente.

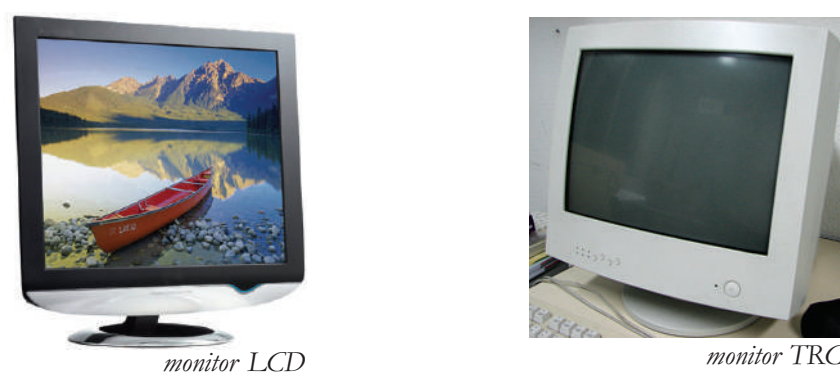

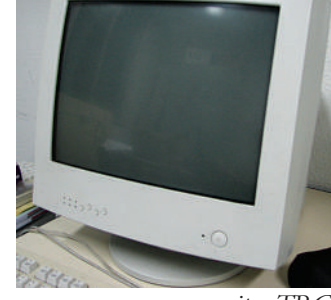

# Tipos de gabinetes

Existem gabinetes de vários tipos: mini-torre, torre-media, torre-grande e slim.

Esta variação de nomenclatura está associada às dimensões do gabinete (largura x comprimento x altura) e a quantidade de baias existentes no mesmo.

As baias são locais projetados no gabinete, sua finalidade é a de alojar alguns dispositivos que precisam de acesso externo (*drive* de **CD-ROM**, *drive* de **DVD**, drive de Disquete).

A escolha do gabinete deve se basear na placa-mãe utilizada.

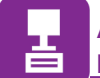

**Atividade 27 (Prática) Reconhecendo a configuração mínima do microcomputador**

Retire a tampa do gabinete do seu computador. Observe seu interior. Obser- ve com atenção as peças que estão lá dentro.

Faça um desenho, à mão livre, no espaço a seguir, representando o que você vê. Indique, no seu desenho, o que você acha que é cada uma das peças observadas.

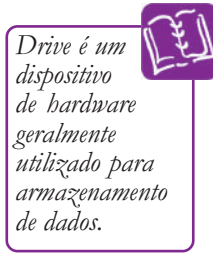

**2**

(HELPDESK)

(HELPDESK)

# Placa Máe

Esta é a placa mais importante do computador.

É a placa responsável pela comunicação entre todas as peças existentes em um micro. Todo processamento, leitura de dados, enfim, qualquer tarefa que o micro executa, passa pela placa-mãe.

Para que um microcomputador seja rápido e confiável, é preciso que use uma placa-mãe de qualidade, o que permitirá uma boa comunicação entre as peças, e, assim, um bom desempenho. Infelizmente, existem no mercado modelos de baixa qualidade que comprometem, em muito, a confiabilidade do computador.

A placa-mãe "é" o computador.

Não existiriam micros de baixa qualidade se os usuários soubessem disso.

É correto dizer que a placa-mãe é a peça mais importante do computador. Poderíamos dizer que um computador nada mais é que uma placa-mãe dentro de uma caixa metálica, com alguns dispositivos ligados a ela.

Na placa-mãe ficam localizados o processador, a memória, várias interfaces e circuitos importantes. Todo o trabalho do microcomputador é realizado por esta placa e seus componentes. Portanto, usar uma placa-mãe de baixa qualidade coloca a perder todo o desempenho do computador.

### Placas-mãe padrão AT e ATX

Durante os anos 80 e até a metade dos anos 90, todas as placas-mãe obedeciam ao chamado "padrão AT".

A Placa-mãe AT foi usada no microcomputador lançado pela IBM em 1984 baseado no processador 80286. Significa Advanced Technology (Tecnologia Avançada).

# **VOCÊ SABIA?**

Que o termo AT também referia-se às dimensões desta placa fabricada pela IBM e que logo foi adotado por diversos outros fabricantes de computadores "clones" do modelo da IBM? O formato original media 34,3 cm x 30,5 cm e versões menores foram criadas, genericamente chamadas Mini-AT ou Baby-AT.

A partir de então, entraram no mercado as placas "padrão ATX", que são as mais comuns hoje em dia.

As placas-mãe ATX possuem formato criado pela Intel para substituir o antigo padrão AT. Significa Advanced Tecnology Extended (Tecnologia Avançada - Estendida)

# **VOCÊ SABIA?**

Que o padrão ATX é, atualmente, o formato de placas-mãe mais utilizado no PC? Seu tamanho padrão mede 30,5 cm x 24,4 cm. Existem outros tamanhos de placas-mãe ATX: Mini ATX (28,4 cm x 20,8 cm), Flex ATX (22,9 cm  $x$  19,1 cm) e Micro ATX (24,4 cm  $x$  24,4 cm ou menos).

As placas padrão ATX possuem diversas vantagens:

- » Os conectores ficam na parte traseira, fixos na placa, não havendo a necessidade de uso de cabos internos.
- » O processador fica sempre próximo à entrada de ventilação da fonte de alimentação, contribuindo para um resfriamento mais eficiente.
- » Os conectores dos drives e das interfaces IDE ficam sempre na parte frontal, mais próximos.
- » Possui acesso mais fácil aos soquetes das memórias, facilitando as ex pansões.

O interior de um computador que usa uma placa-mãe ATX é mais organizado, sem aquele "emaranhado" de cabos que existia nos micros que usavam placas-mãe de padrão AT.

O resfriamento desses gabinetes é mais eficiente e é mais difícil ocorrerem transtornos mecânicos na montagem.

Nas placas-mãe AT, era comum encontrar dificuldades, por exemplo, para instalar placas de expansão muito compridas, porque elas esbarravam em outros componentes, como processador e memória.

Nas placas ATX, existem normas de altura máxima de componentes, de tal forma que não fiquem uns nos caminhos dos outros.

Na figura abaixo, o desenho de uma placa padrão AT e outra do padrão ATX.

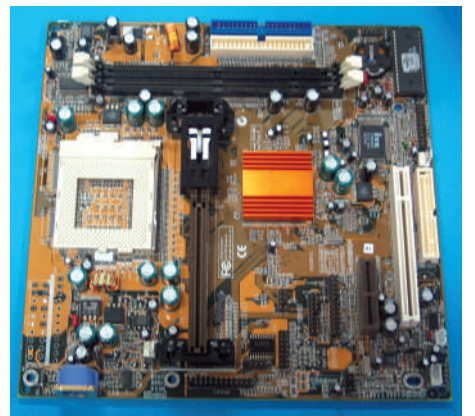

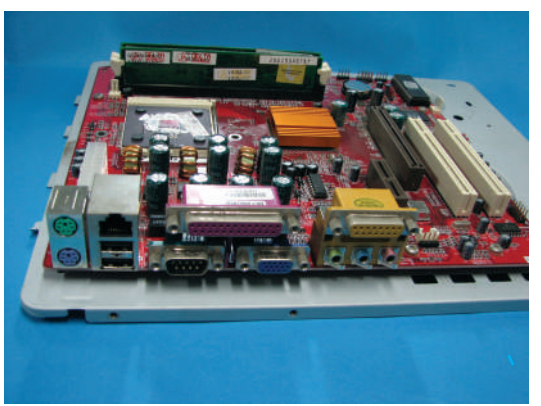

Placa-mãe AT Placa-mãe ATX

A escolha do gabinete deve se basear na placa-mãe utilizada. Se a placa-mãe for AT o gabinete deve ser do tipo AT, se a placa-mãe for ATX o gabinete deverá ser do tipo ATX.

> **Atividade 28 (Prática) Desmontando e montando o computador**

Retire, novamente a tampa do gabinete do seu computador. Com cuidado, vamos retirar todas as peças de dentro do gabinete.

Com o auxílio das ferramentas, retire as peças do computador, uma a uma. Primeiro desconecte todos os cabos e depois retire os parafusos que prendem as peças no gabinete.

Observe, a placa mãe. Observe, também, a figura a seguir. Use esta figura como um guia para ajudá-lo a identificar as partes que compõem a placa mãe.

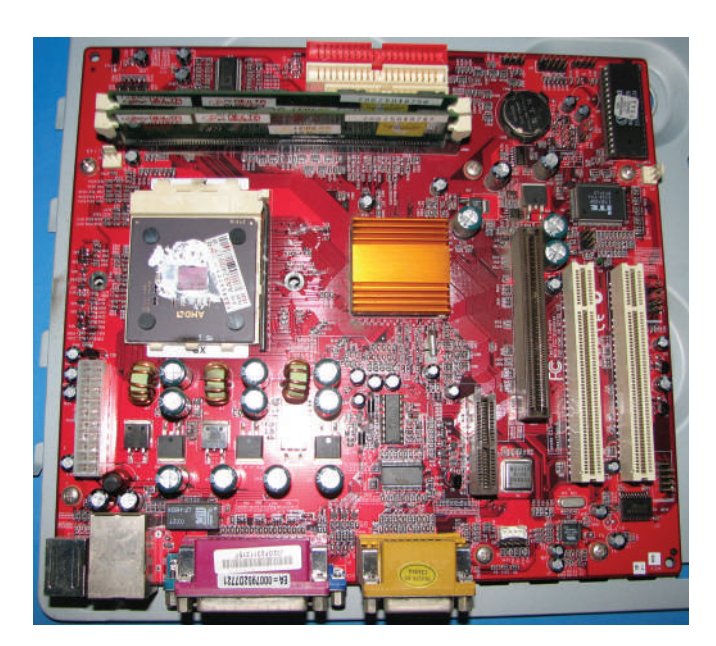

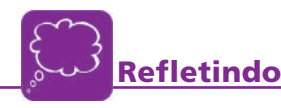

Debata com seus colegas esta atividade.

Diga a eles quais as facilidades e dificuldades encontradas por você.

Ouça o que eles têm a dizer!

Você já conhecia alguns dos componentes acima? Quais?

Registre, no espaço abaixo, as suas curiosidades sobre este assunto.

**2**

# Microprocessadores

Resumidamente, a tarefa de um microprocessador é a de pegar dados, processar (interpretar) estes dados e devolver um resultado.

Atualmente, você encontra microprocessadores utilizados nos mais variados equipamentos eletrônicos. No forno de microondas (você programa o tempo que o alimento ficará pronto), nos vídeo-cassetes (você pode programar a hora que o equipamento irá funcionar para gravar seu filme preferido), no seu equipamento de CD (você pode colocar uma música para ficar repetindo várias vezes), nos aparelhos celulares (você seleciona, por exemplo, o número do telefone com o qual você quer falar) e é claro nos computadores.

Teoricamente, poderíamos dizer que qualquer sistema eletrônico que pode ser programado para realizar alguma tarefa, possui um microprocessador.

Esta programação só é possível porque o microprocessador obedece a instruções. Uma instrução é um conjunto de comandos (ordens) que o microprocessador entende.

Cada microprocessador tem um conjunto de instruções diferentes. Já pensou você programar o processador de seu forno de microondas com a seguinte instrução "repetir a música 3 ", ou, em seu carro, existir uma instrução do tipo "fazer pipoca".

É claro que, dependendo da quantidade de tarefas que cada equipamento irá executar, maior ou menor será a programação que este microprocessador irá precisar.

### Funcionamento dos Microprocessadores

Como já dito anteriormente, estes microprocessadores são programados através de instruções. Um grupo de instruções forma um programa ou software.

Os microprocessadores usados no forno de microondas, no vídeo cassete, no celular, etc executam um número limitado de instruções. Isto acontece porque o programa é sempre o mesmo.

No caso dos computadores, estes programas podem variar bastante, dependendo do que se deseja que o processador execute, pois os processadores utilizados em computadores são de uso geral e podem fazer uma infinidade de coisa.

Na figura abaixo, vemos o esquema de funcionamento do microprocessador.

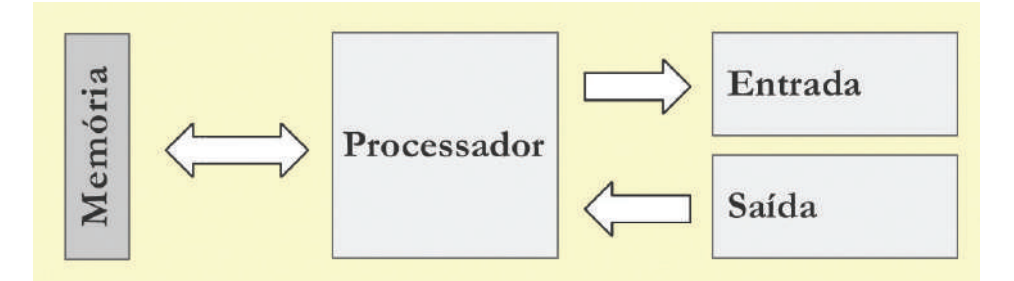

Observe, a representação do processador, do dispositivo de entrada (teclado), do dispositivo de saída (monitor) e a representação de mais um dispositivo chamado memória (armazenamento).

Vamos supor que você estivesse sentado em uma mesa, recebendo fichas de inscrições para um concurso. Uma a uma, as pessoas que já preencheram a ficha vêm até você e entregam a ficha (entrada). Você lê a ficha, verifica se está tudo correto (processa) e a coloca em uma gaveta (armazena). Quando é necessário recuperar alguma ficha já armazenada, você abre a gaveta, recupera a ficha, lê os dados e passa as informações lidas para alguém (saída).

Com o processador é assim que as coisas ocorrem. O processador não tem capacidade interna de armazenamento. Isto significa que, na maioria das vezes, os programas não ficam armazenados nele, porque, simplesmente, não cabem lá dentro.

Assim, o papel da memória é armazenar os programas e dados que estão sendo executados pelo processador. Caso o mesmo precise de mais alguma informação, ele recorre à memória para ir buscar o dado e tornar a processá-lo.

*TELEMÁTICA* TELEMÁTICA
# Velocidade de processamento

Baseado no que foi explicado acima, sobre a necessidade do processador ir buscar dados na memória para processá-los todas as vezes que precisar, podemos concluir que, para executar esta tarefa, sem permitir que o processamento demore, sua velocidade de processamento deve ser muito alta.

Esta velocidade de processamento está diretamente associada à freqüência de operação do processador.

Podemos dizer que freqüência é a quantidade de coisas que o processador faz em determinado intervalo de tempo.

Quanto maior for a freqüência de operação do microprocessador, mais veloz ele será para executar suas tarefas.

Então, podemos afirmar que a freqüência de operação do processador irá influenciar diretamente em sua velocidade de trabalho.

Esta velocidade, chamamos de CLOCK do processador.

#### O que é processador

Quando você realizou a ocupação anterior, você utilizou o teclado para digitar alguns textos.

Você observou que, quando qualquer tecla era pressionada, o caracter escolhido aparecia no monitor de vídeo. Será que é ele mesmo que aparece lá ou é outra coisa?

Já falamos que o processador processa dados. Mas, os dados no micro, não são entendidos da mesma forma que nós os entendemos. Por exemplo, quando pressionamos o caracter A do teclado do micro, imediatamente este caracter A é transformado em um código. Este código é chamado de código binário porque surge a partir da combinação de apenas dois símbolos: o zero (0) e o um (1)

O microprocessador, portanto, só reconhece zeros (0) e uns (1). Chamamos cada zero e um desses de BIT.

#### O bit

O microprocessador, para receber os dados enviados, interpretar estes dados, organizá-los e nos enviar alguma resposta, precisa que estes dados cheguem na forma de bits.

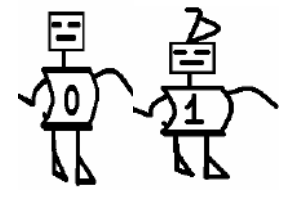

Diante disso, você deve estar se perguntando como podemos fazer com que o processador entenda tudo o que desejamos, realizando todas as representações somente com zero (0) e um (1)?

Realmente, você tem razão! Parece esquisito. Para responder a esta pergunta vamos aprender um outro conceito.

(HELPDESK) (HELPDESK)

## O byte

O byte é um conjunto de bits, formado por oito bits. 1 byte  $= 8$  bits. Veja o exemplo:

**2**

Observou que, a medida que montamos um novo byte, os dígitos 0 (zero) e 1 (um) vão se combinando de diversas maneiras diferentes?

Podemos concluir que, mudando tanto o zero (0) quanto o um (1) de posição, podemos formar uma enormidade de combinações.

Esta convenção é padronizada para todos os computadores, independente de marca, fabricante ou país.

Já entendemos bits e bytes, agora, podemos saber melhor o que são os dados. Dados são o conjunto de bytes que o processador recebe, organiza e processa, para nos retornar uma resposta. Esta resposta pode ser um som, uma imagem na tela, uma folha na impressora etc.

O que você precisa saber é que, para o nosso processador poder processar algum dado, este dado deverá ter no mínimo 1 byte, ou seja, 8 bits. Caso contrário nada será processado.

#### **Cooler**

Como dito anteriormente, os processadores atuais operam em altíssima velocidade, processando milhões de dados em poucos segundos.

Este desempenho produz um aquecimento exagerado no processador. Para

que o mesmo possa estar protegido e funcione adequadamente, é necessário instalar sobre ele uma peça parecida com um ventilador. Esse ventilador tem o objetivo de resfriar o processador enquanto ele está em uso. Chamamos essa peça de COOLER.

Nos micros atuais, além do *cooler* utilizado sobre o microprocessador, é comum encontrarmos este tipo de dispositivo resfriando outras placas e, até mesmo o próprio gabinete.

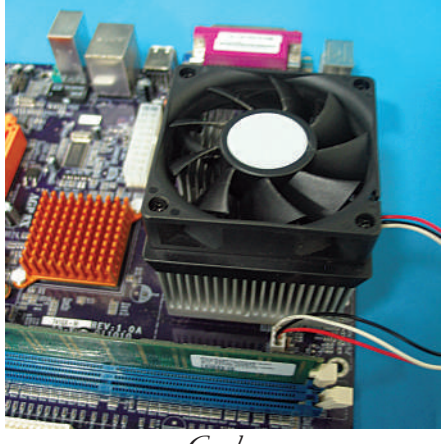

Cooler

# Uma placa para cada processador

À primeira vista, as placas-mãe são bastante parecidas. Mas existem muitas diferenças.

É preciso levar em conta que cada tipo de processador exige um tipo de placa-mãe.

Há poucos anos atrás, era relativamente fácil. Existiam no mercado apenas dois tipos de placas: para processadores 486/586 e as placas para processadores Pentium e similares.

Hoje, existem diversas categorias de processadores, e cada um deles requer sua própria placa-mãe.

É importante dizer que existem vários fabricantes de placas-mãe. Você deve estar se perguntando; "Então posso comprar qualquer placa e fixar o processador no soquete (local, na placa mãe, onde o processador se encaixa) e tudo vai funcionar?" Calma pessoal, não é bem assim.

Quando adquirimos uma placa-mãe, precisamos saber exatamente o que iremos comprar.

Quando você vai a um açougue comprar carne para um churrasco, por exemplo, você vira para o atendente e diz: "Me vê um quilo de carne?". Ou você diz: "Me vê um quilo de picanha?"

Você concorda que se você disser a primeira frase poderá levar para seu churrasco uma carne que não serve para este fim?

Você percebe que, se você disser a segunda frase estará levando exatamente o que precisa?

Quando você faz isso, está especificando como quer o produto que você está adquirindo.

Com a placa-mãe, também é assim. Nem todas as placas suportam todos os processadores. Nem todos os processadores funcionam em todas as placas.

Alguns fatores devem ser levados em consideração no momento de escolher uma placa mãe:

## Tipo de soquete do processador

Cada processador tem um encaixe diferente. Portanto, na hora de comprar sua placa-mãe, é necessário saber se ela tem o encaixe para o processador escolhido.

## Freqüência de funcionamento

A freqüência da placa-mãe deve ser compatível com a do microprocessador, ou seja, a freqüência de ambos deve ser a mesma. Podendo, em alguns casos, termos a freqüência do microprocessador menor que a freqüência da placa-mãe, mas o contrário não é possível.

(HELPDESK) (HELPDESK)

## Tipo de barramento da placa

O barramento é o caminho de comunicação entre dois ou mais circuitos. O barramento principal do computador chama-se barramento local e liga o microprocessador à memória RAM. Existem barramentos de entrada e saída como o ISA, o PCI, e o AGP, responsáveis pela ligação de dispositivos periféricos ao micro.

Embora existam outros tipos de barramento, atualmente, o mais utilizado é do tipo PCI (Componente Periférico de Interconexão) que é muito veloz, por isso é encontrado em praticamente todas as placas.

#### Memórias

Já disse isso antes, mas vale lembrar: o papel da memória é armazenar os programas para serem executados, posteriormente, pelo microprocessador.

Existem dois tipos de memória: ROM (memória somente de leitura) e RAM (memória de leitura e gravação).

Na memória ROM, os dados contidos nela não podem ser modificados, apenas lidos. Já na memória RAM, podemos modificá-los.

Um outro detalhe é que, na memória RAM, o dado é apagado quando desligamos o micro. Já na memória ROM, isso não acontece.

Nos micros que usamos, temos esses dois tipos de memórias. Mas a memória RAM é a memória que usamos para auxiliar o processador na execução dos programas.

**Atividade 29**

Vamos entender como a memória RAM funciona?

Pegue uma calculadora e faça uma conta de somar, por exemplo: 3 + 5. Agora desligue a máquina. Ligue-a. O que aconteceu com o resultado da sua conta? Por que ele não está mais na calculadora?

#### Capacidade de armazenamento da memória

Você já pensou em digitar a lista telefônica da cidade de São Paulo em um computador? Será que esta quantidade de dados caberia na memória?

Já sabemos que é na memória RAM que o microprocessador carrega os dados, os programas, o sistema operacional, e tudo o mais que for preciso para processar.

Concluímos que, quanto maior a capacidade de armazenamento da memória RAM, mais dados podem ser guardados em seu interior.

Para que o microprocessador guarde estes dados e, posteriormente, vá recuperá-los, é necessário que a velocidade de resposta desta memória seja muito rápida. Caso contrário, o processamento será comprometido.

Dessa forma, capacidade de armazenamento e velocidade de resposta, também são fatores importantes para a escolha das memórias.

Ora, já sabemos que o computador guarda estes dados na forma de bytes na memória e, portanto, esta memória precisa ser grande, em capacidade de armazenamento, para guardar tantos dados. Já imaginou qual o tamanho das memórias?

A unidade utilizada atualmente para medir a capacidade das memórias é o  $BYTE$  e seus múltiplos  $kB$  (Kilobytes), MB (Megabytes) e  $GB$  (Gigabytes).

Dizemos que 1k**B** equivale a aproximadamente mil bytes (1k**B** = 1000 bytes), **1MB** equivale a aproximadamente, um milhão de bytes,  $(1MB = 1.000.000 \text{ bytes})$ e que 1GB equivale a aproximadamente, 1 bilhão de bytes, (1GB = 1.000.000.000 bytes).

Cada byte é uma unidade de memória capaz de armazenar, por exemplo, um caracter (letra, número ou símbolo). Encontramos computadores com memória RAM de 32MB, 64MB, 128MB, 512MB, 1GB ou mais.

Computadores antigos utilizavam quantidades menores de memória, como 16MB, 8MB, 4MB, etc. No início dos anos 80, 1MB de memória era uma capacidade extremamente elevada para os programas simples que eram usados. Quanto mais avançados são os programas que queremos utilizar, maior precisa ser a quantidade de memória que precisamos dispor.

Já existem jogos de última geração que, para funcionarem com melhor desempenho, precisam ter, à sua disposição, 512MB de memória ou até mais!

# Tipos de Memória

Algumas memórias diferem quanto ao seu tipo de encaixe na placa-mãe. Atualmente, existem dois tipos de encaixes: o SIMM-72 e o DIMM-168

# » SIMM (Single In Line Memory Module)

Estse tipo de encaixe possui 72 terminais e é preparado para memórias que fornecem, ao microprocessador, 32 bits de cada vez.

As placas-mãe da CPU Pentium possuem, em geral, 4 soquetes para a instalação de módulos SIMM de 72 terminais.

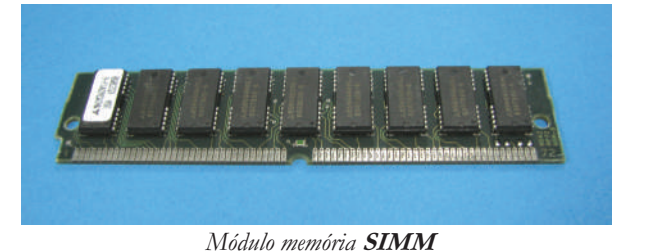

# » DIMM-168 (Double In-line Memory Module)

Placas-mãe modernas podem operar com soquetes de memória maiores, chamados DIMM.

Este encaixe possui 168 terminais e as memórias, nele encaixadas, fornecem ao processador, 64 bits simultâneos.

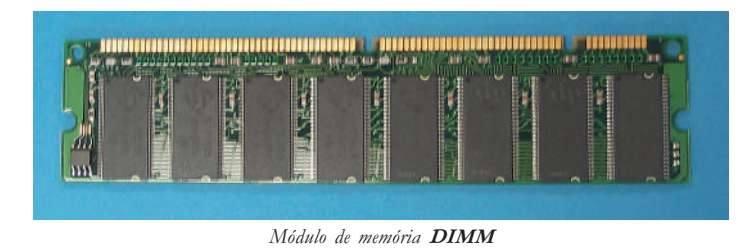

Os circuitos de memória RAM podem ser construídos utilizando diversas tecnologias. As mais comuns são FPM (Fast Page Mode), EDO (Externded Data Out) e **SDRAM** (Synchronous Dynamic **RAM**). Para o usuário, a diferença entre essas tecnologias é a velocidade do acesso à memória.

Enquanto os termos "SIMM-72" e "DIMM" dizem respeito ao aspecto físico do soquete de memória, "FPM", "EDO" e "SDRAM" dizem respeito à tecnologia que os circuitos do módulo utilizam.

Normalmente não há como identificar visualmente se um circuito de memória é FPM ou EDO, por exemplo. Como os circuitos SDRAM em geral são utilizados em módulos DIMM, a identificação é mais fácil.

Uma maneira fácil de identificar qual a tecnologia da memória RAM é através de programas de identificação de hardware, como o PC-Config (Você pode baixar esse programa no site - http://www.holin.com/indexe.htm).

# **ARMAZENAMENTO DE DADOS**

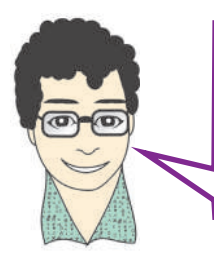

Pense na questão que levantamos no capítulo anterior. Como você guardaria, no computador, a lista telefônica do estado de São Paulo?

Embora possamos ter uma memória RAM com uma capacidade alta, ao desligarmos o computador, todos os dados, nela armazenados, são perdidos.

O que fazer para resolver este problema? É nesse momento que entra em ação uma outra peça fundamental em nossos micros, o HD (Hard Disk - Disco rígido).

# Disco Rígido (HD)

Todo usuário de computador pensa em ter um equipamento incrementado, composto de uma placa-mãe das mais modernas, de um microprocessador muito veloz e de bastante capacidade de memória RAM.

Mas nada disso adiantaria se, nessa máquina, você não dispusesse de um HD com grande capacidade de armazenamento e uma elevada taxa de transferência de dados.

O disco é conectado em uma das portas IDE (Integrated Driver Electronics) encontradas na placa-mãe através dos cabos flat.

Os discos rígidos também são conhecidos como dispositivo de memória auxiliar ou de massa, pois é neste dispositivo que serão guardados (gravados) todos os seus dados.

O sistema operacional, os programas aplicativos, os jogos, os arquivos (a lista telefônica é um arquivo), são alguns exemplos de dados gravados no disco.

Em comparação com a memória RAM, o disco rígido possui uma capacidade de armazenamento infinitamente maior. Atualmente, os discos rígidos são fabricados com capacidades variadas: 20GB, 30GB, 40GB, 60GB, 80GB, 120GB, etc.

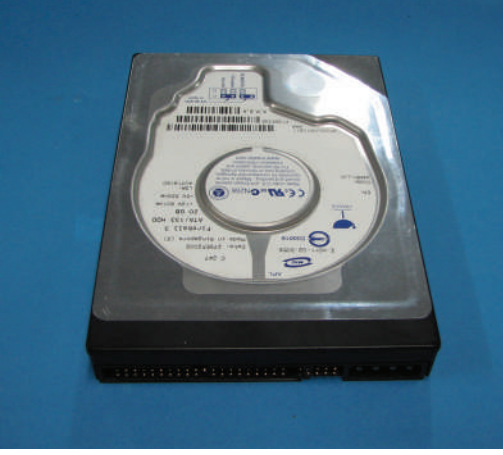

HD (Hard Disk)

## Outras formas de armazenamento

Conforme falamos antes, quando desejamos armazenar uma grande quantidade de dados, recorremos ao disco rígido, pela sua capacidade.

Mas a questão é: o que fazer para gravar pequenas quantidades de informação, transportá-las e utilizar estas informações em um outro computador?

(HELPDESK) (HELPDESK)

#### **Disquete**

O disquete é uma outra opção de armazenamento.

Assim como o HD, o disquete serve para guardar seus dados. Entretanto, sua capacidade é muito menor que a do HD.

Hoje em dia, um disquete possui 1.44MB. Tente imaginar quantos disquetes cabem em um HD!

Mas, por outro lado, o disquete é portável, ou seja, você

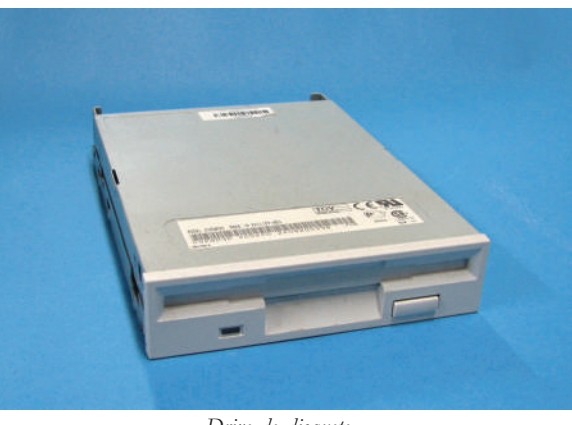

Drive de disquete

grava seus dados nele e o leva para qualquer lugar, podendo utilizá-lo em qualquer outro computador.

Para utilizar um disquete, é necessário que o micro possua um *drive* de disquete. Esse drive, nada mais é que um leitor de disquetes. Esses drives, também são conectados à placa-mãe através de cabos flat.

Hoje, ainda é comum encontrarmos esses drives, mesmo nos micros mais novos. Entretanto, já existem outras formas de armazenamento portáveis com capacidades muito maiores. Vamos conhecê-las?

## CD (*Compact Disc* ou Disco Compacto)

O CD foi a primeira forma alternativa de armazenamento que surgiu depois do HD e do disquete.

Suas principais vantagens estão em ser portável e ter uma capacidade de armazenamento bastante razoável. Um CD armazena até 700MB de dados, ou seja, mais do que 450 disquetes.

Assim como o disquete, para utilizarmos um CD no computador, também precisamos de um drive. Um leitor de CD.

A conexão do drive de CD à placa-mãe se dá pelo mesmo tipo de cabo que liga o HD à essa placa.

Os primeiros *drives* de **CD** funcionavam apenas para leitura dos discos. Com a evolução tecnológica, esses mesmos drives passaram, também, a gravar dados nos discos.

Identificamos os discos para gravação como CD-R (CD-recordable ou CD gravável) e **CD-RW** (**CD** Read and Write ou **CD** regravável). A diferença entre eles fica apenas na gravação em si.

No CD-R, você grava um dado e não pode mais apagá-lo do disco. Já com o **CD-RW**, você grava e desgrava dados, bem parecido com o seu  $HD$  ou disquete.

# DVDs

Atualmente, podemos usar um outro tipo de mídia para armazenamento de dados, o DVD.

As diferenças entre o  $CD$  e o  $DVD$  ficam na capacidade de armazenamento e no *drive* de leitura e gravação.

O DVD armazena 4,7 GB de dados. Cerca de 6 vezes mais que um CD.

Para podermos ler e gravar em **DVD**, precisamos de um *drive* próprio de DVD. Aparentemente, o drive para DVD é igual ao *drive* de CD. Entretanto, sua tecnologia é própria para a leitura do **DVD**, coisa que o *drive* de **CD** não faz.

O drive de DVD também se liga à placa-mãe através de cabo flat.

**Atividade 30 (Prática) Identificando** *drives* **e suas conexões**

Dentre suas peças de computador, identifique o *drive* de **CD** ou **DVD** e seu cabo. Verifique o *drive* que você tem em mãos. É um leitor de **CD**? Gravador de CD? Leitor de DVD?

Verifique onde o cabo do drive conecta-se à placa-mãe.

Compare esse cabo ao cabo do *drive* de disquete. Quais as semelhanças? Quais as diferenças?

# Pen Drive

O Pen Drive é uma outra forma de armazenamento de dados que, assim como o CD ou DVD, é portável e possui boa capacidade.

Podemos chamá-lo, também, de: memória USB *flash drive*. Normalmente, sua aparência é semelhante a de um isqueiro ou de um chaveiro.

Suas capacidades mais atuais são 64MB, 128MB, 256MB, 512MB, 1GB, 2GB e 4GB.

Sua grande diferença está na forma de conexão. O Pen Drive não fica dentro do computador e nem precisa de um *drive* para ele. Esse dispositivo é conectado à placa-mãe através de portas USB. Mais a frente, vamos entender melhor essas "portas".

Uma outra coisa interessante é que o *Pen Drive* pode ser conectado à placamãe mesmo com ela ligada. Isso aumenta muito a sua praticidade!

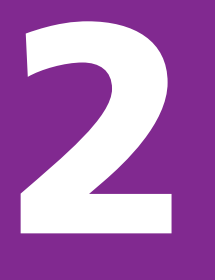

# **FONTE DE ALIMENTAÇÃO**

Já vimos que o computador possui muitos dispositivos que trabalham juntos para que a máquina funcione.

E, para que todas essas peças funcionem, é necessário que sejam alimentadas com energia elétrica.

Todo gabinete dispõe de uma fonte de alimentação. É dessa fonte que vão sair vários fios para a alimentação elétrica da placa-mãe, da unidade de disco rígido, do drive de disquete, do drive de CD-ROM etc.

As fontes também possuem uma chave liga/desliga e um cooler próprio, que ajuda no resfriamento da fonte e do gabinete.

Existem, no mercado, fontes de potências variadas (200W, 250W, 300W, 350W, 400W, 450W, 500W e até maiores). A sua escolha deve ser feita de acordo com a necessidade de utilização (quantidade de placas e periféricos que você terá em seu micro.

Da mesma forma que escolhemos o gabinete em função da placa-mãe ser do tipo AT ou ATX, a fonte de alimentação também obedece a este critério. No gabinete tipo AT a fonte será AT, no gabinete ATX a fonte será ATX.

A diferença básica encontrada entre estes dois tipos de fontes está caracterizada pelo tipo de conector que liga a fonte à placa-mãe. Na fonte AT, temos dois conectores de seis pinos que irão ser ligados à placa-mãe. Já na fonte ATX, a conexão é feita através de um conector de 20 pinos.

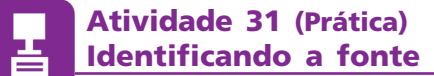

Localize a fonte de alimentação dentro de seu gabinete.

Verifique a forma dos conectores da fonte e o dispositivo em que cada um deve se ligar. Todos os conectores são iguais?

Sua fonte é AT ou ATX?

**TELEMÁTICA** TELEMÁTICA

Potência é a força necessária para transformar um tipo de energia em outro. Quanto maior a potência, maior a quantidade de energia

# **PLACAS DE EXPANSÃO**

Vocês já viram que o processador, para trabalhar, necessita da ajuda da memória RAM e das unidades de armazenamento. E, os dados processados por ele precisam ser disponibilizados.

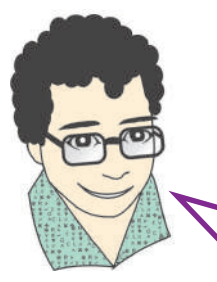

Esta disponibilização pode ser no próprio computador, através do monitor de vídeo, pode ser através de uma rede, e, até mesmo, enviada através da Internet. Então, vamos conhecer alguns dispositivos existentes no computador que vão executar estas tarefas?

#### Placa de vídeo

Os caracteres que aparecem no monitor de vídeo do computador, não são enviados diretamente do microprocessador para lá, pois ele não é capaz de criar imagens, somente manipular dados. Portanto, o microprocessador não gera imagens.

O que ele faz, na verdade, é definir a imagem e enviar os dados relativos a essa imagem, a uma placa capaz de gerá-las: a placa de vídeo.

A placa de vídeo, por sua vez, é conectada a um dispositivo capaz de apresentar as imagens geradas: o monitor de vídeo.

Quando o processador quer escrever dados na tela (desenhar janelas, por exemplo), ele escreve os dados em um lugar chamado memória de vídeo, que está na placa de vídeo.

O microprocessador da placa de vídeo pega os dados presentes na memória de vídeo e os converte em sinais eletrônicos, compatíveis com o monitor, daí surgem as imagens na tela.

As placas de vídeo evoluíram bastante no correr do tempo. As diferenças entre as atuais placas e as antigas são: um maior número de cores, maior velocidade na formação das imagens e maior resolução na apresentação das imagens.

As placas de vídeo são encaixadas na placa-mãe através de barramentos ou slots. Normalmente, são utilizados os slots **PCI** ou **AGP**, para o seu encaixe.

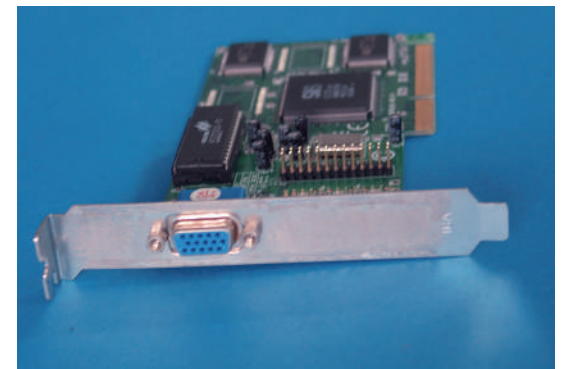

Placa de vídeo AGP

(HELPDESK) (HELPDESK)

**2**

A resolução de uma imagem refere-se à sua qualidade. Ou seja, quanto maior a resolução, maior a qualidade da imagem, maior o nível de detalhes da imagem.

# Memória de vídeo

A memória de vídeo também é do tipo RAM.

Hoje em dia, são comuns as capacidades de 64MB, 128MB, 256MB e até alguns valores maiores que estes. Quanto maior a capacidade de armazenamento da memória de vídeo, maior é a resolução e a quantidade de cores das figuras apresentadas na tela.

#### Placa de som

Essa placa é responsável por captar e gerar sons.

Todos os computadores modernos utilizam sons, portanto a placa de som é um dispositivo indispensável.

Existem muitas placas-mãe com "som onboard", ou seja, a própria placa-mãe capta e gera sons dispensando o uso de uma placa de expansão de som.

Na figura abaixo, vamos identificar algumas partes importantes da placa de som.

LINE IN - Entrada analógica externa, Pode ser utilizada para a ligação de uma fonte sonora, para a captura deste som.

MIC IN - Entrada analógica externa. Pode ser utilizada para a ligação de um microfone externo.

LINE OUT - Saída analógica externa. Pode ser utilizada para a ligação de um amplificador externo, para amplificar o som gerado.

SPEAK OUT - Saída analógica externa. Pode ser utilizada para a ligação de caixas de som.

AUX - Entradas e saída digitais externas, placas mais avançadas possuem esta saída para a conexão de fontes digitais.

JOYSTICK - Entrada utilizada para conexão deste tipo de aparelho no computador.

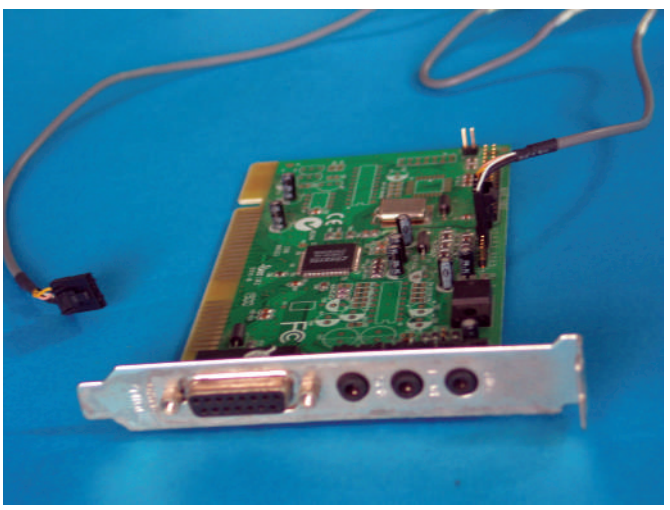

Placa de som e entradas e saídas

# Placa de modem

Vamos supor que desejássemos enviar um trabalho que acabamos de fazer a um colega que se encontra em outra localidade. Poderíamos fazer isto de várias maneiras.

Por exemplo, poderíamos imprimir este trabalho e colocá-lo no correio, gravar o trabalho em um disquete ou CD e, também remeter a ele pelo correio.

A questão é: como fazer isto de forma mais rápida e mais prática?

O computador pode comunicar-se com o mundo

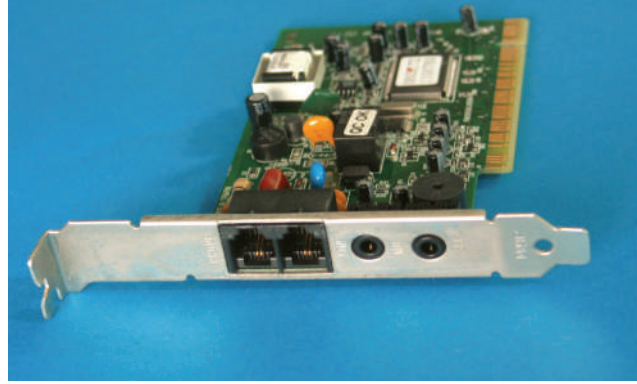

Placa de modem

por meio de uma linha telefônica. Para isso é preciso um MODEM.

O modem nada mais é do que: uma placa interna, instalada no micro, que viabiliza a comunicação através de uma linha telefônica.

Esta comunicação acontece da seguinte forma: quando um sinal é transmitido de um micro para o outro, o modem pega o sinal do primeiro micro, transforma (modula) o sinal, enviando-o pela rede telefônica.

O modem do outro micro recebe este sinal e transforma (demodula) novamente esse sinal, enviando-o para o processador.

Uma das maiores aplicações para o MODEM é o acesso à INTERNET.

#### Placa de rede

Na maioria dos locais, onde se utilizam microcomputadores como ferramenta de trabalho, é muito comum que as máquinas estejam todas interligadas.

Para que possamos conectar estes micros em uma rede, é necessário que seja instalada, em cada micro, uma placa de rede.

A finalidade desta placa é a de permitir que estes micros se comuniquem entre si. A comunicação pela placa de rede é diferente da comunicação pelo modem, pois a velocidade de transmissão pela placa de rede é bem maior.

Além da placas de rede, para a comunicação acontecer é necessário o uso de cabos específicos.

Até algum tempo atrás, o cabeamento era feito com a utilização do cabo coaxial. A utilização deste cabo, com o passar do tempo, foi se tornando ultrapassada por uma séria de motivos técnicos, principalmente, pela velocidade baixa na troca de dados, cerca de 2**Mbps** (mega *bits* por segundo).

No lugar do cabo coaxial, encontramos redes construídas com cabo de par trançado, cabo de fibra-ótica e até redes utilizando sinais de rádio. Cada uma delas possui suas vantagens e desvantagens na sua utilização.

As redes com cabos de par-trançado são as mais comuns, hoje em dia. Baixo custo e uma boa velocidade de troca de dados, até 100Mbps, fazem com que esse tipo de cabeamento seja vantajoso.

O cabo par-trançado possui esse nome, pois, na verdade, é formado por 4 pares de fios. Cada par vem trançado dentro do cabo.

**Atividade 32**

Com o auxílio de ferramentas, corte um pedaço de cabo par-trançado com cerca de 2m de comprimento. Retire a capa do cabo deixando expostos os 4 pares de fios internos. Com atenção, verifique e anote as cores dos pares do seu cabo.

Anotou as cores dos cabos? Ótimo.

Você deve ter percebido que cada par contém um fio de cor cheia e um outro fio que mescla a cor cheia com branco. Por exemplo: fio laranja com um outro branco-laranja.

Esse esquema de cores faz parte de um padrão internacional para cabeamento de redes.

A grande atenção que devemos ter é em relação à colocação desses fios em seu terminal, ou melhor, seu conector: RJ45.

Existe uma norma bem definida para isso.

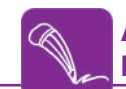

**Atividade 33 (Prática) Montando cabos de rede**

Certamente, o computador, que você está utilizando no laboratório, deve possuir uma placa de rede conectada a um cabo par-trançado com o conector RJ45.

Retire o conector da placa e observe a seqüência de cores estabelecida. Anote esta seqüência, da esquerda para direita.

Agora, pegue o pedaço de cabo que você cortou na atividade anterior. Pegue 2 conectores RJ45. Retire a capa do cabo, desenrole os fios e ordene-os com a mesma seqüência que você anotou anteriormente.

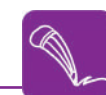

Encaixe o conector RJ45 no cabo. Verifique se os fios chegaram até o final do conector. Lembre-se que cada fio deve ocupar um único espaço dentro do conector.

Agora, com o auxílio do alicate de crimpagem, aperte o conector RJ45.

Teste o cabo com o testador de cabos de rede.

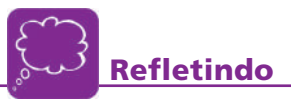

Faça uma pesquisa na Internet procurando a seqüência de cores padrão utilizada internacionalmente para cabeamento de redes.

Verifique se a seqüência que você utilizou está de acordo com o padrão. Caso não esteja, refaça toda prática anterior utilizando a seqüência correta.

Não deixe de anotar esta seqüência.

# **PERIFÉRICOS**

Até aqui, conhecemos nosso microcomputador por dentro!

Agora, vamos conhecer alguns outros equipamentos, muito úteis no nosso dia-a-dia, que funcionam ligados externamente ao nosso micro: os periféricos.

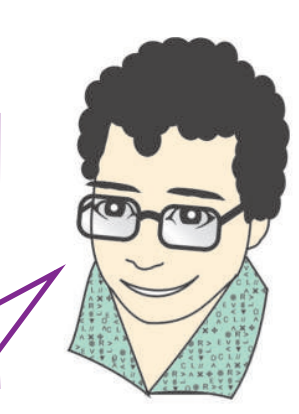

# Impressoras

A impressora é um dos periféricos mais comuns em um micro. Como seu próprio nome diz, serve para imprimir, ou seja, passa para o papel um documento, uma carta, um cartaz, desenhos etc.

As impressoras, como todos os outros periféricos, são capazes de receber e executar instruções na linguagem numérica, utilizada pelos computadores.

Essas instruções é que determinam como as páginas vão ser impressas: o texto, a fonte a ser usada, a posição e a cor dos pontos que formam uma figura.

Hoje em dia, existem vários tipos de impressoras. Cada uma tem uma maneira de fixar imagens e textos no papel. São diversas tecnologias de impressão:

» Jato de Tinta

» Laser

» Matricial

» Jato de cêra

As impressoras jato de tinta são as mais populares, pois têm uma boa eficiência e um baixo custo.

As de tecnologia laser oferecem alta qualidade de impressão e são bastante velozes. Entretanto, tem um custo bem mais elevado que uma jato de tinta.

As impressoras matriciais são simples e fortes. Porém, são muito barulhentas e lentas. Hoje em dia são muito pouco utilizadas.

**TELEMÁTICA** TELEMÁTICA

**2**

O drive é um dispositivo de hardware (físico). Já o driver é um programa de gerenciamento, ou seja, um software.

# Conexão da Impressora

As impressoras, hoje em dia, geralmente são conectadas ao micro através da porta USB. A mesma do Pen Drive, lembra?

A porta paralela também é bastante utilizada, mas está caindo em desuso. Falaremos mais sobre essas portas adiante.

#### Instalação do DRIVER

Para que a impressora funcione corretamente, o micro precisa ter um programa que tome conta da impressora. É através desse programa que o sistema operacional "fala" com a impressora. Chamamos esse tipo de programa de driver. Tome cuidado para não confundir com drive.

Esse programa, geralmente, vem em um CD junto com a impressora. Caso você não tenha o CD em mãos, pode acessar o site do fabricante da impressora e fazer um *download* do *driver*. Esse procedimento serve para qualquer tipo de periférico e, até mesmo, para qualquer outro tipo de programa.

#### Scanner

O scanner é um periférico capaz de capturar a imagem de um impresso qualquer.

Essa imagem pode ser gravada em um arquivo de computador, que fica em condições de ser editado.

O princípio de funcionamento do scanner é igual ao de uma copiadora. Uma luz brilhante movimenta-se sobre a página. A luz refletida por cada ponto é medida e quantificada, criando uma imagem.

## Conexão do Scanner

Os scanners mais antigos, em sua grande maioria, necessitavam da instalação de uma placa de expansão controladora. Atualmente, a maioria dos *scanners* pode ser conectado diretamente nas portas USB, sendo reconhecidos imediatamente.

#### Instalação do DRIVER

Da mesma forma que a impressora, juntamente com o *scanner* é fornecido um programa capaz de gerenciar seu funcionamento, ou seja, um *driver*.

# **INTERFACES OU PORTAS**

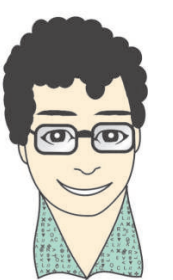

Agora, iremos falar das interfaces, comumente conhecidas por portas, do computador.

É através dessas portas que ligamos todos os dispositivos no micro, inclusive periféricos. As interfaces são circuitos capazes de controlar esses dispositivos de hardware.

O processador não consegue enviar dados diretamente para uma impressora, para o vídeo, para um disco rígido, nem consegue receber dados diretamente do teclado, do mouse ou de um disquete. Ele precisa contar com a ajuda das interfaces, que são circuitos que fazem este trabalho.

Cada interface é especializada no tipo de dispositivo que controla. Não poderíamos, por exemplo, usar uma interface de vídeo para enviar dados para uma impressora, nem receber caracteres de um teclado através de uma interface de mouse.

## Interfaces seriais ou portas seriais

As interfaces seriais (ou portas seriais) são normalmente chamadas de COM1 e COM2.

Seus conectores ficam localizados na parte traseira do computador e são normalmente do tipo DB-9 macho. Alguns computadores mais antigos usam para a COM1, um conector DB-9, e para a COM2 um conector DB-25, ambos do tipo macho.

As interfaces seriais são muito antigas, existem nos computadores desde o início dos anos 80. Sua principal característica é que podem transmitir ou receber um bit de cada vez.

As interfaces seriais, existentes nos computadores atuais, podem operar com taxas de até 115.200 bits por segundo. Mesmo sendo lenta, este tipo de interface é adequada para alguns dispositivos que não necessitam de alta velocidade.

É muito grande, o número de computadores que usam a interface serial COM1 para conectar um mouse. Existem, entretanto, várias outras aplicações como, por exemplo, conectar dois micros através de um cabo.

Com a evolução da tecnologia é bem provável que nos próximos anos as suas funções sejam absorvidas pelo padrão USB, que é mais moderno e mais veloz.

# Interface paralela ou porta paralela

A interface paralela também pode ser chamada de porta paralela, interface de impressora ou porta de impressora.

As referências às impressoras devem-se ao fato desta interface ter sido originalmente criada para conexão de impressoras.

O nome "paralela" foi usado porque, esta interface, transmite 8 bits de cada vez, em contraste com as interfaces seriais, que transmitiam um bit de cada vez.

Esta não é a única interface paralela que existe e, também, não serve apenas para conectar impressoras. Portanto, ambos os nomes, apesar de muito usados, não são precisos.

O conector da interface paralela fica localizado na parte traseira do computador. É um conector do tipo  $DB$ -25 fêmea.

Além da impressora, outros dispositivos podem ser ligados na porta paralela, inclusive em conjunto com a impressora, na mesma porta. Existem *scanners* que compartilham a porta paralela com a impressora. Do computador parte um cabo para o dispositivo e, do dispositivo, parte outro cabo para a impressora.

#### Interface USB ou porta USB

As interfaces seriais e paralelas usadas nos computadores são praticamente as mesmas desde o início dos anos 80. São interfaces obsoletas para os padrões atuais. Não apresentam os recursos avançados que a eletrônica moderna permite.

Em meados dos anos 90, foi criada uma nova interface, mais moderna, versátil e veloz, chamada **USB** (*Universal Serial Bus* ou Porta Serial Universal).

Praticamente, todos os fabricantes de periféricos, hoje em dia, produzem modelos com o padrão USB. É possível produzir um computador com todos os periféricos externos no padrão USB.

Cada uma destas portas permite ligar até 128 dispositivos através de um pequeno hub (concentrador), periférico que expande a quantidade de tomadas da porta.

A primeira versão da interface USB, chamada de 1.1, que ainda é utilizada, opera a uma taxa de transferência de 12Mbps. Essa taxa é usada por periféricos que exigem maior velocidade como câmeras digitais, modems , impressoras e scanners. Para periféricos mais lentos como teclado, joystick e mouse, a taxa é de 1,5Mbps.

Estas taxas de transferências são lentas para periféricos que necessitem de desempenho, como é o caso de discos rígidos, gravadores de cd etc. Para uma taxa de transferência de 12**Mbps** são transferidos 1,5**MB**/s, enquanto que para uma taxa de 1,5**Mbps** são transferidos aproximadamente 192 $\mathbf{k}$ B/s.

Recentemente, foi lançado o padrão USB 2.0, que permite atingir uma taxa de transferência de 480 $Mbps$ , o que dá 60 $MB/s$ .

As interfaces USB possuem ainda outros recursos úteis, como o Hotplug.

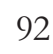

IDE - Dispositivo Eletrônico Integrado. Circuito eletrônico criado para melhorar o desempenho no disco rígido e evitar

interferências.

TELEMÁTICA

*TELEMÁTICA* 

**2**

Podemos conectar e desconectar dispositivos com o computador ligado e automaticamente, o periférico é reconhecido. Se fizermos isto com a impressora, teclado, mouse e outros dispositivos não USB, corremos o risco de queimá-los.As interfaces e os dispositivos USB entendem-se perfeitamente, e foram projetados para permitir as conexões sem a necessidade de serem desligados.

# Interface IDE ou porta IDE

Todas as placas-mãe atuais possuem duas interfaces IDE.

Esse tipo de porta é utilizado para o HD e o *drive* de CD.

Os conectores das interfaces IDE não são visíveis pelo exterior do computador. Como o disco rígido, o drive de CD e outros dispositivos, IDE, são internas. Todas as conexões ficam no interior do computador.

Uma das principais características das interfaces IDE (também chamada de ATA) é a sua alta taxa de transferência de dados, cerca de 66MB/s.

#### Barramentos de expansão

Anteriormente, já havíamos falado de barramento. Vimos que ele serve para estabelecer comunicação entre as partes do computador.

Podemos dizer que, se não houvesse o barramento, o microprocessador não conseguiria se comunicar com a memória RAM e as demais placas existentes no micro. Quando conectamos uma placa de vídeo ou uma placa de som a um computador, estamos, na realidade, conectando esta placa em um slot (local de contato) associado a um barramento de expansão. Dentre eles podemos destacar:

- » ISA (Industry Standard Architecture)
- $\rightarrow$  VLB (*Vesa Local Bus*)
- » PCI (Peripheral Component Interconnect)
- $\rightarrow$  **AGP** (Accelerated Graphics Port)

Apesar de citados anteriormente, não vamos nos ocupar em explicar o funcionamento dos barramentos ISA e VLB, por se tratarem de barramentos que não se encontram mais nas placas-mãe atuais.

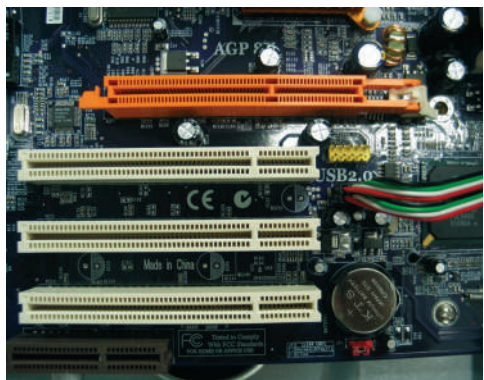

Slots PCI (branco) e AGP (vermelho)

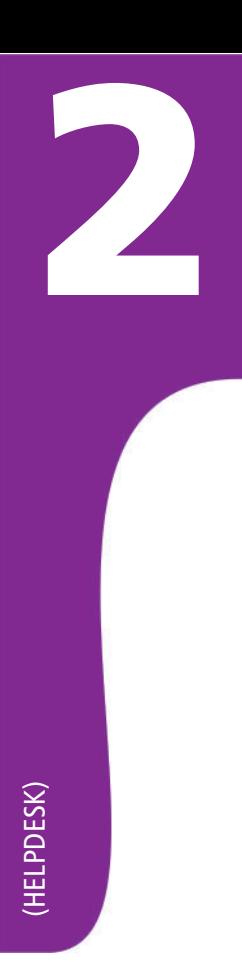

# Barramento PCI

Esse tipo de barramento é, hoje, o mais encontrado nas placas-mãe. Praticamente, todas as placas de expansão possuem versões para barramento PCI.

Existem modelos diferentes de barramentos PCI. Podemos diferenciá-los através do tamanho de seu barramento de dados (que pode ser de 32 ou 64 bits) e da sua freqüência de operação (33 ou 66**MHz**).

É muito comum encontrarmos, basicamente em todas as placa, este barramento funcionando a 33MHz.

## Barramento AGP

Este barramento foi desenvolvido face à necessidade de manipular-se imagens em 2D (2 dimensões) e 3D (3 dimensões) com maior velocidade.

Sabe-se que a placa de vídeo é a responsável por desenhar, na tela do monitor de vídeo, as imagens processadas.

Parte dos dados da imagem que vai ser processada é enviada para a Memória de Vídeo, existente na placa de vídeo e, à medida que se precisa destas informações, elas são disponibilizadas.

É nesta transferência que está o principal problema, pois o barramento  $PCI$ só consegue transferir dados a uma taxa de transferência de 132MB/s, o que não é considerada uma boa taxa para aplicações mais modernas.

Por conta disso, criou-se o barramento AGP, que permite que a placa de vídeo use a memória RAM do micro como uma extensão de sua memória de vídeo para armazenamento. Assim, o processador, ao invés de armazenar os dados na memória de vídeo, os armazena na memória RAM, que na pior das hipóteses é acessada 4 vezes mais rápido que no barramento **PCI.** 

Desta forma, a recuperação rápida das informações libera o processador para realizar outras tarefas, aumentando o desempenho.

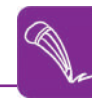

# **Atividade 34 (Prática) Identificando as portas do computador**

Agora, vamos identificar as portas que do nosso computador? Retire a tampa do seu gabinete e localize todas as portas existentes em sua placa-mãe. Observe, também, os seus conectores.

Anote nome e a principal utilidade de cada um dos itens encontrados.

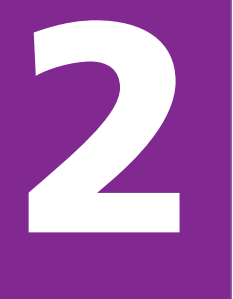

# **TAREFAS DE UM PROFISSIONAL DE HELPDESK**

Neste capítulo, você irá entender melhor que atividades poderá exercer profissio-nalmente.

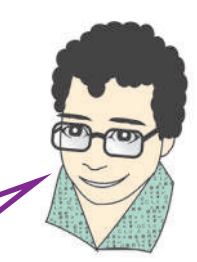

Como dissemos no início desta Ocupação, bom senso, observação e vontade de aprender são fatores essenciais para obter sucesso em qualquer atividade profissional.

Você lembra da nossa primeira atividade?

Geralmente, quando as pessoas têm problemas em seus micros, elas recorrem a um técnico de informática.

Esse técnico tem a função de fazer o atendimento e detectar o problema do cliente.

A sua função, como auxiliar técnico de helpdesk, está diretamente ligada à do técnico.

Imagine que ele defina que o HD da máquina do cliente está queimado? Nessa hora, você entra em ação. A troca fica por sua conta!

Para isso, vamos rever alguns passos que precisamos fazer para montar, desmontar ou trocar peças do computador. Só que, dessa vez, existem detalhes que você precisa ficar atento.

#### Botão Liga/Desliga ATX

Em equipamentos antigos, o botão liga/desliga servia para ativar e desativar o fornecimento de corrente elétrica.

Máquinas modernas ficam ligadas. A chave "liga/desliga" serve agora para colocar e retirar os circuitos do estado de repouso. A fonte de alimentação ATX fica ligada enquanto estiver conectada à tomada da rede elétrica. A chave liga/ desliga em sistemas ATX serve para dizer à fonte: "passe a operar com plena carga".

O problema com o botão liga/desliga, normalmente, está relacionado ao fornecimento de energia em si.

Quando o micro não liga, é importante verificar se há realmente o fornecimento de energia. Proceda da seguinte forma:

- » Verifique se o cabo de força está conectado corretamente à fonte;
- » Verifique se, na tomada onde o cabo está ligado, existe energia elétrica;
- » Verifique se, dentro do gabinete, as conexões da fonte com a placa-mãe estão corretas e firmes.

95

Nas fontes AT, a ligação entre a fonte e a placa-mãe é realizada através de conectores de doze vias, divididos em dois terminais de seis vias, cada um.

A conexão correta deve ser feita com os fios pretos de cada conector sendo ligados, um do lado do outro, ou seja, no centro da conexão.

Nas fontes ATX, as ligações são realizadas através de conectores de 20 vias. Devido à diferença entre os formatos dos pinos (alguns são quadrangulares, outros são pentagonais), é impossível fazer esta conexão de forma incorreta. O encaixe só acontece em uma posição.

## Conexão de energia nos drives

Não há diferença entre os terminais de uma fonte AT ou ATX, em relação aos conectores de energia dos drives.

Em qualquer tipo de fonte, você encontrará dois tipos de conectores. Um maior, utilizado para HDs e CDs, e outro menor, para os drives de disquete.

Seus encaixes são feitos em uma única posição, ou seja, não há como errar. Mas lembre-se de não forçar nenhum tipo de ligação. Os conectores podem ser danificados, se forçados a fazer uma ligação em posição inadequada.

#### Conexão dos cabos de dados - cabos flat

Existe uma regra simples para fazer qualquer conexão de cabo *flat*: "O fio vermelho do cabo flat deve ser encaixado no pino 1 do conector".

Todos os cabos flat possuem o seu fio número 1 pintado, ou então listrado de vermelho. Resta, então, saber identificar o pino 1 de cada tipo de conector dos drives que serão ligados.

Normalmente, o pino 1 do dispositivo é identificado na parte traseira do drive, onde o cabo flat será conectado. Caso este número não exista, podemos nos valer da seguinte regra: "A marca vermelha do cabo flat deve ser fixada o mais próximo possível do terminal da fonte deste dispositivo".

Existe mais uma forma de localizar o pino 1 em conectores. Em geral, eles possuem uma fenda localizada na sua parte central. Quando esta fenda está orientada para baixo, os pinos 1 e 2 estarão orientados para a esquerda.

 Além de ligar os cabos flat nos diversos tipos de drives, é preciso saber ligálos nas suas interfaces, ou seja, nos conectores apropriados da placa-mãe.

Continua sendo válida a regra do fio vermelho, ou seja, o fio vermelho do cabo flat deve ficar alinhado com o pino 1 do conector. Precisamos, então, localizar, nos conectores das placas, a posição dos respectivos pinos 1.

Algumas vezes, o conector do cabo flat e os conectores existentes na placa da CPU são feitos de tal forma que a conexão invertida é evitada.

Cada um deles possui uma fenda na sua parte central. Certos conectores usados em cabos flat possuem uma saliência que se encaixa exatamente nesta fenda. Se tentarmos encaixar o conector ao contrário, a saliência não permitirá a conexão.

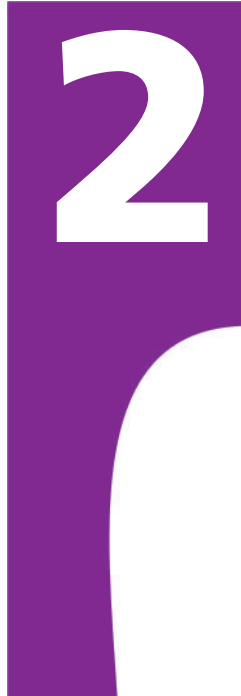

Além de saber identificar a posição do pino 1, é preciso também saber identificar as interfaces.

O conector da interface para drives de disquete é um pouco mais curto que os conectores das interfaces IDE. Este conector possui apenas 34 pinos.

Os conectores IDE possuem 40 pinos. Precisamos identificar quem é a IDE primária e quem é a IDE secundária.

Normalmente, no manual da placa-mãe temos esta indicação. Quando não possuímos o manual, na própria placa, existe esta identificação.

Nem sempre o conector do cabo flat possui a saliência que se encaixa na fenda existente nos conectores da placa-mãe. Quando isso ocorre, devemos identificar o pino 1 na própria placa-mãe.

 Às vezes ligamos o drive de disquete e ele fica com a luz indicadora acesa o tempo todo. Isso ocorre porque o cabo flat foi conectado invertido em uma de suas pontas. Desligue o computador e refaça as ligações.

Eventualmente, o HD também não é identificado pelo micro. Quando isso ocorrer, verifique as conexões dos cabos flat, bem como as conexões de energia.

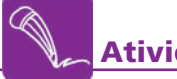

# **Atividade 35**

Abra o gabinete da sua máquina e observe com atenção a ligação dos conectores da fonte nos drives e na placa-mãe.

Desconecte todos esses conectores.

Agora, identifique os cabos flat e, desconecte-os.

Religue todos os cabos flat na placa-mãe e nos drives. Observe as marcações necessárias a uma conexão correta.

Desencaixe novamente os cabos flat e, com cuidado, tente encaixar esses cabos de forma errada. Conseguiu?

Reconecte os cabos flat e os cabos de força da fonte de alimentação.

#### Ligação do cooler

Para resfriar o processador, é necessário termos um cooler instalado.

Para que o cooler funcione, é preciso conectá-lo a um ponto de energia na placa-mãe.

Nas placas mais modernas, este conector possui 3 pinos. Esse tipo de conector possui um controle de velocidade. Desta forma, a placa-mãe pode ligar o ventilador apenas quando a temperatura do microprocessador está muito elevada, ou desligá-lo quando o computador estiver em estado de espera.

O formato do conector garante a ligação sempre correta.

# Encaixe do processador

Antes de colocar o *cooler*, é certo que você deve encaixar o processador em seu soquete.

Existe uma variedade razoável de soquetes, entretanto, uma regra é válida para todos: o processador só pode ser encaixado em uma única posição no soquete.

Geralmente, existe uma quina do processador que é diferente das outras. Isso orienta o processador a ser instalado em uma única posição.

Você deve ter extremo cuidado no encaixe do processador. Os pinos existentes nele são sensíveis e, se entortarem, você danificará o processador.

Não é necessário fazer força nenhuma para esse encaixe, pelo contrário, a colocação é bem suave.

#### Instalação de módulos de memória dimm

O único cuidado que temos que tomar ao colocar o módulo de memória em seu soquete, é o de não forçá-lo para os lados. Também é preciso fazer coincidir as suas fendas com as saliências do soquete.

Para encaixar o módulo DIMM, devemos posicioná-lo sobre o soquete, forçá-lo para baixo. Este movimento deve ser feito com muito cuidado e muita firmeza.

Se o encaixe estiver muito difícil, precisaremos aplicar mais força, mas com cuidado para não deixar o módulo escorregar para as laterais (ou melhor, para frente ou para trás).

Se o módulo for acidentalmente flexionado poderá quebrar-se, ou pior ainda, quebrar ou danificar os contatos do seu soquete, o que provavelmente inutilizar à placa-mãe.

Aqui todo cuidado é pouco. Quando o encaixe é feito, duas pequenas alças plásticas, existentes no soquete, são encaixadas em duas fendas laterais existentes no módulo. Essas alças também servem como alavancas, possibilitando a retirada do módulo de forma bem fácil.

Quando destravamos as alavancas que fixam o módulo, ele fica solto, bastando puxá-lo para cima.

#### Painel frontal do gabinete

Todos os gabinetes possuem um painel frontal com luzes (LED) e chaves, além de um pequeno alto-falante.

Do outro lado desses LEDs e chaves, da parte interna do gabinete, partem diversos fios com conectores nas suas extremidades.

Esses conectores devem ser ligados na placa-mãe, em pontos descritos no manual da placa. Normalmente, estas informações são suficientes para realizar as conexões necessárias.

LED Componente eletrônico que acende (emite luz) quando energizado.

**2**

(HELPDESK)

(HELPDESK)

Mas vamos detalhá-las um pouco mais, tornando-as mais fáceis. É importante notar que você poderá encontrar pequenas diferenças nessas conexões ao examinar modelos diferentes de placas-mãe.

## Conexão do alto-falante

Este alto-falante emite sons simples, como bips. Mesmo que você passe o tempo todo utilizando caixas de som, o alto-falante (PC Speaker) é utilizado.

É através dele que o computador informa a ocorrência de eventuais falhas de hardware durante o processo de inicialização. Quando corre tudo bem, o altofalante emite um simples bip, antes de dar prosseguimento ao carregamento do sistema operacional. Quando ocorre algum problema, uma falha em algum dispositivo, como a memória, por exemplo, são emitidos vários bips com diferentes durações.

Normalmente, o manual da palca-mãe apresenta uma tabela pela qual reconhecemos o problema de acordo com a quantidade e a duração dos bips emitidos.

Na placa-mãe existem 4 pinos que recebem o conector do alto-falante. Esses pinos ficam em um *slot* com diversos outros pinos. É importante que você localize exatamente os pinos do alto-falante.

Apesar do conector existente na placa-mãe possuir 4 pinos, apenas os dois extremos são usados. Esta ligação não possui polaridade, ou seja, se os fios forem ligados de forma invertida, o PC Speaker funcionará da mesma forma.

# Conexão do RESET

Na placa-mãe você encontrará um conector de duas vias com a indicação "RESET", ou "RST", ou "RESET SW", ou algo similar, para realizar esta conexão.

Os pinos para o conector do botão reset encontram-se no mesmo conjunto de pinos do alto-falante.

# Conexão do LED do HD

Os gabinetes possuem, no seu painel, um LED indicador de acesso ao disco rígido (HD LED).

Este LED é aceso sempre que o HD realiza operações de leitura e gravação. Normalmente, é um LED vermelho.

Nos fios que saem do LED existe um conector de duas vias, do mesmo tipo existente no botão de Reset.

Na placa-mãe, você encontrará os pinos com a indicação HD LED, no mesmo conjunto dos anteriores, para realizar a conexão.

**TELEMÁTICA** TELEMÁTICA

**2**

Reset forma forçada de desligar o computador. Ao apertar esse botão o computador é reiniciado.

99

(HELPDESK) (HELPDESK)

**2**

Esta conexão possui polaridade, ou seja, se for realizada de forma invertida, o LED não acenderá. Felizmente, esta ligação invertida não causa dano algum. Muitas vezes, o manual indica um dos pinos com o sinal "+". Este deve corresponder ao fio vermelho.

Se com esta ligação, o **LED** não funcionar, não se preocupe. Desligue o computador e inverta a polaridade desta ligação. Asim o LED funcionará.

# Conexão do Power LED

O Power LED, normalmente de cor verde, serve para indicar se o micro está ligado, ou não.

Esse LED pode ter um conector de 3 vias (a do meio não é utilizada), ou dois conectores isolados de 1 via cada um. Neste caso, a ligação deve ser feita entre os pinos 1 e 3 do conector da placa-mãe.

# Parte traseira do gabinete

Em nossas atividades, você já executou diversas vezes as conexões dos periféricos ao computador, pela parte de trás do gabinete.

O que vale ressaltar aqui é que, muitas vezes, esses dispositivos, tais como monitores, mouses, teclados, etc, apresentam "problemas" que são mais simples do que pensamos.

Antes de entrar em verificações maiores, ou até sugerir a troca de um dispositivo, verifique essas conexões.

Prenda tudo de forma firme e precisa. Geralmente, não precisamos usar força. Os encaixes são bem precisos. Com cuidado e atenção, você consegue efetuar todas as conexões sem riscos de danos aos conectores ou mau funcionamento por mau contato.

# Placas de expansão

Você também já conectou e desconectou, algumas vezes, as placas de expansão em nossas atividades.

Aqui, quero chamar sua atenção para os pinos de conexão.

Muitas vezes, essas placas podem apresentar mau funcionamento por estarem mal encaixadas. Retire-as e recoloque-as. Mas lembre-se: não é uma questão de força, e sim de jeito.

Um outro motivo de mau funcionamento está relacionado à sujeira nos slots e nos pinos das placas.

Para limpar os *slots*, você pode usar um produto limpa-contatos para circuitos eletrônicos. Esse tipo de produto pode ser encontrado em lojas de eletrônica.

Para limpar os pinos das placas de expansão, você deve utilizar um lápisborracha. Passe a borracha com cuidado nos pinos. Você vai perceber que esses pinos ficarão um pouco mais claros.

# **Gabinetes**

Ao colocar todas as peças de um micro dentro do gabinete, tenha atenção e cuidado às fixações feitas.

Você já percebeu que cada peça tem seu lugar próprio dentro do gabinete. Cada peça tem seus parafusos e formas de fixação adequadas. Você deve sempre respeitar isso.

Fixe seu HD, drive de CD e disquete com pelo menos 4 parafusos (2 de cada lado).

Não deixe suas placas de expansão soltas. Fixe-as ao gabinete.

Arrume, de maneira organizada, os cabos dentro do gabinete. Evite que algum cabo fique em contato com o cooler, de modo que possa travá-lo.

Esses cuidados são muito importantes para que você não corra riscos de queima de placas ou drives por má fixação ou queima de processador porque o cooler não está rodando.

Atenção, cuidado e capricho são importantes para que suas instalações sejam feitas de forma correta e precisa. Com um bom trabalho, o micro funcionará melhor e não correrá riscos!

# **O USO DO SOFTWARE NA MANUTENÇÃO**

Ao profissional de Helpdesk não basta só ter conhecimento de Hardware.

Muitas vezes, você deverá estar atento para questões simples, que podem trazer problemas para usuários mais desavisados.

A manutenção do computador, também passa pela questão do software.

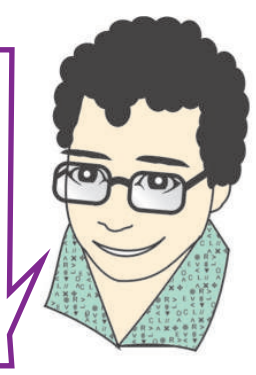

## O Sistema Operacional

Na sua primeira ocupação, você começou o estudo dos sistemas operacionais. Lá, você viu que o sistema operacional é o grande comandante da história toda! O grande maestro! E ele quem gerencia todo o *hardware*. E ele, também, o primeiro software a ser executado quando ligamos o computador.

# Instalação do Sistema Operacional

Quando montamos uma nova máquina, necessitamos instalar o sistema operacional antes de qualquer outro software.

Hoje em dia, praticamente todos os sistemas operacionais têm um processo de instalação simples.

De posse do **CD** de instalação do sistema, basta que você coloque-o no *drive* de CD e o próprio computador inicia o processo, através do programa de instalação do SO.

Uma etapa importante na instalação é a formatação do HD. Essa formatação consiste em preparar o HD para receber o sistema operacional, e é feita no início do processo pelo próprio programa de instalação.

Um detalhe importante que você deve saber é que, na formatação, todos os dados que estejam no  $HD$  serão perdidos. Quando estamos com um  $HD$  novo, esse problema fica minimizado. Entretanto, se você estiver trabalhando com um  ${\bf HD}$  que já tenha arquivos, tome muito cuidado! Só formate o  ${\bf HD}$  se tiver certeza de que pode fazer isso, pois os dados que estão ali serão apagados!

Após a instalação do seu SO, seu computador já estará pronto para começar a ser usado.

Junto com o sistema operacional, são instalados vários programas que já dão a possibilidade de você começar a utilizar o computador. Editores de textos simples, calculadoras, jogos, etc.

Além desses programas, existem alguns outros recursos e configurações do SO, além de programas auxiliares, que ajudam a manter e verificar o bom funcionamento do micro.

# Configuração de vídeo

É importante prestarmos atenção à configuração de vídeo.

Essa configuração se refere à resolução de imagem exibida em tela, na utilização do computador. Hoje em dia, a resolução mais utilizada é de 1024x768 pixels, ou seja, 1024 pontos de luz na largura por 768 pontos de luz na altura.

Uma resolução baixa deixa menos espaço na tela. Já uma resolução mais alta, como a citada acima, deixa bastante espaço útil na tela.

Outra influência relevante na configuração de vídeo é a quantidade de cores que o computador pode utilizar para reproduzir a imagem na tela.

No início, tínhamos imagens com apenas 16 cores. Ficava um colorido esquisito, pois com tão poucas cores, a imagem não ficava muito legal.

Depois das 16, passamos para 256 cores. A imagem começou a melhorar sensivelmente. Hoje, trabalhamos com 32 bits de cores, ou seja, mais de 16 milhões de cores, o que deixa a imagem com excelente qualidade.

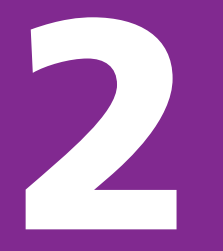

**Atividade 36**

Procure, no seu computador, onde pode ser feito o ajuste da configuração de vídeo.

Modifique, em todas as possibilidades, a resolução de vídeo e a quantidade de cores do seu computador.

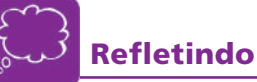

Anote as diferenças que você encontrou com as modificações que você fez.

Com qual configuração se dá a melhor observação da imagem? Com mais cores? Menos cores? Resolução maior? Resolução menor?

Anote suas conclusões.

# Programa de verificação de HD

Um outro programa que está no sistema operacional e, que é útil, é o verificador de HD.

 $\dot{E}$  um programa que analisa o  $HD$ , verifica se ele possui erros dos mais variados tipos, se possível, conserta esses erros.

Sempre que você estiver fazendo manutenção de *software* em algum micro, é válido utilizar esse programa para verificar como anda o HD.

#### Instalar e desinstalar programas

Uma tarefa comum de fazermos em micros é a instalação e desinstalação de softwares diversos.

Geralmente, um software vem com um assistente de instalação. Basta ler com atenção os passos informados pelo computador e seguir adiante.

Já para desinstalação, às vezes o processo deve ser um pouco mais cuidadoso.

Alguns softwares possuem um assistente de desinstalação. Entretanto, muitos outros não têm esse recurso. Quando isso acontecer você deve procurar a ferramenta de desinstalação do SO. Jamais apague os arquivos do programa sem desinstalá-lo. Isso pode ocasionar problemas no funcionamento do micro.

## Programas anti-vírus

Esse tópico é muito importante nos dias de hoje.

Atualmente, um dos maiores problemas que existe com os micros são os vírus!

Com o uso intensivo da Internet, a chance de um vírus ser instalado na sua máquina é muito grande.

Para evitar esse tipo de problema, precisamos usar os programas anti-vírus.

Os anti-vírus têm a função de ficar verificando, o tempo todo, sua máquina. Quando ele detecta algum programa que possa ser um vírus, ele bloqueia a ação deste.

Para uma ação eficaz, essses programas devem ser atualizados sempre. Normalmente, esse processo é automático, pois o próprio anti-vírus se conecta, através da Internet, ao site do seu fabricante e se atualiza.

Existem anti-vírus pagos e gratuitos, ambos com boa eficiência. Basta você escolher o que melhor lhe convém.

#### Backup

Nesse último tópico vamos falar de um procedimento e não de um programa.

O backup consiste em realizar cópias de segurança, em outros locais, dos nossos arquivos pessoais.

(HELPDESK) (HELPDESK)

Podemos copiar nossos arquivos para CDs, disquetes, e até outros computadores.

Mas para que isso?

Simples! Imagine que você está fazendo uma importante planilha de orçamento de um computador para um cliente.

Você termina sua planilha, salva o arquivo em seu HD e sai para resolver outras coisas. Você irá enviar o arquivo da planilha só no dia seguinte, via e-mail.

No dia seguinte você liga seu computador, e nada! Ele não liga. Você constata que seu HD queimou. Simplesmente queimou. E agora? Tudo bem, compra outro HD…

Dessa forma você até resolve o seu problema de funcionamento da máquina. O sistema operacional e os programas você reinstala, mas e a sua planilha de orçamento? Sinto dizer, mas você terá que refazê-la!

Entretanto, se você tiver uma cópia (backup) dela em um **CD**, por exemplo, basta copiá-la novamente para o seu HD e tudo estará resolvido!

Percebeu a importância do backup?

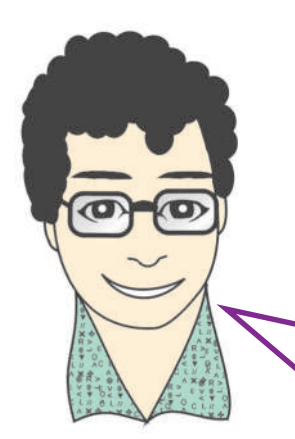

É isso aí meu amigo. Terminamos mais uma ocupação. A partir de agora você já sabe como usar o computador e sabe como ele funciona por dentro! Agora é colocar seus conhecimentos em prática e trabalhar! Até mais!

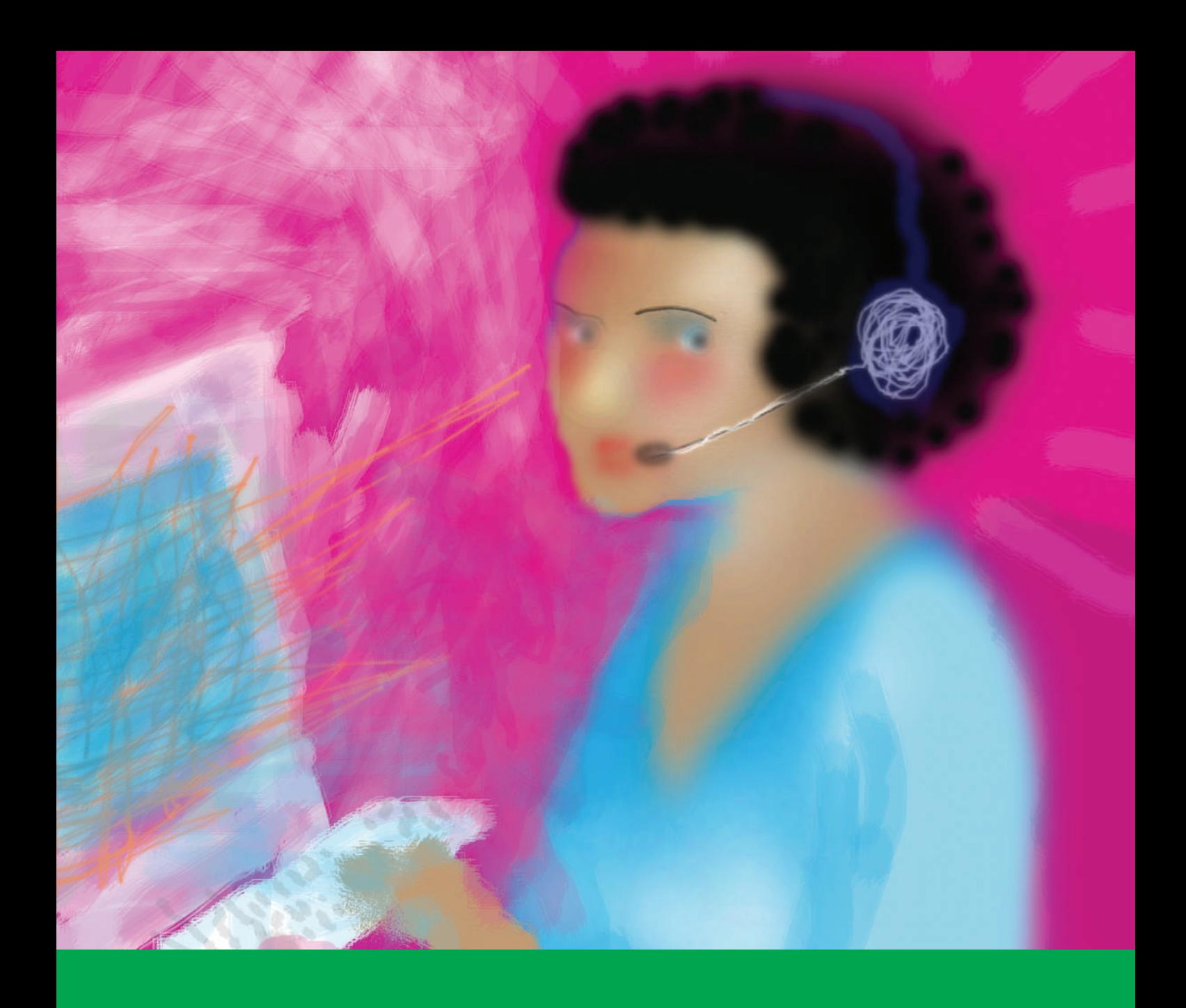

# TELEMARKETING (Vendas)
# **INTRODUÇÃO**

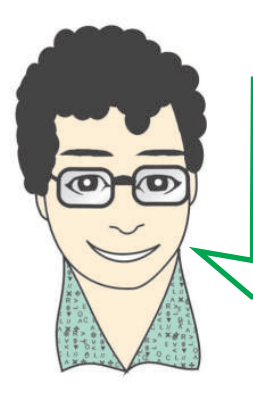

Olá, tudo bem? É muito bom encontrá-lo novamente. Imagino que você já esteja craque em usar nosso amigo computador.

Tudo que você aprendeu até agora será muito importante para os nossos próximos estudos. O computador vai ser sempre nosso grande ajudante e companheiro de trabalho.

A partir de hoje, iremos conversar sobre uma outra profissão. Uma profissão que cresceu bastante nos últimos anos em nosso país e no mundo todo: o telemarketing.

# **APRESENTANDO: O TELEMARKETING**

Imagine que você precisasse ligar para uma loja para confirmar o preço de um computador:

- » Você: Alô?
- » Atendente: Oi...
- » Você: Olha só... Eu tava querendo saber o preço de um computador?
- » Atendente: Hã? Ah! Computador? Hummm... Sei... E qual é?
- » Você: É um computador com processador Intel com 512 MB de memória RAM...
- » Atendente: Processador In... O quê? Intel?
- » Você: Isso.
- » Atendente: Ah, peraí que eu vou ver...

Olha, tenho aqui um parecido com o que você quer...

- Tá uns R\$ 1.300,00...
- É... Acho que é isso... Quer saber mais alguma coisa?
- » Você: Não, não... Muito obrigado.

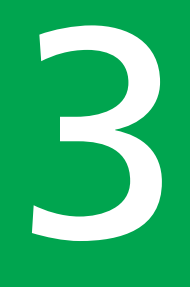

Agora imagine esta mesma conversa de uma outra forma:

- » Você: Alô?!
- » Atendente: Bom dia! Atendimento Computadores Bacanas, Maria. Posso ajudar?
- » Você: Olha só... Eu tava querendo saber o preço de um computador?
- » Atendente: Sim. Qual o computador de seu interesse?
- » Você: É um computador com processador Intel com 512MB de memória Ram, HD de 80GB, Gravador de DVD e monitor de 17".
- » Atendente: Certo. Um momento, por favor.

O computador, com a configuração desejada, custa R\$ 1.511,00.

- Deseja mais alguma informação?
- » Você: Não, não... Muito obrigado.

#### **Atividade 37 (Prática) Dramatizando diálogos entre cliente e atendente**

Forme uma dupla com um colega e dramatize os dois diálogos. Primeiro, seja o cliente. Na segunda vez seja o atendente.

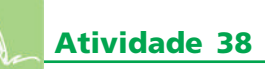

Liste as diferenças entre um diálogo e outro. Pense na forma de falar, nas palavras utilizadas.

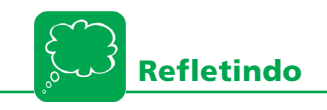

Agora reflita e responda: qual dos dois diálogos lhe parece mais interessante para ser feito no atendimento de uma loja de verdade? Por quê?

3

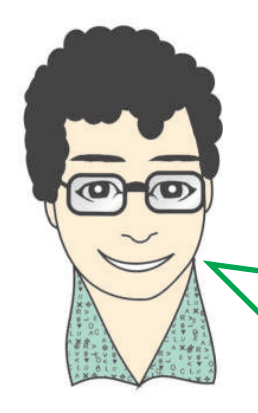

E aí? Conseguiu perceber a diferença entre o primeiro e o segundo diálogo? Concorda que o segundo seria melhor? Mais profissional? Mais agradável? Pois é. É justamente esse atendimento telefônico comercial padronizado que podemos chamar de **Telemarketing** 

O Telemarketing é sempre um atendimento que segue certas regras. O atendente deve ser educado, falar com calma e clareza, ser preciso nas informações, entre tantas outras coisas importantes que veremos mais adiante.

Você, certamente, já deve ter visto alguma foto ou imagem de pessoas trabalhando em telemarketing.

Lembra aquele pessoal que fica em uma grande sala, com cada pessoa em um espaço (PA – posto de atendimento), na frente de um computador, com fones de ouvido e falando sem parar? Lembrou? Olhe a foto abaixo: esses são os operadores de telemarketing. Esses trabalhadores ficam o tempo todo atendendo várias ligações telefônicas.

Normalmente, essas ligações vêm de pessoas que estão com dúvidas ou reclamações de algum produto ou serviço de uma empresa, igualmente aos diálogos que você leu no início do capítulo.

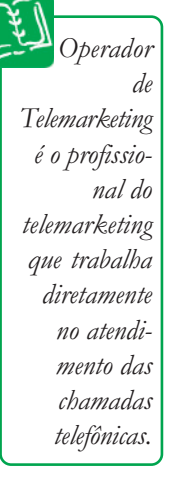

TELEMÁTICA

**TELEMÁTICA** 

3

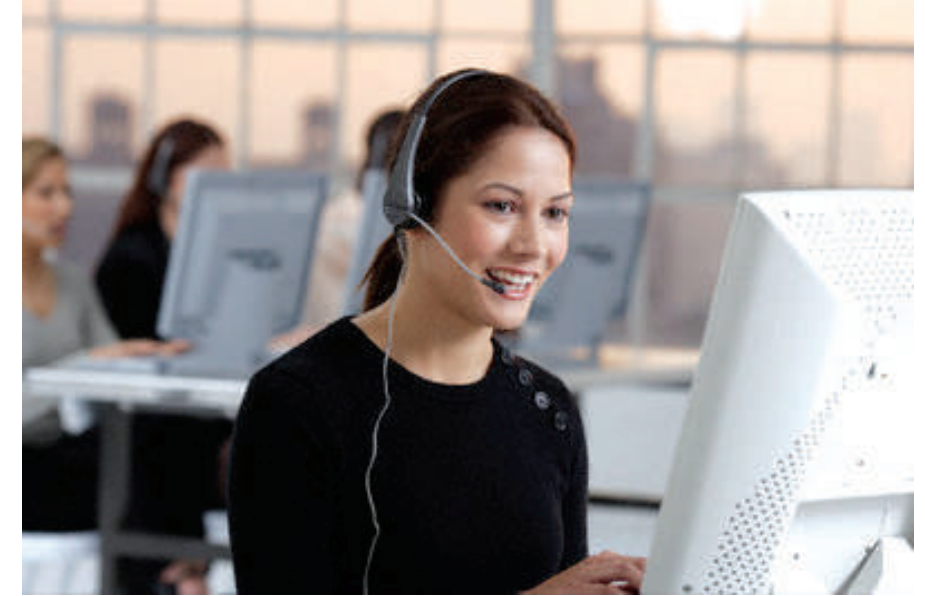

Operador de telemarketing

Alguns desses trabalhadores, ao invés de atenderem ligações, fazem justamente o contrário: ligam para as pessoas oferecendo-lhes produtos, serviços e, algumas vezes, cobrando dívidas e atrasos de pagamentos.

Além de atenderem aos clientes, pelo telefone, esses profissionais também podem usar o e-mail, o chat ou outros recursos de comunicação para fazer o atendimento.

Hoje em dia, com a Internet, o telemarketing não se resume somente ao telefone. Podemos usar as diversas possibilidades de comunicação que a "grande rede" oferece.

#### Tem muita gente por aí!

Antes de conversarmos mais sobre o trabalho de um operador de telemarketing, é importante percebermos o grande crescimento dessa nova profissão.

Nos últimos anos, o telemarketing cresceu mais de 235%. Até o final do ano passado, já existiam cerca de 600.000 empregos diretos em nosso país.

Essas informações mostram como o telemarketing cresceu nos últimos anos e ainda cresce.

Os empresários perceberam que um bom atendimento ao cliente traz grandes benefícios para as empresas.

#### Você sabe desde quando o Telemarketing existe?

Na verdade, desde que nosso amigo Graham Bell inventou o telefone, começaram as ações de telemarketing.

Em 1880 já existia um pasteleiro que oferecia seus pastéis aos clientes por telefone.

Aqui no Brasil, por volta de 1950, as famosas Páginas Amarelas já possuíam uma equipe de vendas de anúncios por telefone.

Na década de 1990, o avanço nas áreas das telecomunicações e da informática contribuiu muito para o crescimento deste ramo profissional. O local de trabalho dos operadores passou a ser chamado de Centrais de Telemarketing.

A partir de 2000, com o aumento do uso da Internet e das formas de atendimento, tudo isso cresceu muito. Passamos a chamar esses locais de Centrais de Relacionamento ou *Contact Centers*.

#### **VOCÊ SABIA?**

Contact Center é uma expressão em inglês, que significa Centro de Contatos. Esse nome foi escolhido, pois, é possível contato com outras pessoas por diversas formas, por exemplo: telefone, e-mail, Chat, Mensagens Instantâneas, Mensagens de texto de celular entre tantos outros.

#### O telemarketing é importante? Com certeza!

Com esse crescimento todo, o telemarketing ganhou muita importância em nosso país.

As empresas continuam aumentando suas Centrais de Relacionamento e cada vez mais usam esse setor para seu benefício, investindo bastante em tecnologia. A necessidade de pessoal qualificado para trabalhar nessa área é cada vez maior.

Alguns problemas ainda existem. Os salários, em geral, são um pouco maiores que um salário mínimo e a troca de profissionais acontece com freqüência. Mas isso nós podemos melhorar, sempre com muito estudo e profissionalismo.

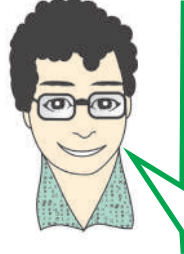

Gostou? Trabalho bom esse, né? Parece um trabalho simples... Moleza... Mas... Cuidado! Não é tão simples assim! Não dá pra sair falando que nem um tagarela! Existem certas coisas que temos que aprender sobre essa profissão.

Antes de continuarmos, vamos fazer uma outra atividade? Legal! Aí vai!

# **Atividade 39**

Tenho certeza que você compreendeu o que é Telemarketing.. Justamente por isso, gostaria que você escrevesse um pequeno texto sobre esse tema. Em seu texto:

- a. Escreva a sua definição para telemarketing
- b. Diga o que você acha dessa profissão
- c. Diga se você acredita que contatos dessa forma funciona

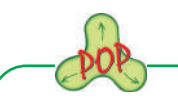

Que habilidades você acredita serem indispensáveis a um operador de telemarketing?

**B** 

# **EQUIPAMENTOS USADOS EM TELEMARKETING**

Está na hora de começarmos a falar sobre o trabalho de um operador de telemarketing.

De início, iremos conhecer dois equipamentos importantes para um bom atendimento. Mas não vou contar agora quais são... Primeiro faça a próxima atividade.

**Atividade 40**

Lembra das fotos que vimos anteriormente? Pois é. A partir delas tente desenhar ou descrever o que teria de importante, em termos de equipamentos em um posto de atendimento.

Pense na seguinte questão: que equipamentos ajudariam um operador de telemarketing.

## **VOCÊ SABIA?**

Posto de Atendimento (P.A.) é o espaço individual de trabalho de um operador. Um conjunto de P.A. forma uma Central de Relacionamento

#### Computador? É uma boa!

O primeiro equipamento que vamos ver é bem conhecido por nós... Acredito que você tenha lembrado deste aí na atividade, certo?

Hoje em dia, todo operador de telemarketing possui um computador em seu Posto de Atendimento. Você imagina o porquê? Qual seria a utilidade de um computador para um operador? Discuta estas questões com seus colegas.

Existe uma regra que não deve ser quebrada no telemarketing: todo atendimento deve ser registrado. E esse registro é feito com o auxílio de um computador.O computador grava o atendimento. É dessa forma que as empresas conseguem saber se os atendimentos estão sendo legais ou não.

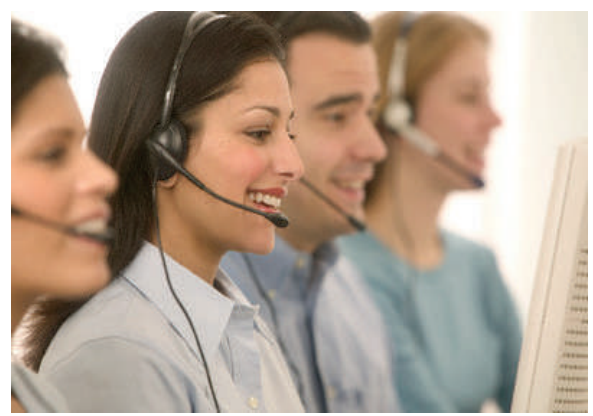

Central de Relacionamento

Esse registro também é importante para o caso de consultas posteriores. O computador também é usado nos atendimentos via e-mail ou Chat. Sem

ele, não conseguiríamos realizar essas tarefas tão importantes atualmente.

Imagine que você ligou para uma Central de Relacionamento uma vez e fez uma reclamação. Se você ligar de novo, sua reclamação anterior já estará registrada.

Assim você não precisará repetir toda sua história outra vez. Esse procedimento facilita e melhora bastante um atendimento.

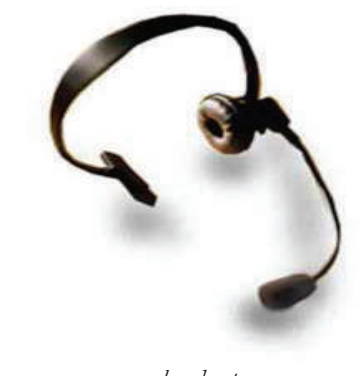

head set

#### Head Set

Outro equipamento importante para um operador é o head set. Você sabe o que é isso? É um equipamento formado por dois fones de ouvidos e um microfone, tudo num aparelho.

O legal aí é que ficamos com as mãos livres para usar o computador ou para anotar recados. Imagine se tivéssemos que ficar segurando o telefone e ainda digitando ou escrevendo? Ficaria complicado, não acha?

#### Nosso amigo telefone

Nosso terceiro equipamento também é fundamental. Afinal, não podemos esquecer do próprio aparelho telefônico. Normalmente esse aparelho telefônico recebe ligações transferidas da central telefônica. Às vezes, dependendo do tipo de atendimento que fazemos, podemos efetuar ligações também.

TELEMÁTICA **TELEMÁTICA** 

3

Chat canal de comunicação instantânea entre o operador de telemarketing e seu cliente.

Central Telefônica ou PABX é um equipamento que possui várias linhas telefônicas. Recebe várias chamadas ao mesmo tempo e distribui entre os seus ramais.

Tudo certo até aqui? Gostou de saber que o computador é o nosso grande ajudante? Isso aí! Vale lembrar que muitos outros tipos de equipamentos podem ser utilizados. Tudo vai depender da estrutura da Central de Relacionamento da empresa onde você vai trabalhar. Mas é importante saber que o computador, o head set e o telefone sempre estarão presentes no dia-a-dia de um operador de telemarketing. São suas ferramentas de trabalho.

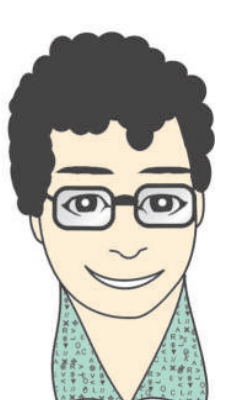

# **A PROFISSÃO**

Neste capítulo vamos conversar mais um pouco a respeito da profissão de telemarketing.

#### Algumas questões trabalhistas

Você deve saber que, normalmente, as pessoas trabalham cerca de 8 horas por dia.

Entretanto, no telemarketing, os operadores trabalham 6 horas diárias, geralmente, em 6 dias da semana.

Uma outra coisa muito comum no telemarketing é o trabalho em escala. Por exemplo: em uma determinada semana você trabalha na parte da manhã. Já na semana seguinte você fica suas 6 horas na parte da tarde.

Além dessas questões relacionadas à jornada de trabalho, é importante lembrar que existem os benefícios de "vale-transporte" e "refeição", garantidos por lei.

Quando você for para uma empresa de telemarketing fique atento aos seus direitos. Devemos sempre prezar nossos direitos e cumprir nossos deveres.

#### Algumas questões de saúde

Todos nós devemos prestar atenção à nossa saúde. É fundamental que estejamos bem para que possamos trabalhar com disposição.

Cuidar de si próprio é um hábito que deve ser praticado sempre!

Para um operador de telemarketing, alguns pontos em relação à saúde merecem atenção especial:

- a. Postura: como um operador fica o tempo todo sentado em frente ao computador, é natural que ele se acomode meio de qualquer jeito na ca deira. Entretanto, em pouco tempo, a coluna começa a reclamar. As dores nas costas tornam-se constantes. Prestar atenção na postura ao sentar na cadeira é importante. Só assim as dores e os problemas mais sérios po dem ser evitados.
- b. Ouvir e falar: aparelho auditivo e aparelho fonador são partes do corpo que merecem atenção especial por parte de um operador. Afinal, ele fala e escuta o tempo todo. O volume do head set muito alto pode ser prejudicial à audição. Falar alto também não é bom. O operador deve se preocupar em manter um volume agradável em sua conversa, tanto no ouvir quanto no falar.
- c. LER: Você sabe o que é isso? LER quer dizer Lesão por Esforço Repetitivo. É um tipo de dor constante em determinadas articulações, que sofrem sempre o mesmo tipo de movimento.

 No caso do operador, é comum esse tipo de coisa acontecer nos braços, nos pulsos e até nos dedos, pois a constante digitação no computador pode ocasionar isso.

Para evitar a LER, você deve colocar sua cadeira numa altura confortá vel para digitação. Sempre que possível, dê uma pausa na digitação, movimente os braços e pulsos. Isso é importante para relaxar um pouco esses membros.

# **TIPOS DE ATENDIMENTOS**

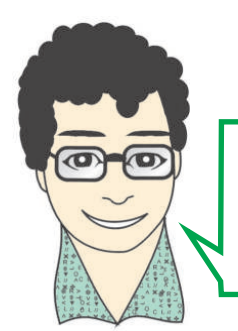

Oi, tudo bem? Hoje, você vai conhecer um pouco mais do telemarketing.

Vamos ver que tipos de atendimento um operador geralmente realiza. São todos parecidos, mas existem algumas diferenças bastante importantes.

#### Vamos começar a atender?

Nós já vimos que o atendimento é a principal tarefa de um operador de telemarketing.

Entretanto, existem muitas maneiras de se executar esse atendimento. Cada uma dessas maneiras tem um jeitinho e um objetivo diferente.

Imagine um operador de *telemarketing* que queira vender algum produto? Certamente, sua forma de falar será um pouco diferente daquele que somente recebe um telefonema para tirar uma dúvida. Concorda?

#### Atendimento normal - receptivo

Leia o diálogo abaixo:

- » Cliente: Alô?
- » Atendente: Boa tarde! Atendimento, Ana falando.
- » Cliente: Oi Ana. Gostaria de falar com o Pedro...
- » Atendente: Um momento, por favor.
- » Cliente: Obrigado.

O primeiro tipo de atendimento que um operador de telemarketing faz é o atendimento receptivo. Nesse tipo de contato, a ligação parte de alguém que liga para a empresa e, o atendente, apenas recebe esta ligação transferindo-a para seu destino.

Também pode acontecer de ser uma ligação a respeito de um produto, ou mesmo uma dúvida sobre alguma coisa da empresa. Esses atendimentos, apesar de receptivos, fazem parte de outras categorias, que veremos mais adiante.

Aqui ficamos mesmo com um atendimento mais simples envolvendo transferências de ligações e, muitas vezes, o registro e a transmissão de recados.

 Parece até com o que acontece em casa, quando alguém liga e quer falar com você, mas você não se encontra. Quem atende o telefone anota o recado e lhe informa mais tarde.

Já no caso de uma Central de Atendimento, normalmente, esse registro é feito com o uso de um *software* próprio para isso, ou pelo menos em uma anotação no computador. A transmissão do recado, muitas vezes, é feita por e-mail ou pelo próprio programa.

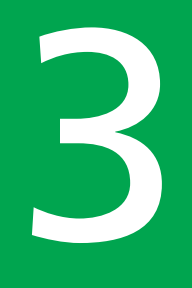

Considere este outro diálogo:

- » Cliente: Alô?
- » Atendente: Boa tarde! Atendimento, Ana falando.
- » Cliente: Ah, oi Ana. Gostaria de falar com o ramal 235...
- » Atendente: Com quem falo?
- » Cliente: É o Carlos.
- » Atendente: Um momento, por favor.
	- Sr. Carlos, infelizmente o ramal 235 encontra-se ocupado.
	- O Sr. Deseja deixar um recado?
- » Cliente: Sim.
- » Atendente: Em nome de quem?
- » Cliente: Peça ao Mario para me ligar. Meu telefone é 2222-3333.
- » *Atendente:* Perfeitamente. O recado será transmitido. Obrigada por ligar. Tenha uma boa tarde.
- » Cliente: Obrigado e boa tarde.

## **Atividade 41 (Prática) Dramatizando o atendimento receptivo**

Em conjunto com seu colega dramatize o diálogo acima. Além de dizer as falas, anote o recado no computador e transmita-o por e-mail depois.

## Atendimento de vendas

Leia o diálogo abaixo:

- » Atendente: Boa tarde! Casa do Celular, Cristina falando.
- » Cliente: Boa tarde...
- » Atendente: Com quem falo?
- » Cliente: Osvaldo.
- » Atendente: Sr. Osvaldo, minha ligação é para lhe oferecer o nosso mais novo modelo de telefone celular, o XMax.
- » Cliente: Sim...
- » *Atendente:* O senhor já possui celular?
- » Cliente: Tenho... Mas é antigo... Já estava querendo mesmo trocar por um mais

novo, com câmera.

- » Atendente: Excelente. O XMax encaixa-se bem nas suas necessidade. É um aparelho que possui câmera digital com 3 megapixels, tocador de MP3 embutido, tela colorida, conexão de alta velocidade com a Internet, além de um ótimo sinal e agenda para 1.000 contatos.
- » Cliente: Puxa! Que beleza! Mas deve ser muito caro...
- » Atendente: Sr. Osvaldo, por isso estou entrando em contato. Estamos com uma promoção interessante para esse aparelho. Quanto o senhor poderia pagar por mês em um aparelho como esse?
- » Cliente: Ah, no máximo R\$ 50,00...
- » Atendente: Ótimo! Posso oferecer este telefone ao senhor por 20 parcelas de R\$ 50,00.
- » Cliente: Humm... Muito bom. Assim não tem como resistir. Vou querer.
- » Atendente: Perfeitamente. Vou lhe passar o código de atendimento. O senhor deverá vir a nossa loja e informar esse código ao vendedor. Dessa forma, seu plano de pagamento estará garantido.
- » Cliente: Legal. Pode dizer!
- » Atendente: O seu código é X18944. Por gentileza, o senhor pode me informar seu nome completo?
- » Cliente: Osvaldo de Almeida e Silva.
- » Atendente: Correto. Dados cadastrados. A Casa do Celular agradece sua atenção.
- » Cliente: Muito obrigado, eu é que agradeço.
- » *Atendente:* Disponha e tenha uma boa tarde.

Analisando esse diálogo, concluímos que seu objetivo é vender um produto, no caso, um aparelho celular, certo? Isso! O atendimento de vendas é um pouco mais trabalhoso que o receptivo, afinal, você precisa convencer a pessoa a comprar alguma coisa. Às vezes, a pessoa está precisando do produto e aceita efetuar a compra facilmente, como no exemplo. Mas, outras vezes, não é bem assim.

A venda por telefone requer uma habilidade interessante do operador. Não é fácil convencer alguém a comprar. Para isso, devemos prestar atenção na pessoa que está do outro lado. Tentar perceber suas necessidades e reações diante da oferta feita é de grande importância. Temos que tomar cuidado para não sermos chatos e mal-educados. No caso de rejeição ao produto, mais vale tentar um contato posterior a ficar insistindo até esgotar a paciência da pessoa do outro lado da linha.

Ao contrário do primeiro tipo de atendimento, dizemos que esse atendimento de vendas é ativo, ou seja, a ligação parte do operador. Para isso, normalmente, o operador acessa, no computador, um programa que possui os nomes e os telefones das pessoas que devem ser contatadas. Faz a ligação e registra o resultado do atendimento.

Veja esse outro diálogo:

- » Atendente: Bom dia! Casa do Celular, Joana falando.
- » Cliente: Oi... Bom dia.
- » Atendente: Com quem falo?
- » Cliente: Rafael.
- » Atendente: Sr. Rafael, minha ligação é para lhe oferecer o nosso mais novo modelo de telefone celular, o XMax.
- » Cliente: Ah sim... Mas não estou precisando de celular agora...
- » Atendente: Entendo... Mas nosso novo aparelho é bem interessante. Possui câmera digital com 3 megapixels, tocador de MP3 embutido, tela colorida, conexão de alta velocidade com a Internet, além de um ótimo sinal e agenda para 1.000 contatos.
- » Cliente: Sei... Mas mesmo assim. Não quero.
- » Atendente: Perfeitamente. Posso deixar o seu cadastro ativo para lhe informar sobre novos aparelhos no futuro?
- » Cliente: Tudo bem...
- » Atendente: Entrarei em contato em uma nova oportunidade. Agradeço a atenção. Tenha um bom dia.
- » Cliente: Tchau.

## **Atividade 42 (Prática) Criando argumentos de venda**

Analise o diálogo anterior e modifique este diálogo, acrescentando um novo argumento à fala do operador, para que ele consiga convencer o cliente a realizar a compra.

Em dupla, dramatize os diálogos e veja quem foi o operador mais convincente.

LEMBRE-SE: o operador de telemarketing não deve ser chato para convencer o cliente.

3

#### Atendimento de cobrança

Leia o exemplo de atendimento abaixo:

- » Atendente: Boa tarde! Casa do Celular, Marcelo falando.
- » Cliente: Boa tarde...
- » Atendente: Gostaria de falar com o Sr. Osvaldo?
- » Cliente: Sim. É ele.
- » *Atendente:* Sr. Osvaldo, há cerca de 4 meses atrás, o senhor adquiriu um aparelho celular XMax conosco, certo?
- » Cliente: Sim.
- » *Atendente:* Perfeito. Meu contato é para lhe informar que constam em aberto duas parcelas do financiamento do seu telefone. O senhor tem alguma previsão de quando poderá efetuar o pagamento dessas parcelas?
- » Cliente: Olha... Realmente não pude pagar as duas últimas prestações, mas acredito que até o final da semana estarei resolvendo isso... Pode ser?
- » Atendente: Claro. Registrarei essa informação em seu cadastro. Muito obrigado pela atenção e tenha uma boa tarde.
- » Cliente: Tchau.

Assim como o atendimento de vendas, o atendimento de cobrança também é ativo. O contato é feito pelo operador.

Nesse caso, a intenção é sempre cobrar de uma pessoa que esteja com suas parcelas em atraso.

A cobrança por telefone, normalmente, é a primeira forma de cobrança da empresa.

O atendimento deve tentar sempre convencer a pessoa do outro lado a regularizar sua situação de débito. É claro que tudo deve ser feito com educação e sem chatear muito o devedor, pois aí, corre-se o risco de não se conseguir nada. Mais uma vez, é melhor ligar mais algumas vezes do que ficar enchendo a paciência da pessoa em uma mesma ligação.

Esse, talvez, seja o tipo de atendimento mais trabalhoso. Tentar convencer quem está devendo, a pagar, não é muito fácil, não é mesmo? Afinal, se a pessoa está em dívida é porque não deve ter dinheiro, e aí...

Para um contato desse tipo é importante que o operador conheça a história da pessoa. Saber o tempo do débito, o valor total da dívida e as possíveis formas de pagamento pode ajudar bastante a se obter sucesso.

Considere este outro atendimento:

- » Atendente: Boa tarde! Casa do Celular, César falando.
- » Cliente: Boa tarde...
- » Atendente: Gostaria de falar com o Sr. Osvaldo?
- » Cliente: Sim. É ele.
- » Atendente: Sr. Osvaldo, há cerca de 4 meses atrás o Senhor adquiriu um aparelho

Celular XMax conosco, certo?

- » Cliente: Sim.
- » Atendente: Perfeito. Meu contato é para lhe informar que constam em aberto duas parcelas do contrato de financiamento do seu telefone. O senhor tem previsão de quando poderá efetuar o pagamento dessas parcelas?
- » Cliente: Olha só... Se não paguei é porque não tenho dinheiro. Não faço a menor idéia de quando vou pagar ou até se vou pagar...
- » Atendente: Entendo. ...

## **Atividade 43 (Prática) Criando argumentos de cobrança**

No atendimento que você acabou de ler, logo de início, o Sr. Osvaldo se recusa a pagar sua dívida. Sua tarefa agora é fazer uma lista de argumentos para tentar convencê-lo a regularizar a situação de débito.

Depois de escrever, dramatize o diálogo, com um colega, colocando em prática os argumentos que você listou.

3

## Atendimento de suporte

Leia o diálogo abaixo:

- » Cliente: Alô?
- » Atendente: Boa noite! Casa do Celular, Cintia falando.
- » Cliente: Boa noite... Comprei um celular XMax com vocês outro dia e estou com uma dúvida... Como eu faço para tirar uma foto?
- » Atendente: Com quem falo?
- » Cliente: Osvaldo.
- » Atendente: Certo, Sr. Osvaldo, O senhor está com o aparelho em mãos?
- » Cliente: Sim.
- » Atendente: Vamos lá! Para tirar uma foto aperte a tecla de menu, que está do seu lado direito, na parte de cima do teclado do seu telefone. Depois, aperte o número 5. Agora, basta focalizar o que quiser e apertar a tecla verde.
- » Cliente: Legal!! Consegui! Valeu!
- » Atendente: Mais alguma dúvida?
- » Cliente: Não... Só isso! Valeu! Obrigado!
- » Atendente: Disponha. A Casa do Celular agradece sua ligação.

Esse aí é um exemplo de atendimento de suporte! Legal, né? Mas você entendeu o que é esse "suporte"?

Na verdade, quando falamos em suporte estamos nos referindo a uma ajuda técnica. A ligação do Sr. Osvaldo foi exatamente para isso. Como ele não conseguia tirar uma foto ligou para um atendente que o ensinou a utilizar esse recurso do aparelho.

Para um suporte eficiente é muito importante que o operador conheça bastante o produto sobre o qual ele vai tirar dúvida. Além disso, é sempre bom ter o manual do produto à mão para poder consultar, em caso de questões mais difíceis.

Da mesma forma que o primeiro tipo de atendimento, esse contato é receptivo. A ligação parte do cliente.

por objetivo esclarecer ao seu cliente como um recurso de seu equipamento deve ser utilizado

TELEMÁTICA

*TELEMÁTICA* 

**B** 

# **Atividade 44 (Prática)** O suporte **Executando atendimento de suporte**

Reescreva o atendimento acima modificando a dúvida do cliente. Ao invés de tirar uma foto, a dúvida do cliente pode ser o cadastramento de um novo contato na agenda do telefone.

Utilize o seu celular ou o celular de um colega (ou do professor) para aprender como se grava um contato na agenda. Faça o novo diálogo de acordo com esse processo.

Dramatize o atendimento com seu colega.

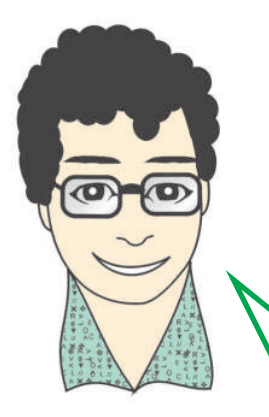

Bom... Chegamos ao final desse capítulo. Viu quantas diferenças existem entre os tipos de atendimento?

Apesar das diferenças, existem algumas coisas que aparecem em todos eles. É isso que vamos ver em nosso próximo capítulo.

Mas, antes do próximo capítulo, vamos fazer uma outra atividade.

**Avaliação**

Escreva sobre cada um dos tipos de atendimentos que vimos neste capítulo. Para cada tipo informe:

- 1. O objetivo
- 2. As características
- 3. Os aspectos importantes para se alcançar o objetivo

# **CUIDADOS EM UM ATENDIMENTO**

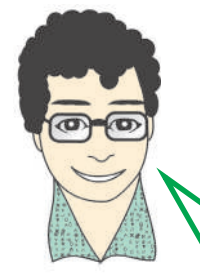

Olá! Agora que você já conhece os diversos tipos de atendimento que existem no telemarketing, vamos estudar algumas coisas fundamentais para qualquer um dos tipos que vimos.

#### Scripts

Lembrando dos exemplos do capítulo anterior, percebemos que todos os atendimentos, por mais diferentes que sejam, têm uma determinada seqüência de falas parecidas.

Em um atendimento de vendas, por exemplo, o operador se apresenta, aborda a pessoa, fala sobre o produto, ouve o cliente e assim por diante.

Já na cobrança, o atendente também se apresenta, aborda a pessoa sobre sua dívida e vai seguindo.

Dá pra perceber que, apesar de serem assuntos diferentes, existe um roteiro de atendimento parecido, certo?

Esse roteiro de atendimento ajuda bastante, pois sugere um padrão de falas e de informações que devemos seguir. É uma orientação de atendimento. É o roteiro que indica ao operador o caminho a ser seguindo durante o atendimento.

Em telemarketing, chamamos esse roteiro de Script. Vamos a um exemplo:

#### Script para venda de computador

Características importantes do produto:

- » Nome: Computador Máximo.
- » Configuração de hardware: processador  $PIV$ , 512 $MB$  de ram,  $HD$  de 100  $GB$ ...
- » Configuração de software; Windows XP, Microsoft Office, Anti-vírus...
- » Garantia: 1 ano para defeitos de fabricação
- » Preço à vista: R\$ 1.600,00
- » Forma de pagamento: à vista com 10% de desconto (R\$ 1.440,00); a prazo, em 16 parcelas de R\$ 100,00 sem juros
- » Vantagens: computador de alta velocidade, preço baixo em relação à concorrência, excelente plano de pagamento...

Seqüência de atendimento

- » Identificação.
- » Abordagem para saber se o cliente possui ou não computador
- » Apresentação do produto: nome e características
- » Destaque para preço e forma de pagamento
- » Destaque para outras vantagens
- » Tentativa de fechamento de venda

**B** 

Conseguiu compreender?

É pelo *script* que o operador aprende um pouco mais sobre o quê e como ele deve falar com a outra pessoa.

Cada tipo de atendimento possui um tipo de script com informações específicas, de acordo com as suas características. Mas, de qualquer forma, todos trabalham com scripts.

Leia o diálogo abaixo.

- » Cliente: Alô? Gostaria de falar com a Maria.
- » Atendente: Hã, oi... Peraí um minutinho, tô tentando transferir
- » Cliente: Tudo bem...
- » Atendente: Olha, o ramal dela tá dando ocupado...

Acho que tá com pobrema...

- » *Cliente:* Está bem. Posso deixar um recado.
- » Atendente: Um segundo, a gente já vamos anotar... Pode falar.
- » Cliente: Pede para ela ligar para Tereza. O telefone é 4343-3434.
- » Atendente: Ok. Recado anotado.
- » Cliente: Obrigado e boa tarde.
- » *Atendente:* Boas tarde.

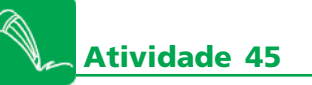

Leu o atendimento aí de cima? O que você achou dele?

Sua tarefa agora é, junto com outros colegas, identificar os pontos que podem ser melhorados (circule-os) e reescrever o atendimento de forma mais satisfatória.

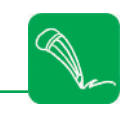

Escolha dois colegas para apresentarem à turma o diálogo reescrito. Preste atenção aos diálogos apresentados pelos outros grupos. Anote no espaço abaixo o que você achou interessante nas modificações feitas, pelos outros grupos, que diferem das suas.

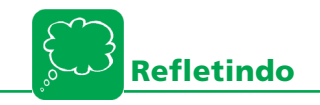

Você acha que os diálogos reescritos são mais eficientes? Por quê?

3

## Atendimento eficiente

Para que nosso atendimento seja eficiente, além de usar os scripts, devemos tomar alguns cuidados, especialmente, com o nosso jeito de falar.

a. Todo operador deve colocar na cabeça que não está falando com seus amigos ou familiares. Geralmente, não se conhece a pessoa do outro lado da linha, não existe nenhuma intimidade com ela...

b. Não dá pra sair falando de qualquer maneira. Educação e formalidade são importantes. Não dá pra dizer: "E aí? Na boa?" Ou então "Fala aí! Tô com um produto maneiro aqui! Tá a fim?".

 Já pensou em ligar para um atendimento e alguém lhe atender dessa forma? Pega mal, não acha? Vai ficar tudo muito esquisito.

c. Antes de tudo, é importante tomar muito cuidado com a fala.

 É fundamental dizer as palavras de forma clara (de modo que o ouvinte entenda perfeitamente), com frases objetivas, numa linguagem cordial, porém formal.

 Dificuldades de pronúncia, como por exemplo, "algum pobrema" (no lugar de "algum problema") podem gerar dificuldades de entendimento. Um atendente deve se preocupar com isso o tempo todo.

 Outra situação que acontece com freqüência é a utilização de verbos de forma não-convencional. Por exemplo: "a gente vamos ligar pro senhor..." (ao invés de "nós vamos ligar para o senhor"). Repare como fica muito mais agradável, quando o verbo é dito da segunda maneira.

Comunicar-se bem faz toda diferença.

- d. Outra coisa importante é falar com calma, devagar e de forma clara.
- A pessoa que ouve, precisa entender o que é dito sem que se tenha que repetir qualquer parte da fala.

 É importante falar as palavras completas, sem "comer letras", como por exemplo: "vô falá pra ele" (ao invés de "vou falar para ele"). Pode parecer besteira, mas não é.Fica mais fácil ouvir e compreender quando as pala vras são pronunciadas com todas as letras. Certo? Mas, cuidado! Não pre cisa exagerar! Sua fala deve ser natural, porém clara.

#### e. Ah sim... Já ia me esquecendo!

 Também é proibido o uso de gírias e de palavras estrangeiras nos atendi mentos.

 Pare para pensar: imagine que você está falando com alguém de outra cidade, ou até de outro estado. Certamente, as gírias usadas pela pessoa são bem diferentes das suas. O mesmo vale para palavras estrangeiras. Ninguém é obrigado a conhecer nenhuma outra língua a não ser o nosso belo Português. Portanto, para um atendimento melhor, evite o uso desse tipo de palavras.

f. Uma outra coisa que faz o atendimento ser bom é quando se fala com obje tividade, sem enrolar. Ir direto ao assunto, sem rodeios é importante. Mas sempre falando corretamente, sendo educado, cordial, com calma e clareza.

## **ATENÇÃO**

Evite usar palavras que você perceba que tem alguma dificuldade em pronunciá-las. Troque-as por outras com mesmo significado!

Veja o diálogo abaixo:

- » Atendente: Bom dia! Gostaria de falar com o Marcos.
- » Cliente: É ele. Quem fala?
- » Atendente: É o João.
- » Cliente: João de onde?
- » Atendente: Ah, sim... João da Financeira Dinheirão!
- » Cliente: Sim. Diga.
- » Atendente: Ããã... Sabe o que é... É que...

Bom... É que, sabe, o senhor...

É que tá rolando uma dívida aqui. 592 "pratas".

- » Cliente: O quê? Não entedi.
- » Atendente: Pô, tá "out"? Uma grana aqui. Em aberto. Bufunfa!
- » Cliente: Ah sim. Tenho uma parcela vencida de 592,00 reais. É isso?
- » Cliente: Vou providenciar o pagamento para amanhã.
- » Atendente: Valeu, então! Isso aí! Obrigado.
- » Cliente: Tchau.

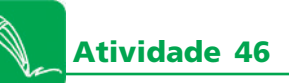

Identifique o que não está correto no diálogo acima, e proponha novas falas que tornem essa conversa mais adequada. Escreva falas que tornem o atendimento mais eficiente e objetivo. Em dupla, pratique a sua versão.

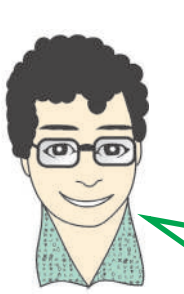

Agora, vou passar para você outras dicas para que seu atendimento seja mais eficiente.

- a. Identificação: sempre que for realizar um atendimento diga seu nome, a empresa em que trabalha e o motivo do seu contato.
- b. Não fale junto com a pessoa: não corte a fala da pessoa nem a interrom pa. Deixe-a terminar de falar para você iniciar a sua fala.
- c. Preste atenção: fique atento a tudo que a pessoa fala. Não se distraia enquanto ouve. Não é ruim quando você tem que repetir tudo que já falou? Portanto, fique atento. Caso ache melhor, anote os principais pontos da conversa em uma folha de papel ou no computador.
- d. Tenha calma e tolerância: mesmo que a pessoa do outro lado se irrite ou fale mais alto, você deve manter a calma. Seja paciente, tolerante, não revide agressões verbais. Conversando com calma você certamente acal mará a outra pessoa. E a conversa continuará sem muitos problemas. Lembre-se que violência gera violência, portanto, evite isso!
- e. Seja educado e formal: sei que já disse isso a você, mas vale repetir. Edu cação e formalidade são essenciais para um bom atendimento. No quadro a seguir vai uma comparação entre o que devemos e não devemos dizer.
- f. Expressões comuns em *telemarketing*: existem algumas expressões que um operador deve utilizar com freqüência nos seus atendimentos. Deixei alguns exemplos no quadro a seguir:

## **Expressões que devem ser utilizadas**

- » Perfeitamente, como quiser
- » Obrigado por ligar (as mulheres devem dizer "Obrigada")
- » Um momento, um instante, bom dia, boa tarde, até breve
- » Sim compreendo, entendo
- » No momento o sistema está fora do ar
- » Disponha

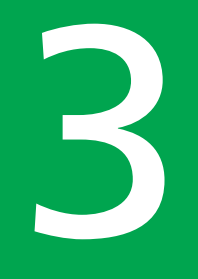

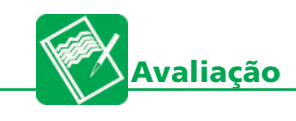

Está vendo essas frases abaixo? Cada frase possui uma parte sublinhada. Essas partes são expressões que não devem ser usadas nos atendimentos.

Vamos fazer o seguinte: substitua as partes sublinhadas pelas expressões do quadro descrito acima.

1. "Senhor, você pode aguardar um minutinho?"

2. "Mas senhora, tá tudo fora do ar!

- 3. " $\tilde{\Lambda}$  hã... mas em que posso lhe ajudar?"
- 4. "Valeu pela ligação! Tchau.
- 5. "Faz um favor... Ligue seu aparelho..."
- 6. "Tudo bem... amanhã enviaremos o produto."

Dá pra ver que existem vários pontos importantes nas falas dos operadores que merecem atenção no desenvolvimento de uma conversa. Conseguir se comunicar bem é o caminho certo para um bom operador.

Aliás, é o caminho certo para tudo em nossa vida. Afinal, nos comunicamos o tempo todo.

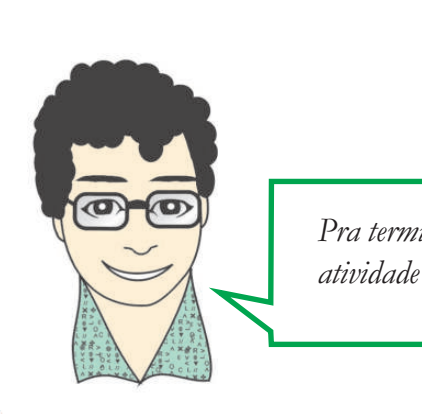

Pra terminar, vou propor uma atividade para você.

Agora que você já conhece o jeito correto de realizar um atendimento, vamos fazer o seguinte:

Escolha três Centrais de Atendimento de produtos ou serviços diferentes e entre em contato com elas. Ligue, por exemplo, para um SAC (Serviço de Atendimento ao Consumidor), depois para um banco e, por fim, para uma farmácia.

Estabeleça um diálogo, onde você é o cliente. Converse, pergunte sobre os produtos, preços, características.

Durante o atendimento anote os pontos mais importantes da conversa e tente perceber as possíveis falhas cometidas pelo atendente.

Depois, de acordo com suas anotações, compare os atendimentos e verifique qual foi o melhor. Reflita e anote o motivo da sua escolha.

**B** 

# **PRATICANDO**

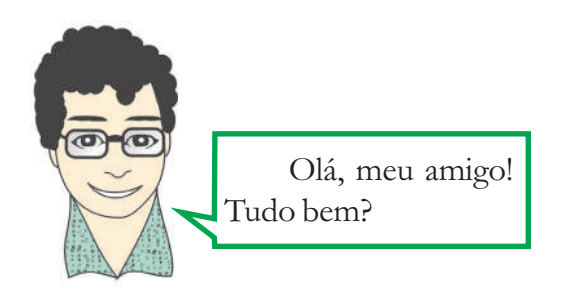

Chegamos até aqui e já entendemos o que é Telemarketing, conhecemos os principais equipamentos utilizados, os tipos de atendimentos e vimos várias dicas para um bom atendimento.

Agora, vamos praticar um pouco mais sobre tudo que aprendemos. A atividade aí de baixo vem para completar nosso aprendizado. Faça o exercício com bastante atenção e disposição. Tenho certeza que você vai gostar!

#### Ao trabalho?

Bom, o que vou pedir, é contraditório. É mais ou menos assim: você vai criar scripts de atendimentos de vendas, cobrança e suporte. Depois você os colocará em prática juntamente com seus colegas. Mas, para facilitar, vamos por partes.

#### Parte 1

Pense em um produto, uma coisa qualquer que você queira vender. Preferencialmente, invente algo que não exista... Sei lá... Um computador do futuro ou um celular com mil e uma funções... Use a sua imaginação!

Depois que você inventar seu produto, comece a escrever o *script* de venda dele. Se você for lá no início do capítulo 4 vai lembrar o que é um *script*. Faça-o com as informações mais importantes do seu produto, tais como: nome, descrição (características), vantagens para a pessoa que está comprando, preço total, desconto caso pague à vista e outras formas de pagamento (financiamento). Lembrou? Entendeu? Então mãos a obra!

#### Parte 2

Script de venda feito? Ótimo! Agora elabore outros dois scripts. Um script de cobrança e outro de suporte. Os dois devem ser feitos para o mesmo produto que você inventou.

Para fazer o *script* de cobrança imagine que alguém comprou seu produto financiado e está devendo algumas parcelas do financiamento.

Coloque o nome completo da pessoa, o produto adquirido, quantidade e valor das parcelas em atraso, o valor total da dívida e possíveis formas de negociação.

Para o *script* de suporte, liste pelo menos três dúvidas que o comprador possa ter ao usar seu produto.

Scripts prontos? Muito bom! Mostre seus scripts para o professor. Converse com seus colegas, troque idéias e revise seu material.

#### Parte 3

Aqui você vai começar a praticar. Escolha mais 2 colegas para formar um grupo. Vamos dividir esta parte em 2 momentos

#### Primeiro momento

Passe seus 3 *scripts* para o colega do lado. Seu colega deve passar os dele para o outro e, por último, você deve receber os scripts do terceiro colega. Dessa forma cada um deve estar com os 3 *scripts* de outra pessoa.

Pare um pouco e estude os scripts que você recebeu. Essa parte é muito importante. É certo que, quando chegar em uma Central de Telemarketing, você vai receber um script pronto, de acordo com o produto ou serviço da empresa. Estudá-lo é primordial, pois os atendimentos que você fará deverão basear-se nele. Tire dúvidas com o colega que escreveu o script. Tente não deixar passar nada.

#### Segundo momento

Vamos começar? Primeiro use o *script* de vendas.

Vamos fazer isso como um jogo, em 3 rodadas. Você deve assumir 1 dos 3 papéis existentes. Em cada rodada assuma um papel diferente.

Papel 1 - O operador de *telemarketing*: a pessoa que recebeu o script da vez deve ser o operador. Aqui é a parte mais legal! O operador, além de usar as informações contidas no script, deverá usar suas habilidades pessoais para convencer o cliente a comprar o produto.

Papel 2 – Observador: a pessoa que escreveu o *script* deve observar atentamente o diálogo e anotar os pontos positivos e os pontos que precisam ser melhorados pelo operador.

Papel 3 – O Cliente: a terceira pessoa deve ser o cliente. Essa pessoa deve receber a ligação do operador e não mostrar muito interesse no produto, mas, se quiser, pode encher o atendente de perguntas, ser meio "chato".

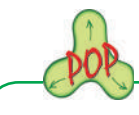

Depois das 3 rodadas, cada um deve ler as anotações feitas pelo seu observador. Pergunte o porquê de cada uma das anotações (tanto os erros, quanto os acertos). Reflita sobre elas e escreva, na ficha de autoavaliação, o que você pode mudar para melhorar e o que você deve continuar fazendo que já está certo.

Depois de fazer tudo isso, volte ao início do segundo momento e refaça, mas agora utilizando o script de cobrança e, depois, mais uma vez com o script de suporte.

TELEMARKETING (VENDAS) TELEMARKETING (VENDAS)

**AVALIAÇÃO**

Analisando minha atuação como operador num telemarketing de venda:

a. o que está satisfatório?

b. o que posso melhorar?

Analisando minha atuação como operador num telemarketing de cobrança:

a. o que está satisfatório?

b. o que precisa ser melhorado?

Analisando minha atuação como operador num telemarketing de suporte:

a. o que está satisfatório?

b. o que posso melhorar?

O que achou dessa nossa trabalheira? Guarde todas as suas anotações. Volte a elas quando achar necessário. Esse tipo de exercício é sempre uma boa fonte de consulta.

Meu amigo, com essa atividade, nós terminamos toda parte relacionada à prática do operador de telemarketing. Espero que você tenha entendido tudo que conversamos. Se tiver dúvidas, pergunte! Não deixe passar nada.

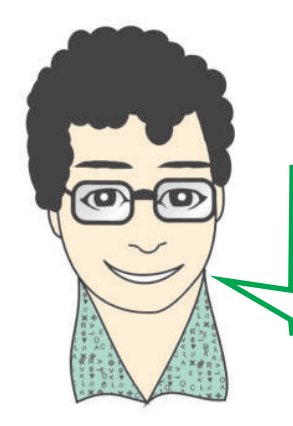

Meu amigo. Chegamos ao final! Aqui terminamos mais uma ocupação de nosso Arco, o Telemarketing. Até nosso próximo encontro!

**TELEMÁTICA** TELEMÁTICA

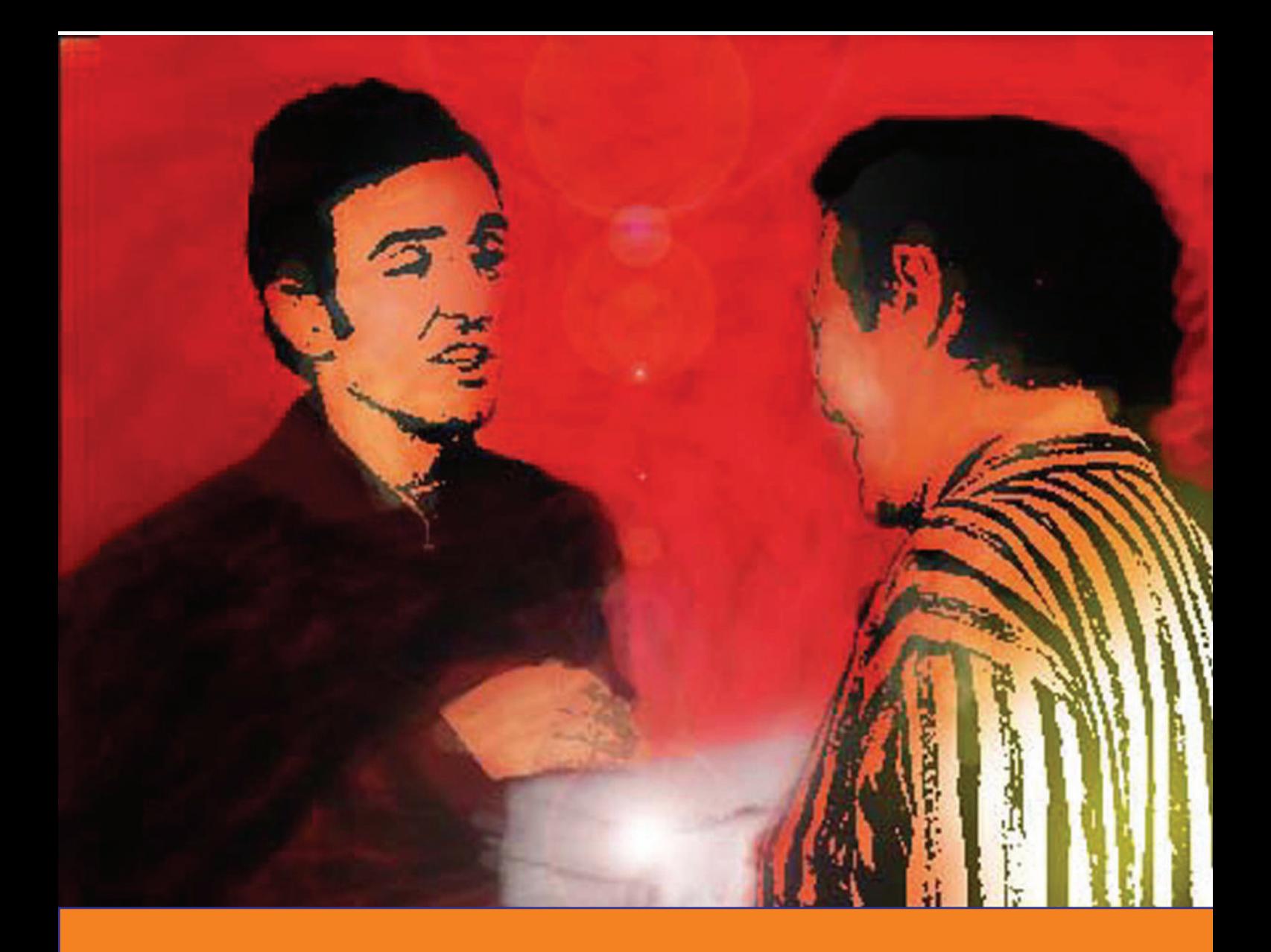

# ASSISTENTE DE VENDAS (Informática e Celulares)

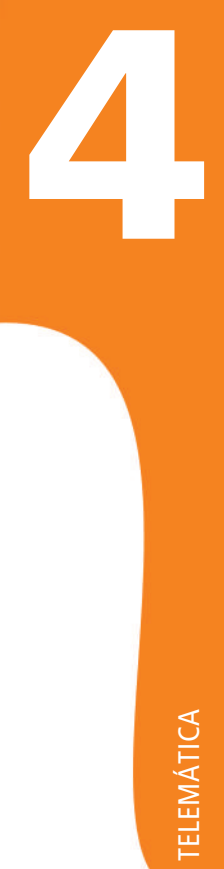
# **INTRODUÇÃO**

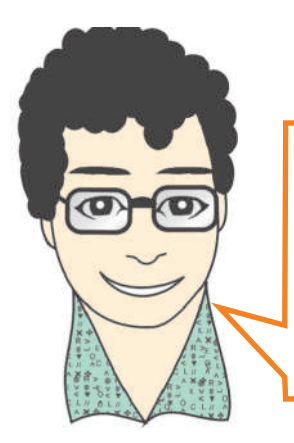

Olá, tudo bem? É muito bom encontrá-lo novamente. A partir de hoje, iremos conversar sobre uma outra profissão. Uma profissão que exige muita pesquisa e motivação por parte de quem a realiza: assistente de vendas.

(INFORMÁTICA E CELULARES) INFORMÁTICA E CELULARES) ASSISTENTE DE VENDAS ASSISTENTE DE VENDAS

**4**

Você sabe o que é vender um produto? Certamente sim! Mesmo que você não tenha vendido nada até hoje, você já fez parte de um processo de venda no papel de comprador.

Nessa ocupação vamos tentar entender como é ficar do lado de quem vende, ou seja, como é ser um vendedor.

Nosso foco vai ser na venda de equipamentos de informática e celulares.

Há quem diga que a venda é uma técnica. Você conhece bem o produto, segue determinadas normas e critérios e pronto: torna-se um verdadeiro vendedor, capaz de vender qualquer produto para qualquer pessoa. Mas, será que é simples assim?

Há quem diga, também, que a venda é uma arte. Usa-se muita intuição para perceber as necessidades do comprador e o momento certo de oferecer o produto certo.

Na verdade, a venda é tudo isto e muito mais. Ela tem muitas facetas e um bom vendedor precisa refletir muito sobre suas práticas. Precisa elaborar e reelaborar, muito rapidamente, qual a melhor forma de situar-se no mundo do trabalho. É um desafio e tanto.

Vamos destacar alguns pontos importantes para serem alvo de seus estudos e reflexões. Vamos lá?

## Força de vendas

Qualquer loja ou empresa que produz esses celulares e computadores tem como objetivo vendê-los. Ninguém produz nada à toa.

Podemos dizer que existe uma força de vendas nessas empresas ou lojas. É essa força que impulsiona e executa o processo de vendas dos produtos em questão.

A força de vendas é caracterizada pela equipe de vendas da loja. Cada vendedor é um agente dessa força e trabalha para aumentá-la cada vez mais.

A eficácia das vendas está diretamente ligada à competência individual de cada um dos integrantes da equipe de vendas e à integração dessas pessoas como um grupo, que trabalha com os mesmos objetivos.

Motivação e constante aprendizado são ações muito importantes para você ter sucesso.

## O vendedor

O vendedor não é um balconista, pois este tem uma atitude passiva, simplesmente entrega o que o cliente lhe pede e pronto. Por exemplo, numa padaria, você dificilmente vê o balconista ao entregar o pão, perguntar se o cliente não vai levar um pedaço de queijo ou um litro de leite para acompanhar. Ele, simplesmente, entrega o que os "fregueses" lhe pedem e passa rapidamente para o outro, ou seja, ele é um balconista, não é um vendedor.

O vendedor é o principal agente de vendas. É ele quem lida diretamente com o cliente. Mostra os produtos. Enriquece suas demonstrações destacando as boas qualidades do produto que o cliente quer.

É o vendedor que tem a responsabilidade de efetivar a venda, de convencer o cliente a comprar o produto.

Para ter sucesso nessa tarefa, o vendedor precisa estar atento a vários aspectos que dizem respeito a si próprio, à empresa e ao cliente.

## Motivação

Uma pessoa motivada é sempre uma pessoa mais eficiente. Sempre que estamos motivados para fazer alguma coisa, certamente, fazemos melhor!

Você não estuda mais uma determinada matéria porque gosta mais dela? Nessas situações você não está motivado? Com vontade de estudar?

Para um vendedor, a motivação é um fator determinante em sua ação profissional. Afinal, quando tentamos convencer alguém de alguma coisa, se estivermos motivados, acreditando, conseguimos convencer a outra pessoa com mais facilidade, não é?

Transmitindo confiança e entusiasmo em relação aquilo que estamos vendendo, a pessoa que nos ouve tende a receber melhor o que falamos, conseqüentemente, tende a achar que o que estamos vendendo é bom, o que o leva a comprar.

## Atitude Ética

Você não gosta de ser enganado por um vendedor. Ninguém gosta. Então, é muito importante tratar seus clientes como você gostaria de ser tratado, ou seja, realmente preocupar-se com a qualidade do que está vendendo e convencer-se de que o produto é bom porque realmente ele é a melhor escolha dentro da situação real do cliente. Para isso, é muito importante criar uma comunicação direta, tam-

**TELEMÁTICA** TELEMÁTICA

**4**

bém, com gerentes ou o dono da loja ou vendedores mais experientes, para realmente saber as características dos produtos que são oferecidos.

Caso perceba falhas ou problemas nos produtos, a melhor coisa é falar diretamente com os responsáveis e solicitar as modificações necessárias.

Sem dúvida, o que mais satisfaz um cliente é quando ele percebe que o vendedor está sendo realmente honesto com ele. Isso certamente o trará outras vezes até seu estabelecimento. Além disso, o mais importante é lembrar que, acima de tudo, o cliente é um cidadão como você, que merece ser tratado com respeito e dignidade.

## **Atividade 47 (Prática) Dramatizando uma venda**

Forme um grupo com mais dois colegas da sua turma.

Um de vocês será o cliente que quer comprar um *mouse*. Os outros dois serão os vendedores. O cliente sairá da sala por uns instantes enquanto os vendedores definem seus papéis: um será o vendedor motivado que agirá de forma empolgada e vibrante. O outro será o vendedor desmotivado, que agirá de forma meio desleixada, dando informações vagas, sem muita precisão sobre o produto. Depois, façam a simulação dos atendimentos da seguinte forma:

- 1. O "cliente" entrará na loja (sala) e será atendido por um dos "vendedores".
- 2. O "vendedor" tentará vender o produto, exercendo o papel previamente combinado.
- 3. O "cliente" sairá da loja (sala) e entrará novamente. Desta vez, para ser atendido pelo outro "vendedor".
- 4. O outro "vendedor" tentará vender o produto, exercendo o papel escolhido.

Após a simulação realizada, reúna o trio novamente para conversar sobre a atividade. Falem francamente como se sentiram. Ouçam com atenção o que o colega que fez o papel de cliente tem a dizer da participação de cada "vendedor".

**Refletindo**

Que diferenças o "cliente" notou entre as duas simulações? Qual lhe pareceu mais eficaz? Por quê?

# **MOTIVAÇÃO: PEÇA CHAVE PARA O SUCESSO DE UM VENDEDOR.**

Dê uma olhada no quadro abaixo e perceba as diferenças entre um vendedor motivado e um desmotivado.

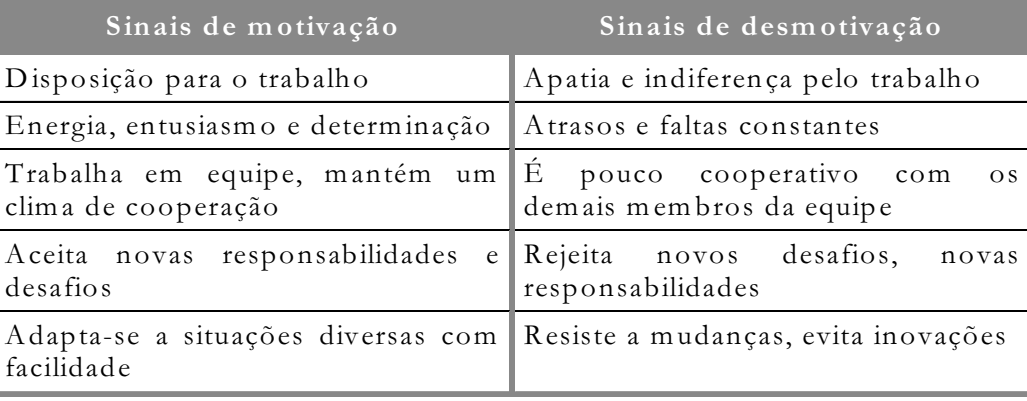

## A loja ou a empresa

Geralmente, quando vamos iniciar a profissão de vendedor, começamos a trabalhar em uma loja ou em uma empresa.

Nas lojas, o trabalho de vendedor é mais caracterizado. Normalmente, o cliente procura a loja com alguma intenção de compra. Por conta disso, a venda fica mais fácil de ser concretizada.

Já quando vamos trabalhar em empresas, como vendedores, a exigência da venda aumenta. Pois, o vendedor precisa ir ao cliente oferecer os produtos e serviços da empresa.

Independente de onde você irá trabalhar, nós estamos aprendendo coisas que valem nas duas situações.

## Treinamento

É comum, quando vamos iniciar em um novo trabalho como vendedor, precisamos passar por um treinamento.

Esse treinamento é dado pela própria loja ou empresa em que estamos.

De modo geral, o que existe aqui é o aprendizado de características próprias do local em que estamos, tais como: tomar ciência da história da empresa, aprender as características técnicas do(s) produto(s), saber como o atendimento deve ser feito, ou seja, se o vendedor deve ficar insistindo ou aguardar um chamado do cliente, informar-se sobre as possibilidades de descontos ou modificação das formas de pagamento, e assim por diante.

O grande objetivo do treinamento é fornecer, ao vendedor, informações suficientes sobre a empresa e seus produtos. Dessa forma, quando o vendedor for para o trabalho terá informações suficientes para as mais variadas abordagens dos clientes.

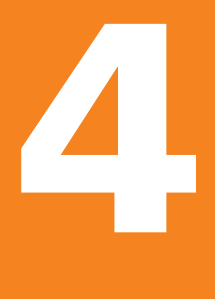

# Manual de vendas

Além do treinamento, várias lojas ou empresas adotam um manual de vendas. Este manual serve como guia de referência e consulta às informações da empresa.

Dentro do manual, são encontradas informações sobre: a empresa em si - o que a empresa vende, um pouco da história da empresa, o que ela espera de seus funcionários etc; os produtos vendidos; dicas sobre técnicas de abordagem e vendas.

Conhecer o manual pode facilitar o dia-a-dia do vendedor, pois, cada vez mais, ele aprenderá sobre a empresa, seus produtos e suas metas.

Bom... Essa primeira parte serviu para conhecermos, um pouco mais, como um vendedor deve atuar e como a loja ou empresa em que trabalha pode lhe ajudar.

Se a empresa não lhe deu treinamento e/ou não lhe forneceu um manual de vendas, é importante que você busque as informações necessárias. Procure conversar com o gerente e com outros vendedores a fim de conhecer melhor o ambiente no qual irá trabalhar e a natureza da função que você irá exercer. Não inicie seu trabalho sem ter uma idéia clara sobre o que, exatamente, a empresa espera de você nem sobre o que você pode esperar dela. Isso evita decepções futuras das duas partes e, conseqüentemente, desmotivações desnecessárias.

Antes de seguirmos, vamos fazer algumas entrevistas?

Visite algumas lojas de equipamentos de informática ou de telefonia celular. Fique por lá, observando o movimento e o atendimento dos vendedores por algum tempo.

Escolha três vendedores e realize uma pequena entrevista com eles. Nesta entrevista, procure saber:

- 1. Se o vendedor conhece a história da loja
- 2. Se os vendedores fizeram treinamento ou seguem manuais de vendas
- 3. O tempo de serviço que cada um tem nesta função
- 4. O tempo que trabalham nesta loja
- 5. Se gostam do que fazem, se sentem-se motivados. Peça que comentem sobre as situações de motivação/desmotivação que já enfrentaram

Ouça com atenção o que eles têm a dizer.

Anote os pontos mais importantes desta conversa.

Traga o resultado das três entrevistas para a turma. Debatam sobre as anotações feitas.

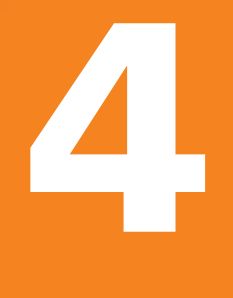

**Refletindo**

Analise as informações obtidas por você e pelos demais colegas de turma e responda:

1. A maioria dos entrevistados recebeu algum tipo de treinamento?

- 2. Os que receberam, o que acharam deste procedimento?
- 3. A maioria recebe instruções de venda através do manual?
- 4. Na opinião dos vendedores, o manual facilita seu desempenho profissional? Por quê?
- 5. A maioria sente-se motivada com o serviço? Por quê?
- 6. Há alguma relação entre o tempo de serviço e a motivação para o trabalho? Qual?
- 7. Há alguma relação entre o tempo de trabalho na loja com a motivação? Qual?
- 8. Quais os maiores fatores de motivação apontados pelos vendedores entrevistados?
- 9. Quais os maiores fatores que levam um vendedor a sentir-se desmotivado, segundo a opinião dos entrevistados?

# **COMO REALIZAR UMA VENDA**

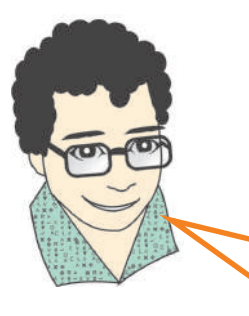

Neste capítulo, vamos aprender um pouco mais sobre técnicas gerais de vendas. Além de motivação e informação, o que mais podemos fazer para atingirmos os nossos objetivos?

# Objetivos e metas

É muito comum que lojas ou empresas determinem objetivos e metas de vendas para os seus vendedores.

Você sabe me dizer a diferença entre objetivo e meta?

Bom, quando definimos um objetivo, estamos, na verdade, definindo o que queremos. Por exemplo: você pode definir que quer vender computadores novos para as pessoas da sua cidade. Determinando esse objetivo você, simplesmente, determina o que quer fazer.

Já quando falamos de meta, estamos fixando um prazo para um determinado objetivo. Por exemplo: você pode definir que quer vender cinco novos computadores por mês para as pessoas da sua cidade.

Repare que o objetivo continua sendo o mesmo. A diferença é que, quando falamos de meta, estamos falando de fazer alguma coisa em um determinado prazo.

Como falei lá em cima, os vendedores sempre trabalham em cima de metas. As empresas, normalmente, estabelecem quanto o vendedor deve vender.

As metas são estabelecidas na intenção de motivar o vendedor. Ao ter metas a cumprir, o vendedor se vê impulsionado a atingí-las. Algumas empresas dão bônus aos que atingem as metas ou aos que vendem mais.

Entretanto, uma outra realidade deve ser observada aqui. Muitas lojas também usam as metas como uma desculpa para dispensar um vendedor. Caso o vendedor não atinja a meta por dois meses seguidos, por exemplo, ele é dispensado.

Essa forma de trabalho é muito ruim para qualquer profissional. A pressão para o cumprimento de metas torna-se enorme. Ao invés de motivar, as metas acabam tornando-se uma tortura para o vendedor e tendo, com isso, um efeito desmotivador, pois acaba por gerar uma concorrência dentro da equipe de vendas, diminuindo sua força.

A empresa precisa dar condições para que as metas sejam atingidas ou reavaliar se realmente não estão muito exageradas.

Se, em sua vida profissional, você passar por uma situação de pressão como esta, reflita sobre o que seria melhor:

- 1. Tentar desesperadamente cumprir a meta individual, disputando cada venda com os outros vendedores, trabalhando mais horas, para que vença o melhor ou;
- 2. Tentar conversar abertamente com seus companheiros de trabalho e com a gerência da loja ou empresa fazendo, em equipe, uma análise das condições de venda atuais, a fim de corrigir eventuais falhas, elaborar novas estratégias de trabalho, ou, até mesmo, propor o redimensionamento das metas anteriores.

A opção não é fácil e cabe a cada um decidir individualmente. Toda escolha, por esta ou aquela atitude, implica em riscos. O que sempre está em jogo são nossos valores. Aja sempre de acordo com aquilo no qual você realmente acredita como certo. Nossas escolhas revelam, para nós e para os outros, quem nós realmente somos.

## Conhecimento técnico

Independente do produto que se venda, é fundamental que o vendedor conheça-o inteiramente.

É o vendedor que faz o contato com o cliente. Ele é o responsável por tirar as dúvidas do cliente sobre o produto.

Imagine que você está vendendo telefones celulares. Um cliente chega para você e pergunta qual a diferença entre dois modelos.

Caso você responda a questão do cliente, provavelmente, ele ficará com você e, possivelmente, comprará o telefone indicado.

Agora, se você não souber a resposta, certamente, o cliente irá buscar outra loja. Sairá e ficará frustrado por não ter conseguido resolver a dúvida que tinha.

O cliente vê no vendedor uma pessoa de confiança, que o auxilia na compra do que deseja. Dessa forma, o cliente espera que o vendedor conheça detalhadamente o produto que está vendendo. E que tire todas as suas dúvidas em relação ao produto.

Podemos dizer que um vendedor de produtos de informática e telefonia celular tem que criar o hábito de ler revistas especializadas, manuais de produtos novos, e manuseá-los (operá-los) com segurança. Ele tem que estar sabendo como anda o mercado para melhor atender seus clientes. Uma outra fonte para obter este tipo de conhecimento é a Internet.

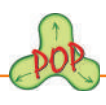

Escolha um produto (celular, teclado, gravador de CD ou DVD etc.)

Faça uma pesquisa, o mais detalhada possível, das características de dois tipos (marcas) diferentes deste mesmo produto.

Compare-os e liste as principais diferenças entre eles.

Agora, pense: para que tipo de clientes você poderia oferecer cada um dos produtos pesquisados?

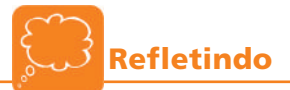

Para você, qual a importância da pesquisa feita?

# Comportamento

Lembra lá da ocupação de telemarketing, onde eu falei sobre ter calma e paciência nos atendimentos?

Pois é. Na verdade, tudo aquilo que conversamos para os atendimentos de telemarketing também vale aqui em vendas.

Tolerância, calma, paciência, educação, falar bem, tudo isso é muito importante para um vendedor. Ainda mais que, diferentemente do *telemarketing*, aqui o vendedor está pessoalmente com o cliente.

Vamos relembrar de alguns pontos importantes sobre atendimento?

# Atitudes importantes

- 1. Sem intimidades: o vendedor, geralmente, não está falando com amigos ou familiares. Não existe nenhuma intimidade com o cliente. Você precisa buscar o equilíbrio: ser cortês, receptivo, delicado, aberto ao diálogo sem, com isso, invadir a intimidade do cliente.
- 2. Falar corretamente: da mesma forma que no telemarketing, falar de forma correta, clara, evitando gírias e eventuais erros é muito importante. Também é necessário falar em um tom adequado e de forma clara, de modo que o cliente entenda perfeitamente o que se fala. Evite, usar muitos termos técnicos ao dar as primeiras informações ao cliente. Você não sabe se ele tem conhecimento necessário para compreendê-los.
- 3. Apresentação visual: o vendedor está em contato direto com o cliente. O contato é pessoal. Portanto, é muito importante que o vendedor se apresente bem, afinal, dependendo da venda, o cliente passará um bom tempo olhando para ele.

Geralmente, as lojas possuem uniformes para os vendedores, mas caso

isso não ocorra, tente sempre estar vestido adequadamente.

Para vestir-se adequadamente, procure observar, anteriormente, como se veste a maioria dos vendedores da loja. Evite ser "o diferente". Há lojas que permitem e até gostam de vendedores de aparência mais arrojada e não se incomodam com o uso de cabelos de cores variadas, de pircings, de roupas e unhas coloridas etc. Na dúvida, opte por ter uma aparência discreta. O meio-termo é sempre uma maneira de não destoar demais num ambiente ainda desconhecido.

Mas, uma coisa é certa: o asseio é que é fundamental. Cabelos, unhas, pele, dentes têm que estar sempre limpos, com ar saudável.

- 4. Identificação: uma coisa que torna a comunicação entre o vendedor e o cliente mais fácil é a identificação. O vendedor deve dizer seu nome logo no início do atendimento. Parece besteira, mas já é o suficiente para quebrar o gelo e se aproximar mais do cliente.
- 5. Não fale junto com a pessoa: não corte a fala da pessoa nem a interrompa. Deixe-a terminar de falar para você iniciar a sua fala.
- 6. Seja atencioso: Um cliente, quando entra na loja, geralmente, quer atenção. Entretanto, não se pode ser chato a ponto de incomodá-lo. O cliente quer atenção mas, não quer um vendedor que tenta "empurrar" todos os produtos da loja nem que fique grudado nele, como um carrapato. Uma atitude bastante eficaz é aproximar-se, apresentar-se e colocar-se à disposição do cliente, caso ele necessite de ajuda, afastar-se um pouco e observar o cliente, buscando perceber o que ele olha e ouvir os comentários que ele faz. Agindo assim, quando você, efetivamente, for realizar o atendimento já terá um certo conhecimento do cliente e poderá criar estratégias de venda apropriadas.

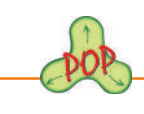

Vamos fazer uma pesquisa de campo? A idéia é a seguinte:

Vá a, pelo menos, 3 lojas de produtos de informática e/ou de telefones celulares.

Mostre-se interessado por algum dos produtos existentes. Faça perguntas sobre o produto, formas de pagamentos. Peça para o vendedor comparar dois modelos diferentes. Enfim, seja um cliente bem ativo. Pergunte bastante!

Durante o atendimento, observe como os vendedores reagem à você. Verifique se ele conhece o produto, se está lhe atendendo com calma e atenção, se está bem apresentado etc.

Ao final de cada atendimento, faça suas anotações.

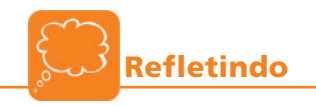

Analise suas anotações e estabeleça comparações entre os atendimentos dos três vendedores.

Tente definir qual o melhor atendimento. Justifique a sua escolha.

Defina também qual o pior atendimento. Justifique sua escolha.

O que deveria ser melhorado no atendimento que você escolheu como o pior?

# OUTRAS DICAS DE ATENDIMENTO

## Quando o cliente não tem certeza se vai comprar

Muitas vezes, o cliente entra na loja à procura de um produto, mas ainda não está totalmente certo sobre a compra.

Nessas situações, cabe ao vendedor argumentar para fazer com que o cliente efetue a compra.

Mostrar-se atencioso, dar opções de modelos, marcas e preços, verificar, junto com o cliente, a forma de pagamento mais conveniente são atitudes que podem fazer com que o cliente acabe por decidir comprar o produto que você está vendendo.

# Quando o cliente está em dúvida entre as opções apresentadas

Imagine que um cliente chega à loja e diz ao vendedor que quer um telefone celular com câmera.

Nesse momento, o vendedor deve iniciar seu atendimento fazendo perguntas sobre outras características do celular que podem agradar o cliente. Por exemplo: cor, tamanho, marca e preço. A intenção é colher a maior quantidade de informações que for possível.

Conhecedor dessas informações e, principalmente, conhecedor dos seus produtos, o vendedor será capaz de direcionar o cliente ao aparelho certo, não perdendo tempo com opções esquisitas para ele.

Esse tipo de atitude facilita a venda. O cliente se sente satisfeito com o atendimento. É provável até que, em situações futuras, o cliente volte a procurar a mesma loja, pois sabe que ali o atendimento é bom.

## Quando o cliente apela ao preço da concorrência

Muitas vezes, o cliente faz uma ampla pesquisa de preços antes de comprar um produto, por exemplo, um computador.

Por vezes, o preço da concorrência pode ser menor que o da loja em que o vendedor trabalha.

Nesses casos é difícil convencer o cliente a comprar.

De qualquer maneira, o vendedor deve tentar verificar outras possibilidades de convencê-lo: verificar melhores planos de pagamento, tentar ver se o produto da loja é melhor que o da concorrência, e até tentar baixar o seu preço para cobrir a concorrência ou verificar a possibilidade de oferecer alguma outra vantagem ao cliente. Para isso, peça ao cliente para aguardar um pouquinho e converse com o gerente. Leve, ao gerente, a sua proposta e solicite a ele a autorização para realizar a venda.

O importante é tentar achar uma forma de convencer e agradar o cliente.

Meu amigo, com esse capítulo você conheceu diversas técnicas de vendas que vão lhe ajudar em sua profissão.

No próximo capítulo, vamos focar nossos estudos em alguns aspectos mais específicos da venda de equipamentos de informática e celulares. Até lá!

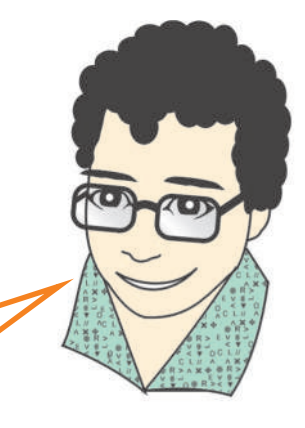

# **CONHECENDO OS PRODUTOS**

Oi,

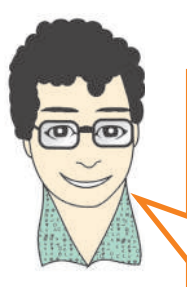

Hoje, vamos começar a conversar, mais especificamente, sobre algumas características dos equipamentos de informática e aparelhos de telefonia celular.

## Equipamentos de informática

Depois de todas as atividades que fizemos, você já sabe que existe uma infinidade de equipamentos de informática à venda. Desde computadores completos, a peças avulsas como *mouse*, teclado, monitores, **HDs**, placas-mãe e etc.

O meu objetivo aqui é apresentar algumas características importantes, de algumas dessas peças, que podem fazer com que você melhore sua força de venda.

Entretanto, continua valendo o que conversamos em relação ao conhecimento técnico. Você sempre deve estar estudando as características dos produtos que vende.

Um recurso útil, ao qual você deve recorrer sempre, é o manual técnico do produto. Neste manual você encontra explicações técnicas, recomendações de instalação e uso, bem como solução para alguns problemas.

É muito importante você se habituar a consultar o manual.

É a melhor fonte de informações técnicas sobre um determinado produto.

#### Teclado e mouse

Esses dois periféricos, talvez, sejam os mais vendidos, em separado de um computador completo. Principalmente, o *mouse*.

Como ficam expostos, é muito comum apresentar algum tipo de problema decorrente de desgastes e tombos.

Existem grandes variações de preço, principalmente em relação a diferentes modelos, marcas e recursos.

O importante, na venda de teclados e mouses, é conhecer o tipo de entrada que o cliente necessita.

Tanto o teclado quanto o mouse podem ter entradas: serial, serial PS/2 ou USB. O vendedor deve pedir ao cliente essa informação e orientar-lhe a comprar o produto com a entrada correta. Um erro na informação pode levar o cliente a comprar algo que não funciona para ele

Em relação ao mouse, hoje em dia, existe uma outra variação de modelo que também deve ser esclarecida pelo vendedor.

Existem mouses tradicionais e mouses óticos. Os tradicionais são aqueles que usam uma bolinha para fazer a rolagem do cursor. Os óticos utilizam emissão de luz para movimentar o cursor.

O mouse ótico é mais novo e mais eficiente, e já têm preços tão acessíveis quanto os outros mouses.

### Monitor de vídeo

O que mais influencia a escolha do monitor é o seu tamanho. Hoje em dia, existem monitores de quinze polegadas (15") em diante.

Já é muito comum o uso de monitores de 17", pois os preços são próximos aos de 15".

Um outro fator de diferenciação é em relação à tecnologia do monitor. Além dos monitores tradicionais (CRT), estão se tornando comuns os monitores de tela de cristal liquido (LCD). Ocupam menos espaço e são bem mais bonitos, do ponto de vista estético.

Entretanto, os preços do monitores LCD são bem maiores que os monitores CRT. Um monitor LCD de 15" custa mais que o dobro de um monitor CRT de 15".

#### O computador

A venda de um computador completo requer uma boa análise da necessidade do cliente e do gasto que ele quer ter.

Quando um cliente chega ao vendedor querendo comprar um computador, na maioria das vezes, ele não sabe ao certo qual a máquina que deseja. Existe uma série de parâmetros, que vão deixar o micro melhor ou pior, mais caro ou mais barato, que o cliente desconhece.

Cabe ao vendedor entender a necessidade do cliente e indicar a configuração que melhor se encaixe nessa necessidade, o que, nem sempre, é a máquina mais poderosa e mais cara.

#### Processador e placa-mãe

Na maior parte das vezes, o processador é a grande referência de desempenho que um micro tem.

É comum ouvirmos as pessoas comentando: "...quero um processador de tal marca, com processador de *clock* acima de 3 **GHz.**..".

É claro que um bom processador eleva e muito o desempenho do micro, mas, não é só ele! Placa-mãe e memória também são fatores determinantes. Lembra lá do HelpDesk?

Processador e placa-mãe precisam, sempre, ser escolhidos juntos. Geralmente, a escolha da máquina começa com o processador. Hoje em dia, estamos trabalhando com processadores novos, a partir de 2,0 GHz de clock.

Mas, ao escolher o processador, também precisamos definir a placa-mãe, pois o soquete da placa tem que ser apropriado para o processador.

INFORMÁTICA E CELULARES) (INFORMÁTICA E CELULARES) ASSISTENTE DE VENDAS ASSISTENTE DE VENDAS

**4**

RPM significa Rotações Por Minuto, ou seja, a quantidade de voltas que o disco interno do HD faz em um minuto.

Uma outra informação importante é saber se processador e placa-mãe trabalham na mesma freqüência interna (FSB - Front Side Bus). Essa informação você consegue nos respectivos manuais.

Em relação à placa-mãe, existem outras características que o vendedor deve conhecer para que indique a melhor opção: recursos *on-board* e quantidade de entradas USB são fatores que devem ser levados em conta.

Lembre-se sempre que, junto com o processador, deve vir um *cooler* apropriado a ele.

## **Você sabia?**

Recursos on-board - Muitas placas-mãe embutem nela própria (on-board) recursos de algumas placas de expansão, tais como: placa de vídeo, som, modem e rede. Dessa forma uma placa-mãe com recursos on-board elimina a necessidade de todas essas outras placas de expansão.

### Memória RAM

A memória RAM é um outro fator que influencia na velocidade do micro. Hoje em dia, 256MB de memória RAM é uma quantidade razoável em um micro. Entretanto, cada vez mais, é comum os micros novos contarem com 512 **MB** de **RAM**, pois, os sistemas operacionais e outros *softwares* mais novos funcionam melhor com mais memória.

Da mesma forma que a placa-mãe e o processador, a memória também tem uma freqüência de funcionamento interno. A freqüência da memória deve seguir a da placa-mãe e processador.

## HD

O HD possui dois parâmetros importantes para decisão na hora da compra.

O primeiro parâmetro, e mais significativo, é a capacidade de armazenamento do HD. Hoje em dia, são comuns HDs a partir de 40GB.

Nesse aspecto, a decisão passa muito pela necessidade do cliente. Se o desejo dele for trabalhar com muitas imagens e arquivos de músicas, um HD maior é importante, por exemplo, um HD de 80GB.

Outro parâmetro é a velocidade de rotação do HD. Uma maior velocidade de rotação faz com que o  $HD$  seja acessado pelo processador mais rapidamente, fazendo com que o desempenho da máquina aumente. Atualmente, encontramos, facilmente, **HDs** que trabalham com velocidades de 5.400**RPM** e 7.200RPM.

O aumento de desempenho conseguido com HDs de maior velocidade de rotação não é algo tão significativo. Portanto, esse parâmetro não é tão importante quanto o da capacidade de armazenamento.

# Drive de CD

Mesmo com HDs de grande capacidade, como os que temos hoje, é muito importante fazermos backup de nossos arquivos.

A forma mais prática de fazer isso é armazenar o bakcup em CDs.

Por conta disso, em uma máquina nova é importante o cliente poder contar com, pelo menos, um gravador de CD.

Como opção mais incrementada, o vendedor pode indicar um gravador de CD que também lê discos DVD. Esse equipamento é comumente identificado por Combo (vem de combinação em inglês).

Uma outra opção é o gravador de **DVD**. Aqui, o cliente terá todas as funcionalidades acima e ainda poderá armazenar seu backup em discos DVD, que possuem uma capacidade muito maior que a de um CD.

## Placas de MODEM e rede

Todo mundo que tem computador, hoje em dia, deseja se conectar à Internet. Têm pessoas que utilizam o computador somente para isso.

Diante desse fato, é importante que o computador a ser comprado possua o hardware necessário para o cliente poder se conectar.

As duas placas responsáveis por isso são: a placa de MODEM e de rede.

A placa de MODEM faz a conexão diretamente à linha telefônica. É um tipo de conexão antiga, mas ainda amplamente utilizada.

Até certo tempo atrás, tínhamos que nos preocupar com a velocidade do MODEM. Hoje em dia, praticamente todos eles trabalham com uma velocidade de 56Kbps, a maior velocidade possível para esse tipo de equipamento.

Já a placa de rede, tornou-se um item comum nos micros há menos tempo. Na verdade, o uso dessa placa aumentou muito conforme o uso de Internet, via banda larga, foi sendo maior.

Hoje em dia, também, é muito comum o uso de micros em rede. Assim como os micros que você utiliza no laboratório. E para colocá-los em rede, é necessário uma placa de rede.

Vale lembrar que, tanto o MODEM quanto a placa de rede, muitas vezes, vêm como recursos on-board na placa-mãe. Portanto, cabe ao vendedor verificar essas condições e indicar a compra à parte, caso necessário.

## Gabinete e fonte de alimentação

Em relação ao gabinete, o que é fundamental o vendedor prestar atenção, é se o gabinete comporta, em termos de modelo, a placa-mãe escolhida.

Outra peça importante é a fonte de alimentação, que, geralmente, vem junto com o gabinete.

Lá em nossa ocupação de HelpDesk vimos a função e a importância da fonte de alimentação do micro. A preocupação com a fonte é em relação à sua potência. Para os micros novos, uma fonte com potência de 450W ou superior supre bem as necessidades.

O vendedor pode conseguir essa informação na própria fonte.

**TELEMÁTICA** TELEMÁTICA Banda

**4**

larga é a Internet com uma velocidade de acesso muito superior ao acesso por linha telefônica. No Brasil, os acessos via banda larga iniciam numa velocidade mínima de 300 Kbps e podem chegar até 8 Mbps.

Até aqui, conversamos sobre os pontos mais importantes em relação à venda de computadores. Ainda podem existir algumas questões mais específicas, que podem variar de acordo com o desejo do cliente.

Para estar sempre preparado para um bom atendimento, é fundamental que você fique atendo às novidades que surgem no mercado: novos modelos de placas, novos processadores, memória etc.

O seu esforço em estar atualizado sempre o fará ser um bom vendedor.

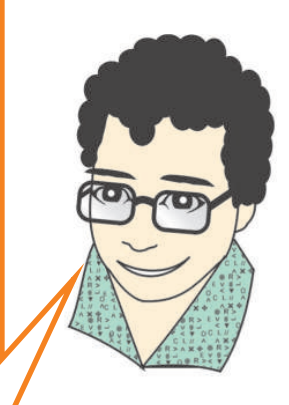

Vamos falar um pouco sobre os aparelhos de telefonia celular?

# Aparelhos de telefonia celular

Assim como na informática, existe uma infinidade de modelos e marcas de aparelhos celulares com os mais variados recursos.

Ficaria muito difícil conversarmos sobre todos esses recursos aqui. Até porque, eles têm evoluído numa velocidade estonteante e corremos o risco de, ao término do curso, já estarem obsoletos. O importante é ter em mente que um vendedor de tecnologias tem que estar sempre buscando atualizar-se.

Mais uma vez, o manual técnico dos aparelhos deve ser a nossa grande ferramenta contra as dúvidas!

Hoje em dia, existem alguns recursos que podemos destacar.

# Tecnologia do celular

No Brasil temos três tipos de tecnologias para os celulares: CDMA, TDMA e GSM.

Essas tecnologias são utilizadas pelas empresas que provêem telefonia celular. Não é o caso, aqui, de falarmos diretamente sobre elas, mas vale ficarmos cientes que um determinado aparelho é fabricado para uma dessas tecnologias, ou seja, um aparelho GSM não funciona em CDMA e assim por diante.

O que o vendedor precisa estar atento é que, se o cliente procura um aparelho, esse aparelho deve ser da mesma tecnologia da operadora que o cliente usa.

# Tempo de duração da bateria

O tempo de duração da bateria de um aparelho celular pode variar bastante de modelo para modelo.

O vendedor deve estar atento a este fator. Essa informação é sempre encontrada no manual do aparelho.

Muitos clientes podem usar essa informação como um item de peso na sua decisão.

## Peso e tamanho do aparelho

Peso e tamanho são fatores que, também, influenciam a decisão de compra. Essas especificações sempre constam no manual.

Entretanto, aqui, normalmente o cliente decide através da sua própria percepção. O vendedor deve deixar o cliente pegar o telefone para que, ele próprio, possa ter a sua sensação em relação ao peso e ao tamanho do aparelho.

## Tela colorida

Hoje em dia, praticamente, todos os aparelhos celulares possuem tela colorida. Ainda existem modelos, normalmente os mais baratos, que vêm com tela sem cor.

As telas coloridas não são tão iguais como parecem. Existe uma variação na quantidade de cores, de modelo para modelo. Encontramos modelos com telas com 4.000 cores e modelos com telas com mais de 65.000 cores.

O vendedor deve buscar essa informação no manual do aparelho e informar ao cliente.

## Câmera fotográfica digital embutida

Um dos recursos de mais sucesso nos celulares, é a câmera fotográfica embutida.

Existem diversos modelos com câmeras com preços bem acessíveis.

O que existe de diferença entre as câmeras é a quantidade de megapixels de cada uma. Os celulares atuais possuem câmeras de 1 a 2 megapixels, normalmente.

## Outros recursos

Alguns outros recursos, também, influenciam na escolha de um aparelho.

A capacidade de armazenamento da agenda telefônica, a capacidade de enviar e receber mensagens, os jogos, acesso à Internet, despertador, calculadora e tantos outros recursos também variam muito de um modelo para o outro. E, certamente, vão poder influenciar na venda.

Todas essas informações vão sempre ser encontradas nos manuais dos aparelhos.

Como você deve ter percebido, em relação aos aparelhos celulares, é fundamental o uso constante dos manuais técnicos dos aparelhos.

**TELEMÁTICA** TELEMÁTICA

**4**

Megapixel<br>é uma unidade de medida que<br>indica a qualidade foto é tirada.<br>Quanto maior o valor dos megapixels<br>maior a qualidade<br>da foto tirada.

As possibilidades de recursos são enormes. Somente buscando as informações, o vendedor vai conseguir sanar as dúvidas do cliente e melhor orientá-lo na venda.

Na venda de aparelhos celulares, procure ser ético. Os recursos presentes em cada aparelho influem diretamente no preço do produto. Evite deixar o cliente em situação de constrangimento ou frustração. Tente perceber ou até, gentilmente, perguntar o valor máximo que ele pretende gastar com a compra.

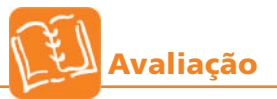

Pesquise sobre alguns equipamentos de informática e telefones celulares. Busque o máximo de informação sobre cada um deles (suas características principais e preços). Utilize a Internet e os catálogos de venda de alguma loja para este fim. Organize, com seus colegas, um arquivo no computador com as informações colhidas, catalogando os equipamentos pelo tipo. Este será o catálogo de uma loja que vocês acabam de criar. Escolha, com a turma, um nome para esta loja. Você e seus colegas serão os vendedores e o professor, o gerente.

ASSISTENTE DE VENDAS<br>(INFORMÁTICA E CELULARES) (INFORMÁTICA E CELULARES) ASSISTENTE DE VENDAS

**4**

**Refletindo**

Agora que você já trabalhou bastante na loja que a sua turma criou, conteme como foi esta experiência. Diga:

a) Quais as instruções dadas pelo seu gerente?

b) Foram estabelecidas as metas de vendas? Na sua opnião estavam adequadas com a situação da loja?

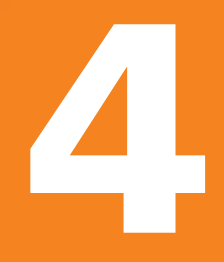

**Refletindo**

c) Existiu algum treinamento? Descreva-o, caso tenha existido.

**TELEMÁTICA** TELEMÁTICA

d) Quais as facilidades e as dificuldades encontradas nos atendimentos?

e) Nos atendimentos mais difíceis, diga o que você poderia fazer para melhorá-los.

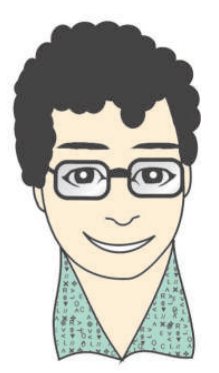

É...chegamos ao final do Arco Ocupacional Telemática. Foi longo o caminho percorrido!

Realizamos muitas coisas juntos e aprendemos muito também.

As vivências e conhecimentos adquiridos nas quatro ocupações, certamente, possibilitarão a você algumas opções de atuação profissional.

Espero que, mais do que adquirir conhecimento sobre os vários temas abordados, você tenha conseguido conhecer-se melhor, descobrir suas melhores habilidades, sua potencialidade

produtiva e a capacidade de se inserir no mundo do trabalho em sua cidade, de forma digna.

O caminho não se encerra aqui. Podemos dizer que, na verdade, ele está começando!

Espero que o Plano de Orientação Profissional seja uma ferramenta útil lhe auxiliando a planejar sua vida escolar e profissional para os próximos anos.

Espero, também, que o Plano de Ação Comunitária tenha ajudado você a participar mais da vida da sua comunidade, a conhecer mais de perto os problemas das pessoas e a iniciar, junto com elas, a construção de alternativas reais para solucioná-los.

Enfim, espero que você seja mais um construindo um Brasil para todos.

Enviem-me um e-mail contando o que acharam do trabalho desenvolvido pelo Arco Telemática!

Um abraço, do amigo

ZILOG professorzilog@yahoo.com.br

# **GLOSSÁRIO**

Backup - cópia de segurança, cópia de dados com o objetivo de restaura-los em caso de problemas ou de perda de dados BIT - BInary digiT, bit, algarismo binário Byte - unidade de informação básica composta de 8 bits Browser - (informática) navegador, programa que permite a navegação na rede www da internet; CD-Read & Write - cd para leitura e gravação CD-Recordable - cd para gravação Chat - palestra, conversa Clock - medir o tempo; marcar uma hora Compact Disc - disco compacto Contact Center - centro de contatos Cooler - refrigerador Datashow - aparelho para exibição ampliada de dados do computador Slide: Drive - dispositivo de hardware Driver - administrador de dispositivo de hardware, programa que permite ao sistema operacional se comunicar com certo dispositivo de hardware Double in-line memory module - módulo de memória dupla em linha DVD - disco DVD, disco ótico digital com capacidade de armazenamento muito maior do que um CD comum. E-mail - correio eletrônico, método de correspondência na Internet Extended Data Out - saída de dados extendida Fast Page MOde - modo de página rápida Flat - plano; liso; achatado Front Side Bus - freqüência de operação da placa-mãe Hard Disk - disco rígido Hardware - parte física do computador; peças e dispositivos Home-page - página pessoal na Internet, documento hipertexto na Internet dedicado a um certo tema a uma empresa ou a uma certa pessoa Hotplug - conexão quente; conexão com outros dispositivos onde todos estão ligados, energizados. HTML - código de linguagem para veicular textos e imagens na Internet, linguagem usada para escrever páginas na internet Hub - concentrador de cabos de rede Integrated Driver Eletronics - controlador eletrônico integrado Internet - rede de computadores mundial que permite a comunicação e a transferência de dados entre as dispositivos e pessoas que estão conectadas a ela. JOystick - controle LED - lâmpada pequena usada como indicador Link - comunicação, ligação entre arquivos HTML Modem - aparelho que permite transferência de dados de computador para computador através da linha telefônica Mouse - dispositivo receptor em forma de uma pequena caixa com botões que ao movimenta-lo sobre a mesa move o cursor no monitor na mesma direção On-board - a bordo; recursos disponíveis na placa-mãe On-line - na linha; Pixels - pixel, é o menor ponto de luz cuja cor e luminosidade podem ser controlados na tela Power - poder; energia; força; domínio; superioridade; força (eletricidade) Reset - zerar, reiniciar Scanner - leitor Script - escrito, manuscrito; roteiro Single in-line memory module - módulo de memória simples em linha Site - terreno, sítio, lugar Software - conjunto de programas de computador Spam - correio eletrônico contendo mensagens irrelevantes, "lixo" (Internet) Synchronous Dynamic - sincronismo dinâmico Web - documentos em formato HTML que estão interligados e espalhados em servidores do mundo inteiro Webdesigner - programador de páginas web Webmail - conta de correio eletrônico acessada via um páginas web

# **REFERÊNCIAS BIBLIOGRÁFICAS**

VELLOSO, F. de C. Informática: Conceitos Básicos - Editora. Campus - 6ª Edição 2003

ANDRÉ LUIZ N. G. MANZANO. Estudo Dirigido de Informática Básica - Editora Érica

BIZZOTTO, CARLOS E. N. Informática Básica Passo a Passo Conciso e Objetivo - Editora Books

ESTEVES, VALDIR. Dominando o processador de textos do openoffice.org. - Editora Ciência Moderna, 2005

PINTO, SANDRA R. B. 300 dicas openoffice.org. Digerati editorial, 2005.

MATOS, LUIS. Desvendando o Word. Digerati editorial, 2005.

TORRES, G. Manual Completo de Hardware.

WINN L. ROSCH. Desvendando Hardware do PC - Elsevier Editora Ltda

CARDINALE, ROBERTO. Dossie Hardware - Editora Disal

VASCONCELLOS, L. Montagem e Manutenção de Micros.

MACHADO, ROSA MARIA. Curso Completo de Telemarketing -Editora RM

DANTAS, EDMUNDO BRANDÃO. Telemarketing - A Chamada Para o Futuro -Editora Atlas

SEBRAE. Manual do Vendedor 2005.

Sites relacionados:

www.wikipedia.org www.abt.org.br www.sebrae.com.br www.iniciativajovem.org.br www.comunicacaodireta.com.br